## **The AtlasScientific**

V 1.4 Released 10/22

## EZO-PMP-L™

Large Embedded Dosing Pump

Modes of operation **Continuous dispensing** 

Calibration **Single point** 

Data protocol **Contact COVERT & I<sup>2</sup>C** 

Default <sup>2</sup>C address **109 (0x6D)** 

Operating voltage and subsets of the contract of the contract of the contract of the contract of the Contract <br>24V (motor)

Data format ASCII and ASCII

Food safe Yes and the Yes

Written by Jordan Press Designed by Noah Press

Flow rate 10ml to 750ml/min

 $\textsf{Accuracy}$   $+/- 2\%$ ,  $+/- 2\textsf{ml}$ 

Volume dispensing Dose over time Constant flow rate Dispense at startup

Connector 5 lead data cable

Tubing size **Any 8mm O.D. tubing** 

3.3V –5V (logic)

Pump head 10.3 meters (34')

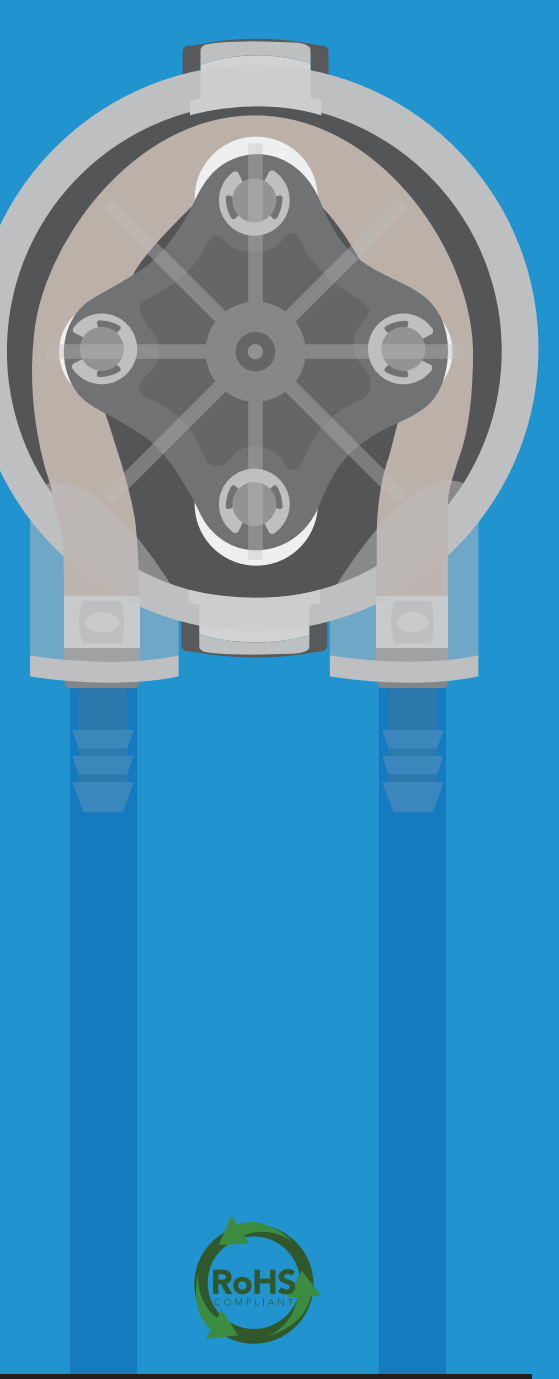

### Table of contents

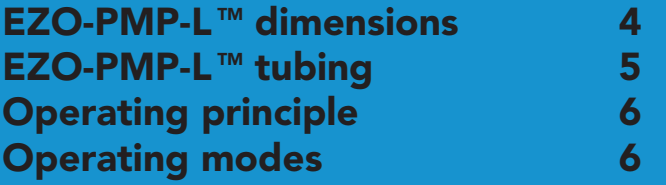

### UART

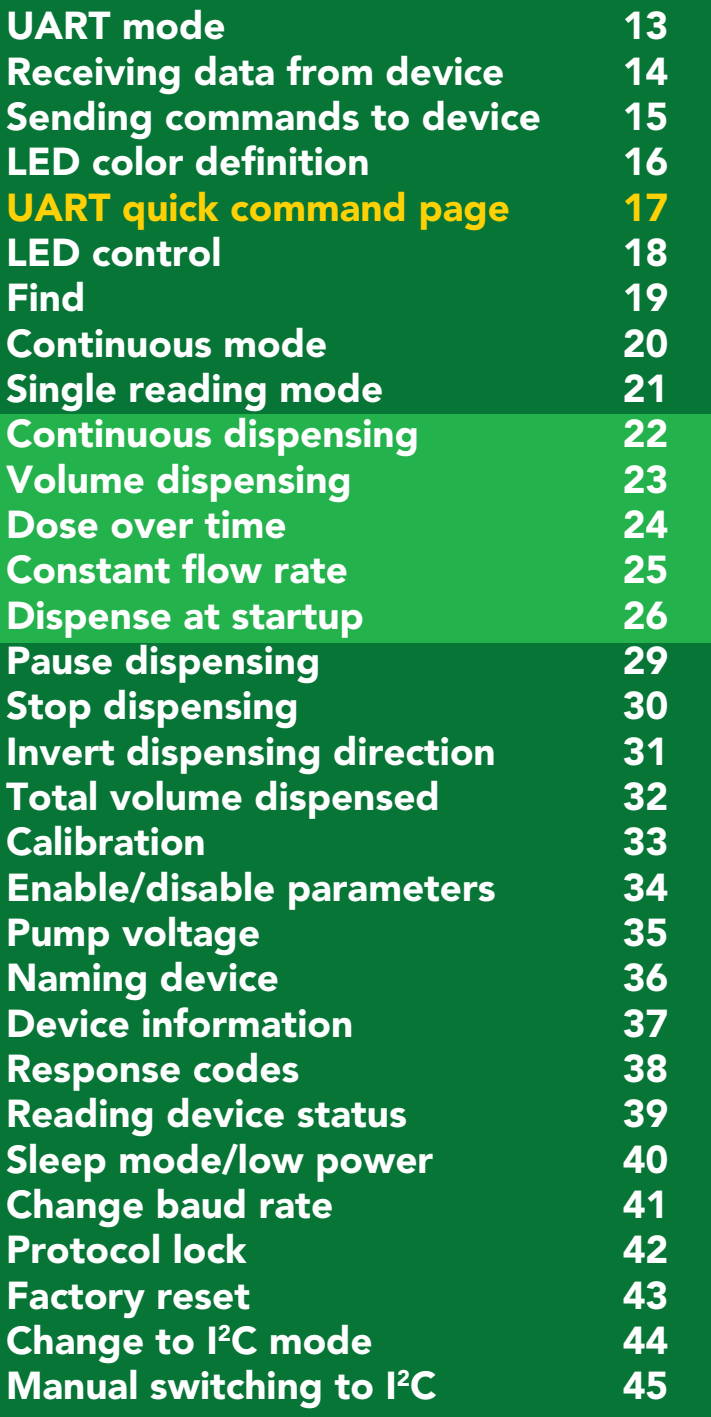

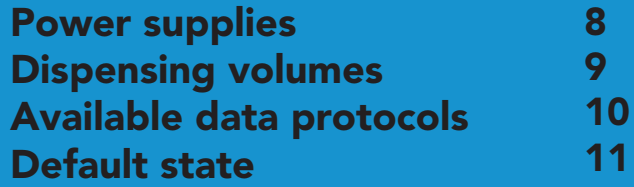

### I 2C

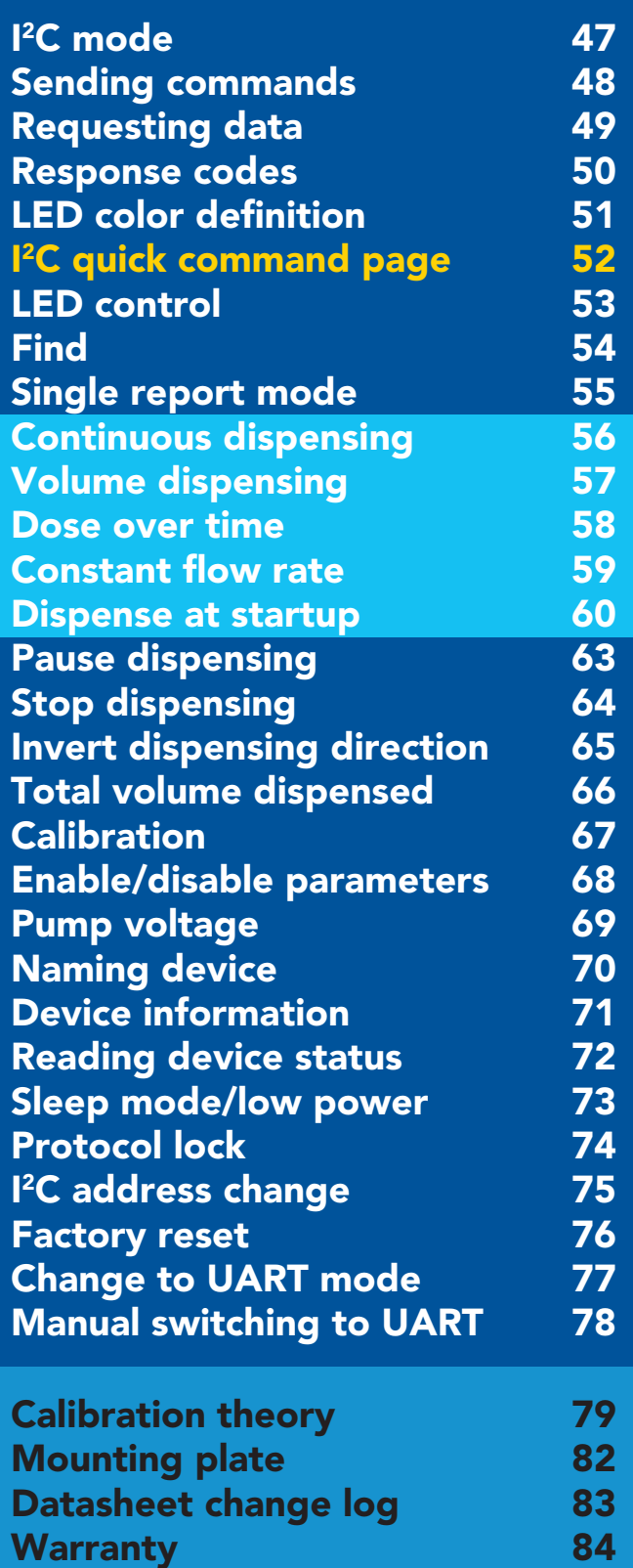

# Attention

### The EZO-PMP-L Embedded Dosing Pump requires two power supplies to operate.

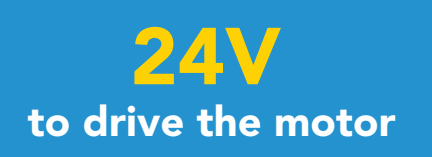

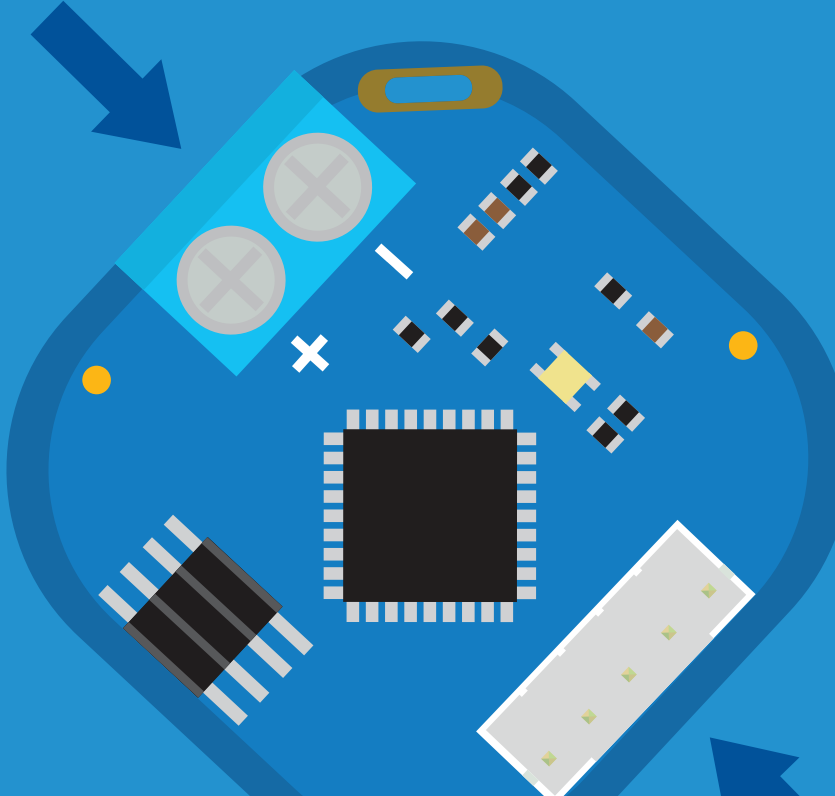

#### Control system (Back side of dosing pump)

3.3V – 5.5V for the control system

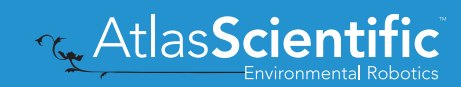

### <span id="page-3-0"></span>**EZO-PMP-L™ dimensions**

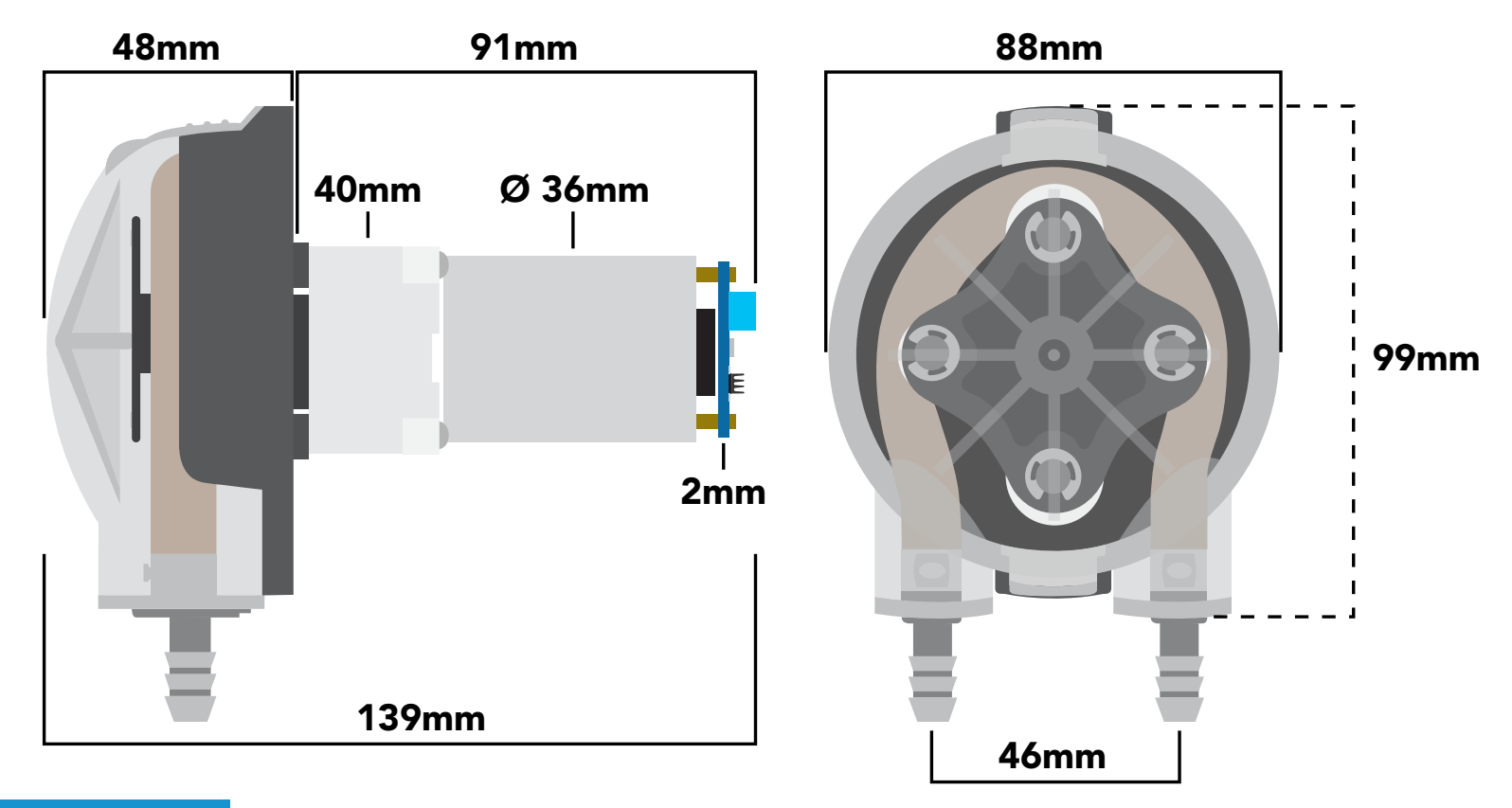

Weight 405g

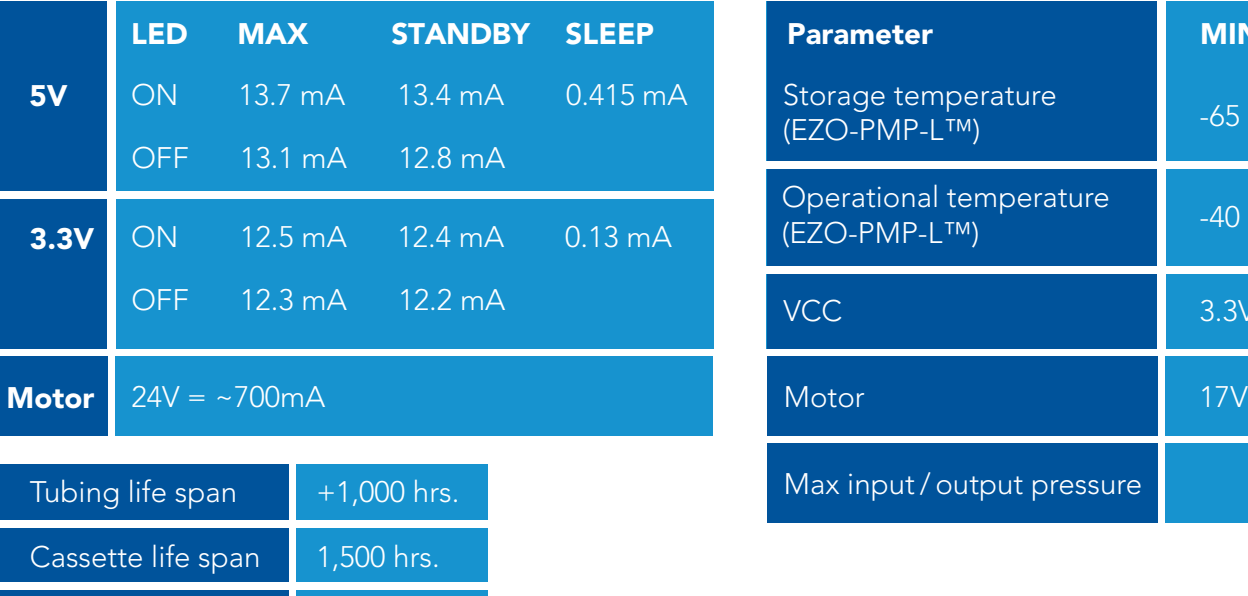

5,000 hrs.

### Power consumption Absolute max ratings

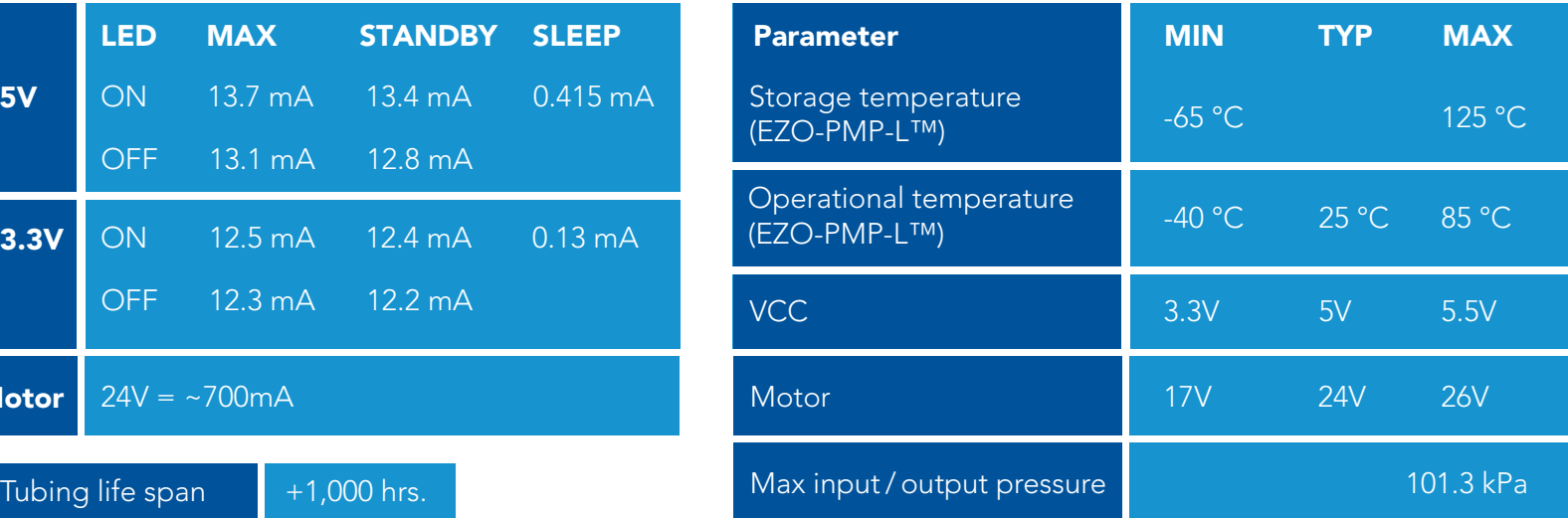

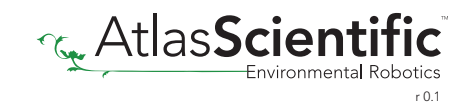

Motor life span

## <span id="page-4-0"></span>EZO-PMP-L™ tubing

#### Tan tubing

Saint-Gobain ™ PharMed ™ BPT tubing Length: 15.24cm Outer diameter: 10mm Inner diameter: 8mm

This tubing is highly chemically resistant and has 30X more resistant to mechanical wear than silicone tubing.

Hose barb fitting ETFE Length: 2.1cm Outer diameter: 10mm Inner diameter: 4.4mm

Food safe

Food safe

#### Blue tubing

Silicone Length: 2x 30.48cm Outer diameter: 8mm Inner diameter: 6mm Bend radius: 24mm Temperature -67°C to 200°C Max pressure: 34 kPa (5 PSI)

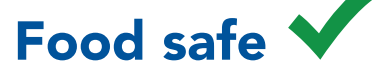

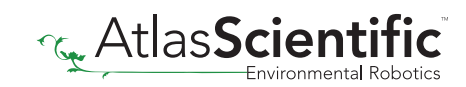

## <span id="page-5-0"></span>Operating principle

Self-priming Run dry

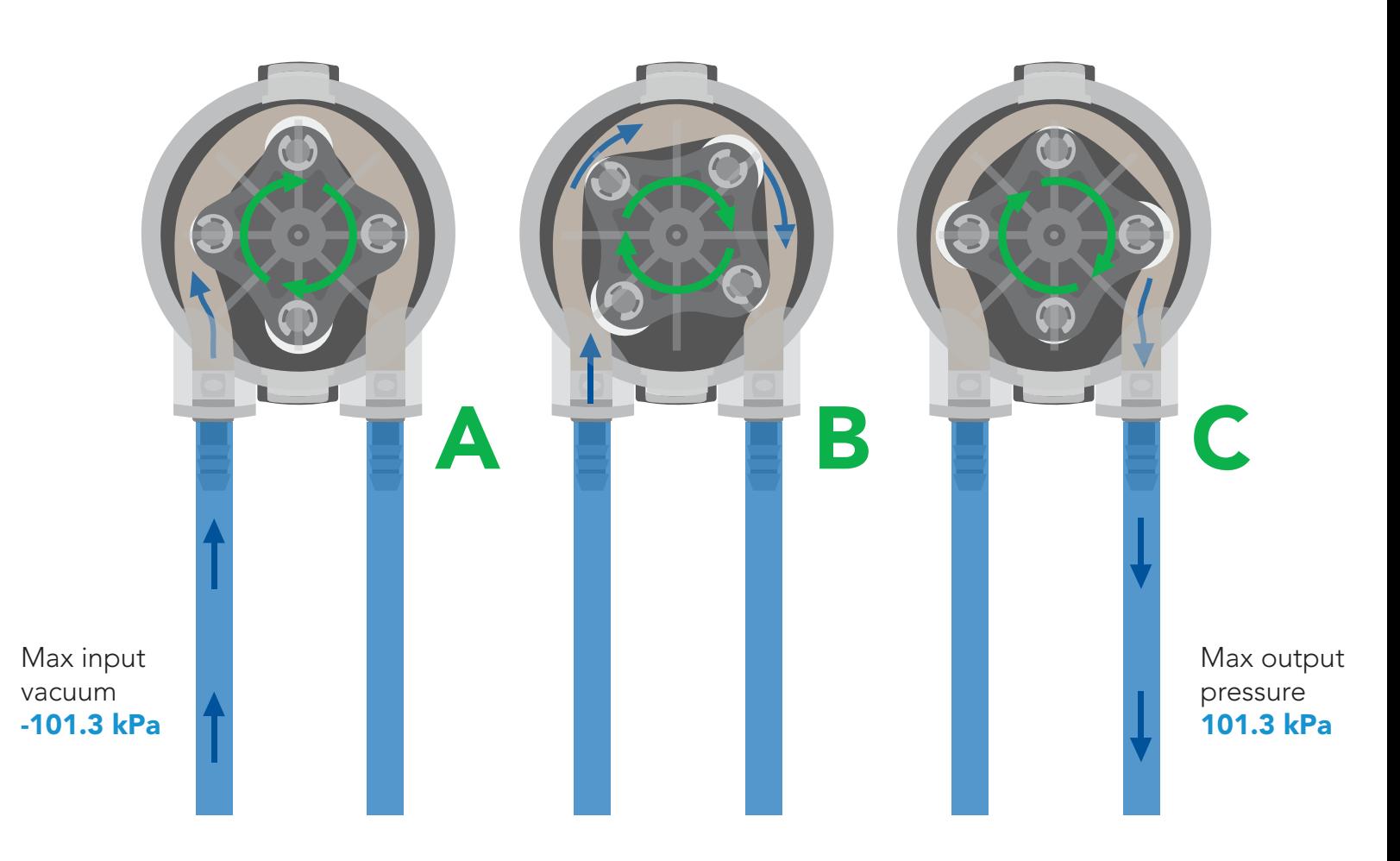

## Operating modes

The EZO-PMP-L™ can operate in four different modes.

#### Continuous dispensing

Run the pump continuously 750ml/min ∞ *(with supplied tubing)*

#### Volume dispensing

Pump a specific volume *(Smallest possible volume is 10 ml)*

#### Volume is always in ml.

Dose over time Pump a specific volume over a set time

#### Constant flow rate

Pump a specific volume per minute

#### Dispense at startup

- Dispense a specific volume at startup
- Continuous dispensing at startup
- Dose over time at startup

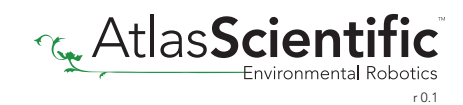

This device requires two power supplies 3.3V-5.5V for the control system 24V to drive the motor

The Atlas Scientific EZO-PMP-L™ consists of three main components.

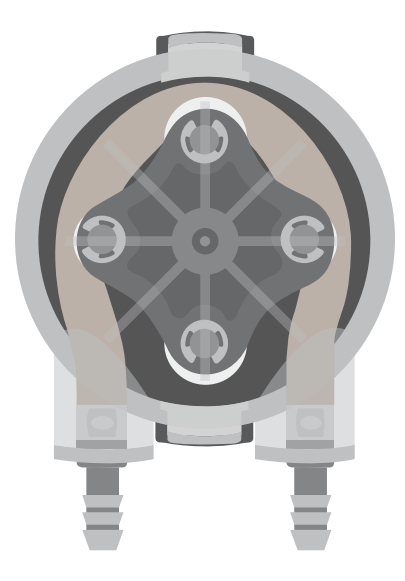

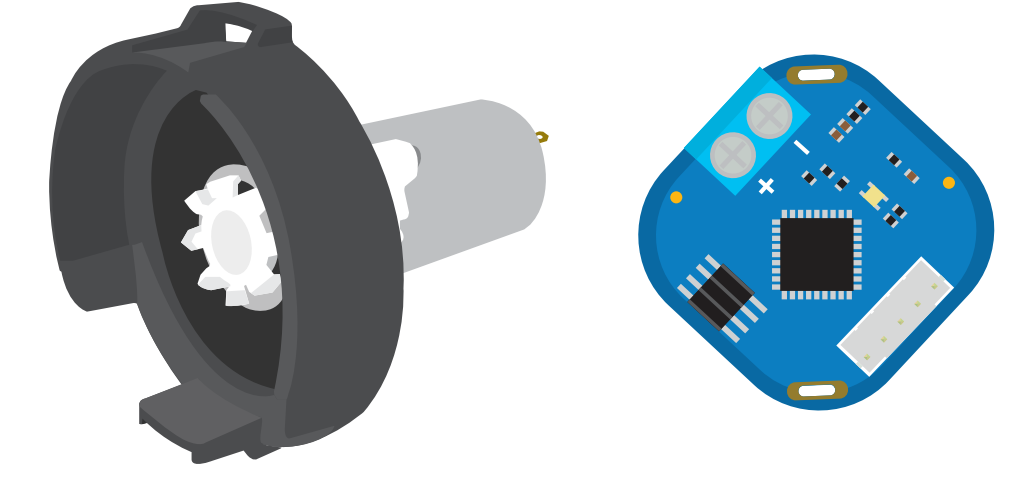

*Cassettes can be autoclave sterilized*

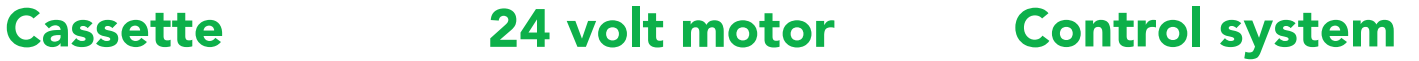

The actual peristaltic pumping is done within the cassette. It has been designed to be easily detached from the motor and disassembled.

The 24 volt motor and control system have been soldered together. Both components are designed to operate as one single unit.

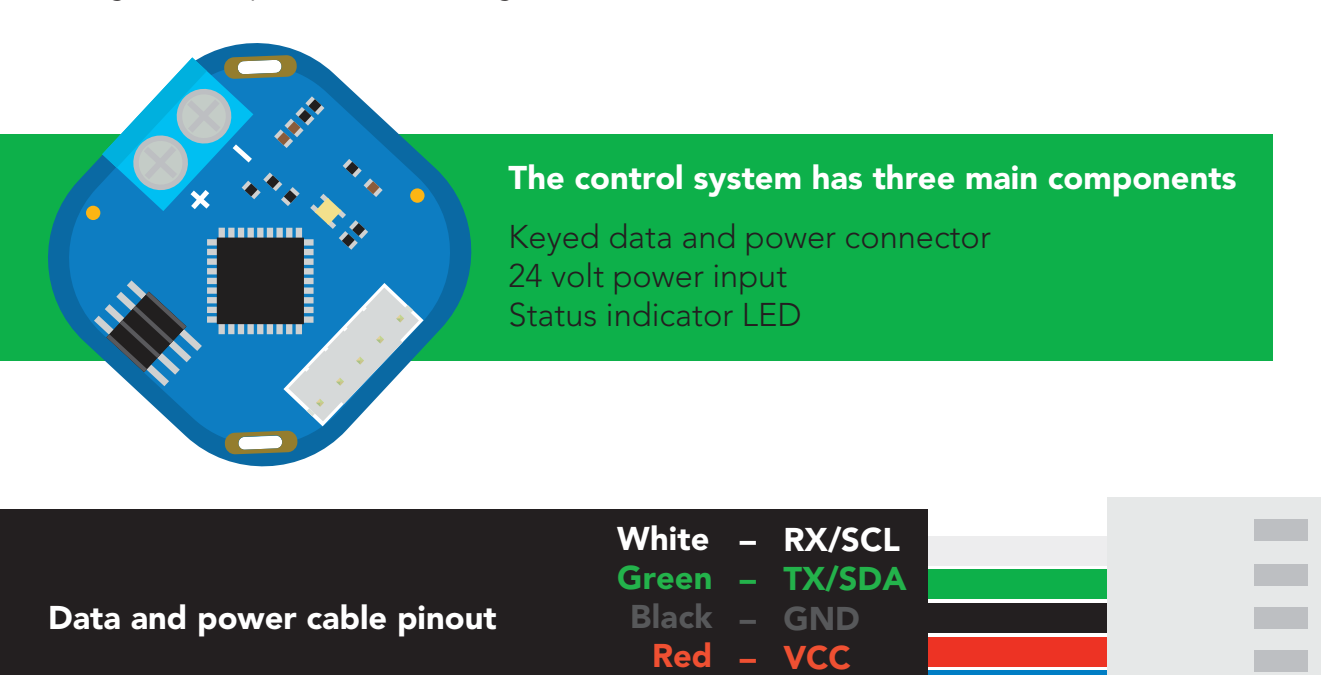

Blue – INT

### <span id="page-7-0"></span>Power supplies

The nature of this inductive motor can cause a high inrush current upon its first spin. The nature of this inductive motor can cause a night infusit curre<br>Threfore, not all power supplies will work with the EZO-PMP-L™.

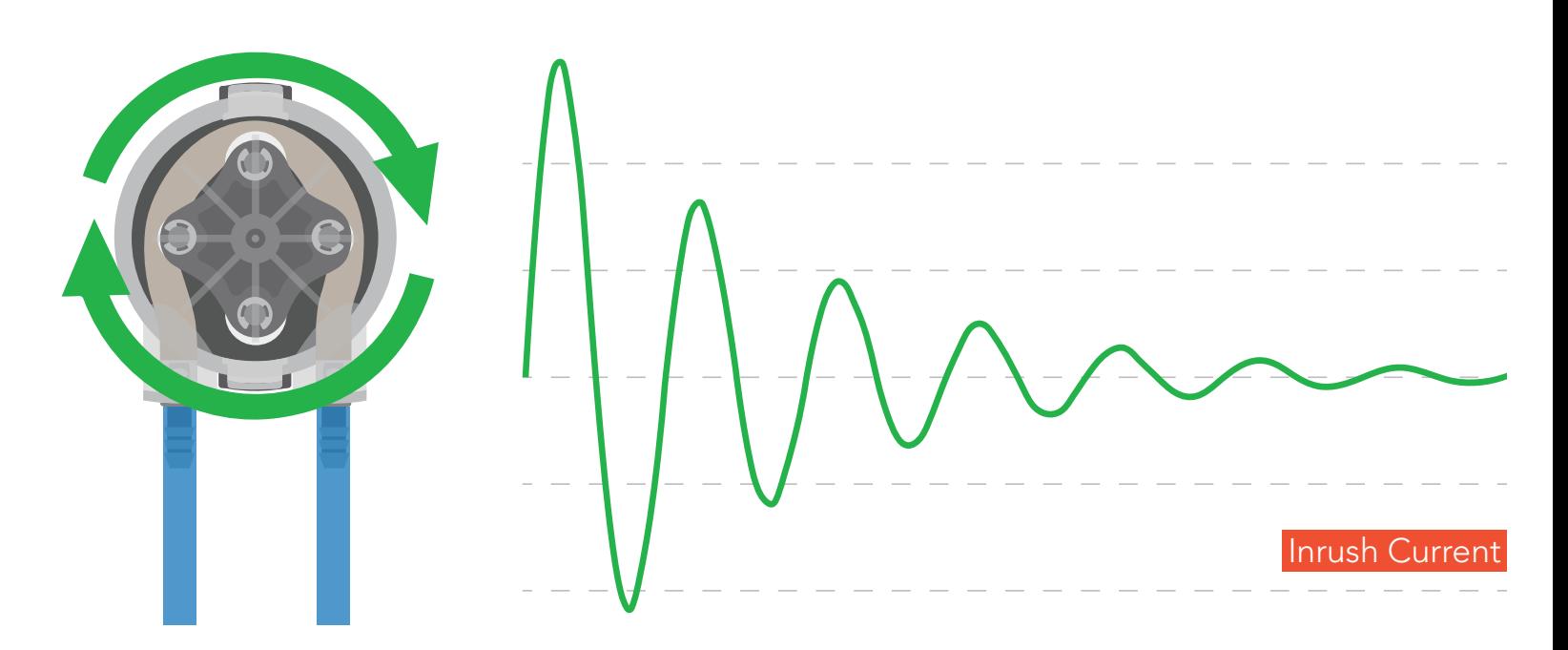

Most power supplies have a built in protection against inrush currents and will prevent the motor from spinning. It has become very difficult to determine which power supplies will and won't work for the EZO-PMP-L™, as the manufacturers do not list whether it can handle inrush currents in the specs.

Atlas Scientific has tested both of these two power supplies, and can verify that they work with the EZO-PMP-L™.

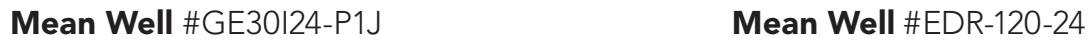

 $\sqrt{2}$ 

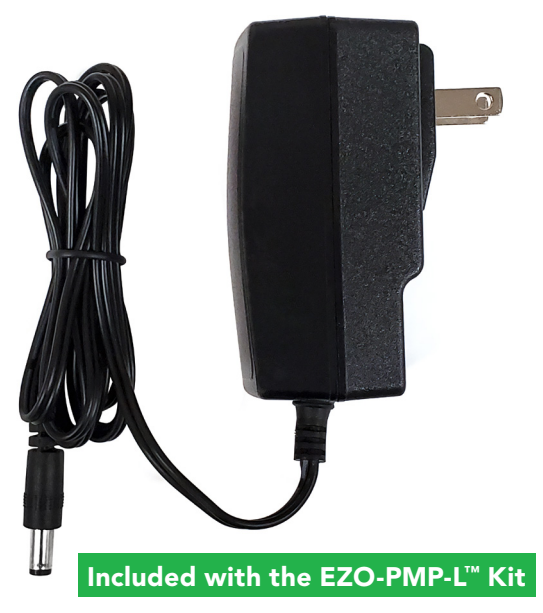

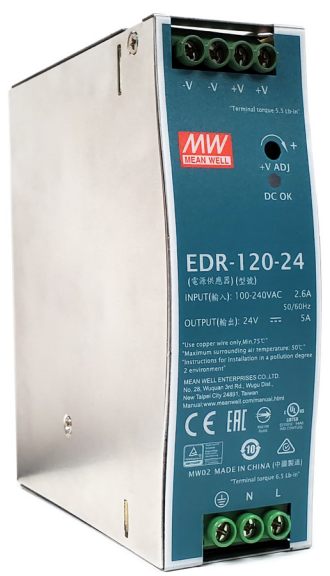

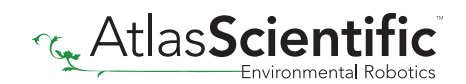

## <span id="page-8-0"></span>Dispensing volumes

The EZO-PMP-L™ can only dispense volumes in whole numbers. The pump will not reject a request to dispense a volume with a decimal place, it will just ignore the decimal.

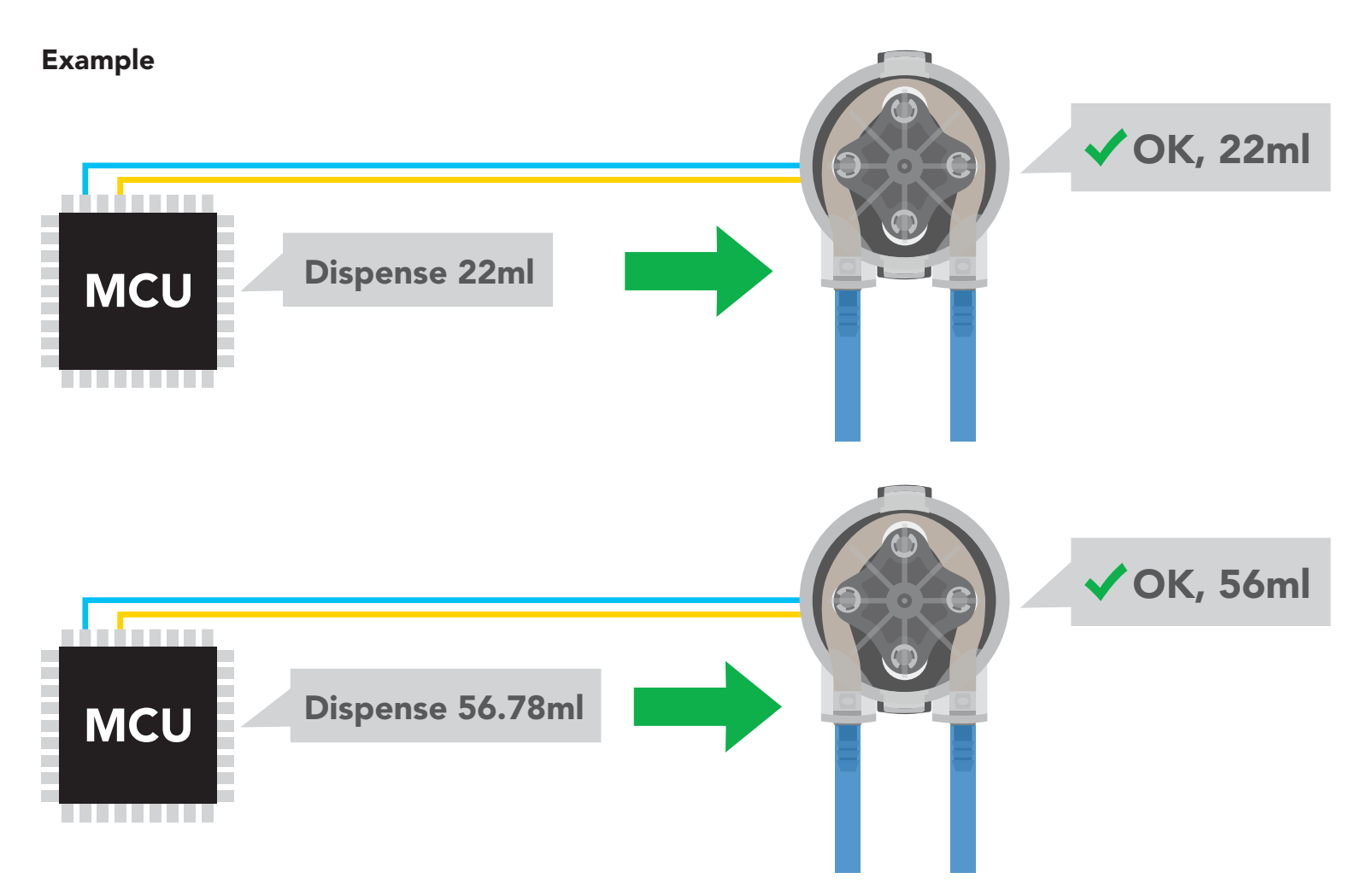

The minimum volume the EZO-PMP-L™ can dispense is 10 ml.

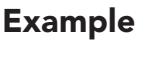

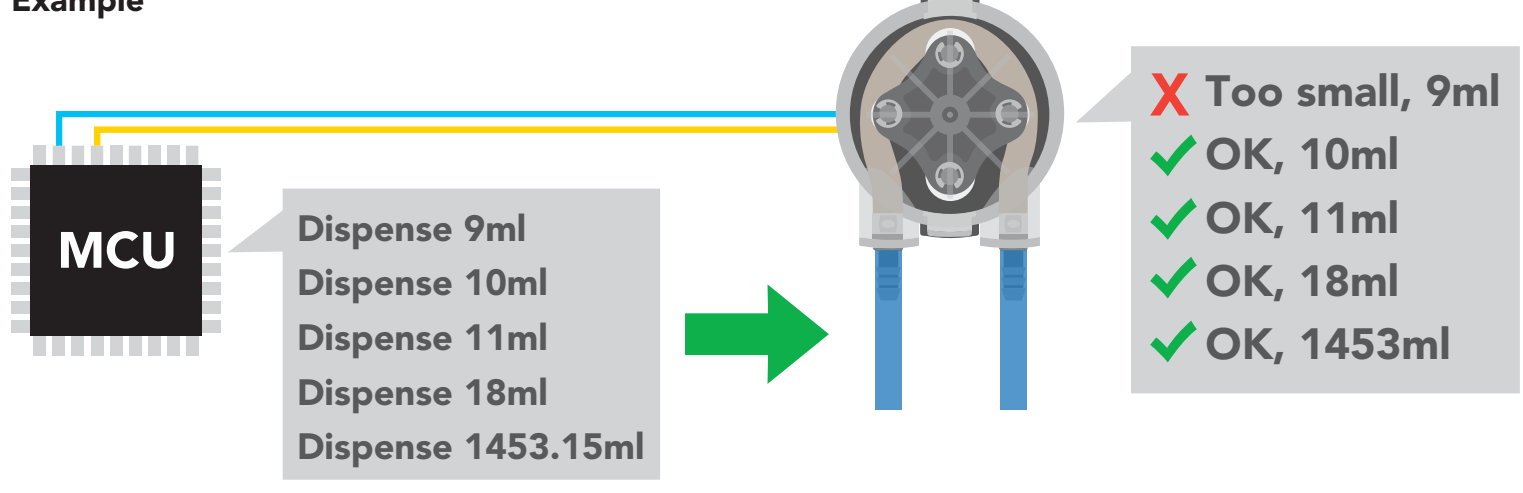

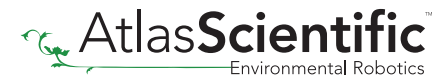

<span id="page-9-0"></span>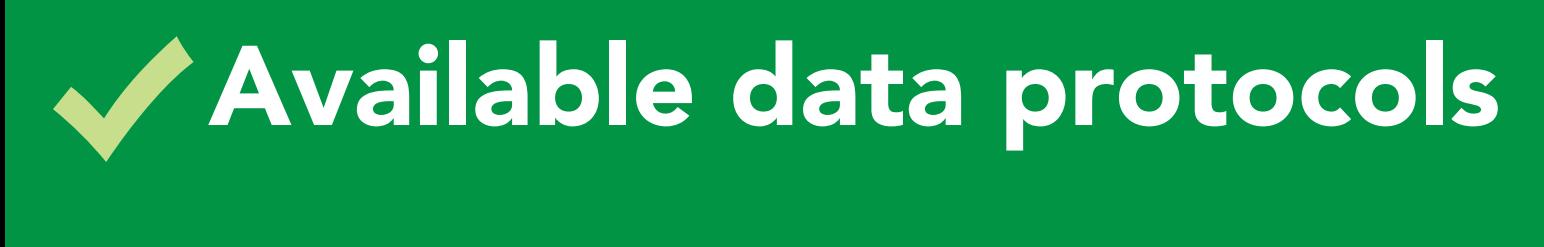

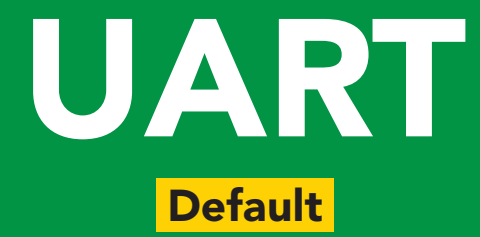

## $12C$

## Unavailable data protocols SPI Analog RS-485 Mod Bus 4–20mA **AtlasScienti**

10 Copyright © Atlas Scientific LLC

## <span id="page-10-0"></span>Default state **Baud 9,600** UART mode

Readings

Speed

LED

continuous

1 reading per second

on

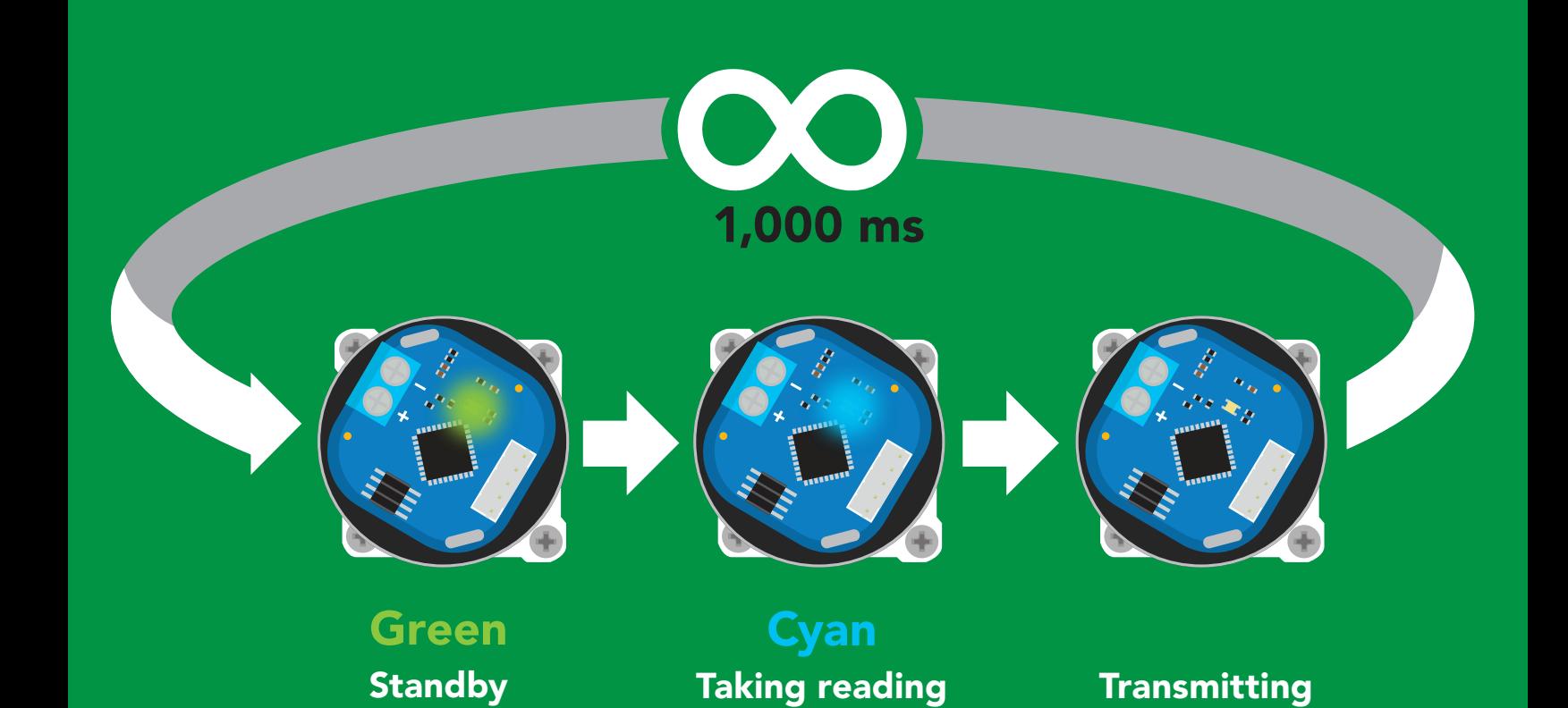

# UART mode

#### Settings that are retained if power is cut

Baud rate Calibration Continuous mode Device name Enable/disable parameters Enable/disable response codes Hardware switch to <sup>2</sup>C mode Invert LED control Protocol lock Software switch to <sup>2</sup>C mode

#### **Settings that are NOT retained if power is cut**

Absolute total volume Find Sleep mode Total volume

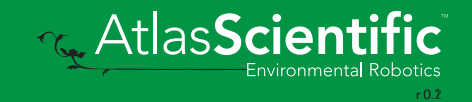

<span id="page-12-0"></span>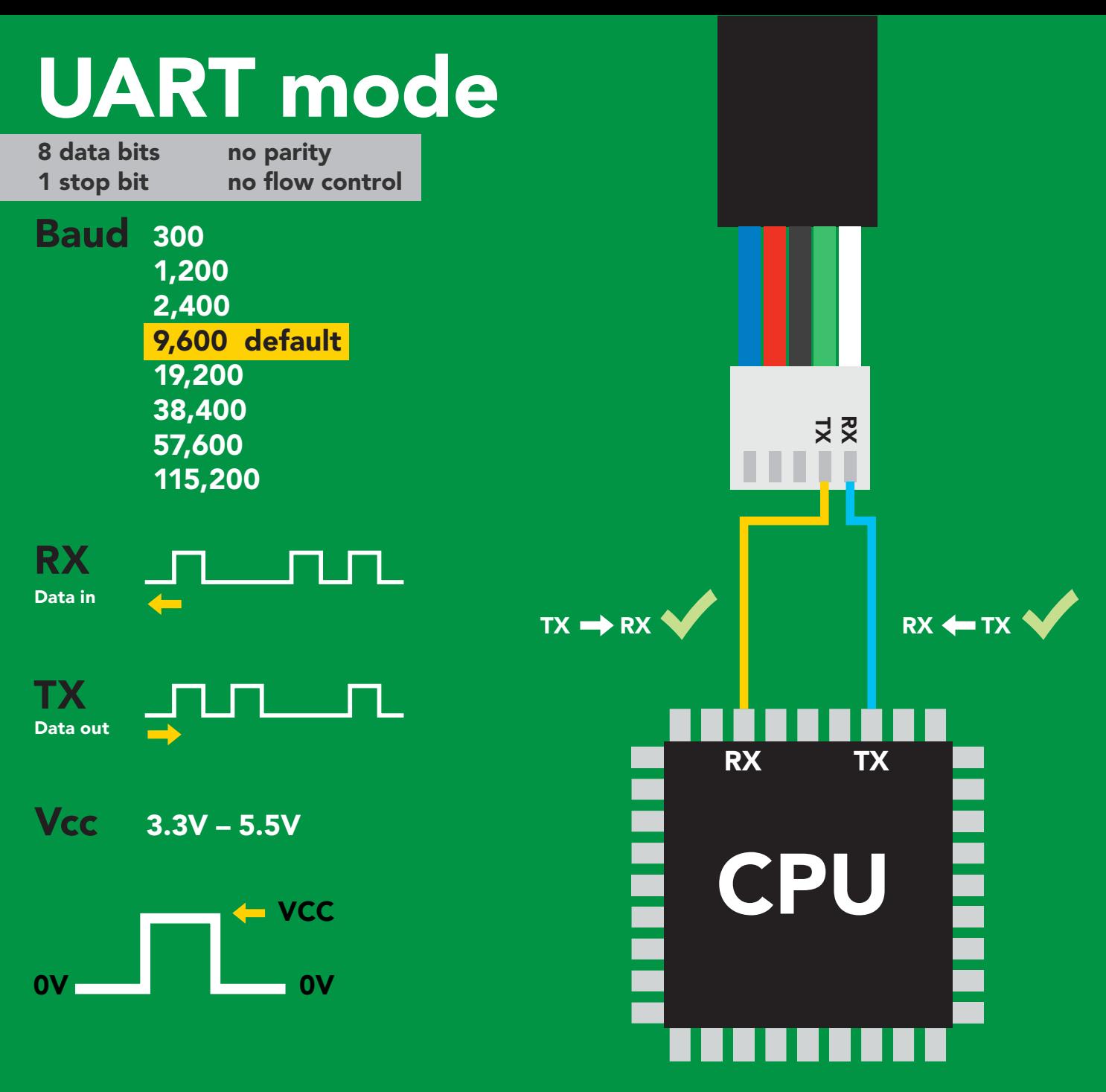

### Data format

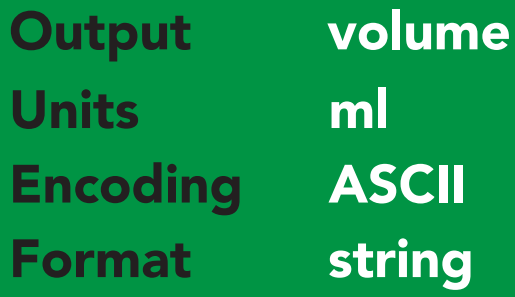

Terminator carriage return Data type long int Decimal places none Smallest string 3 characters Largest string 39 characters

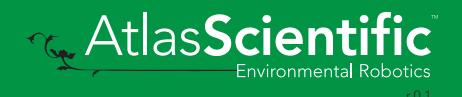

<span id="page-13-0"></span>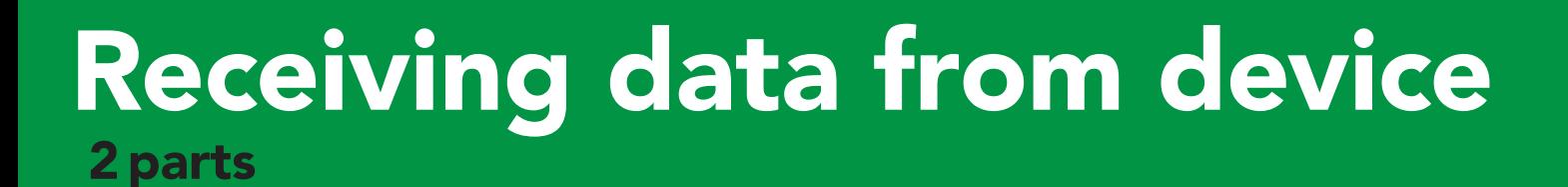

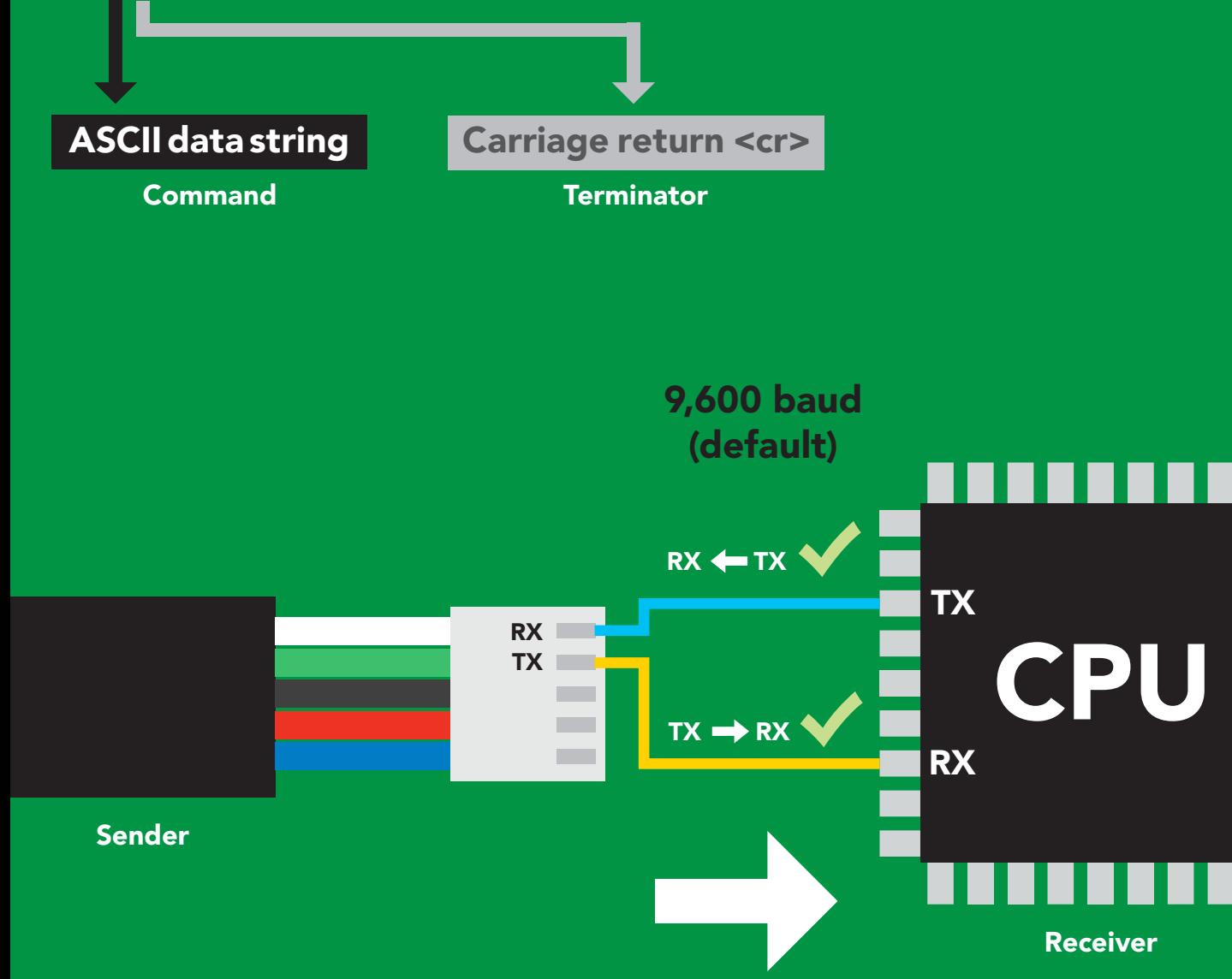

413 <cr>

#### Advanced

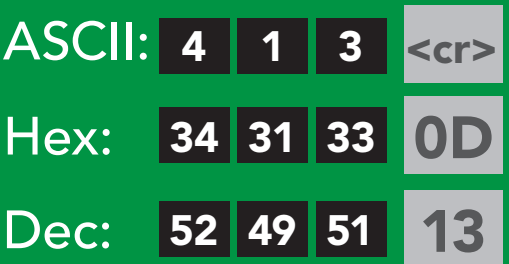

### <span id="page-14-0"></span>2 parts Sending commands to device

#### Command (not case sensitive)

Carriage return <cr>

ASCII data string

**Terminator** 

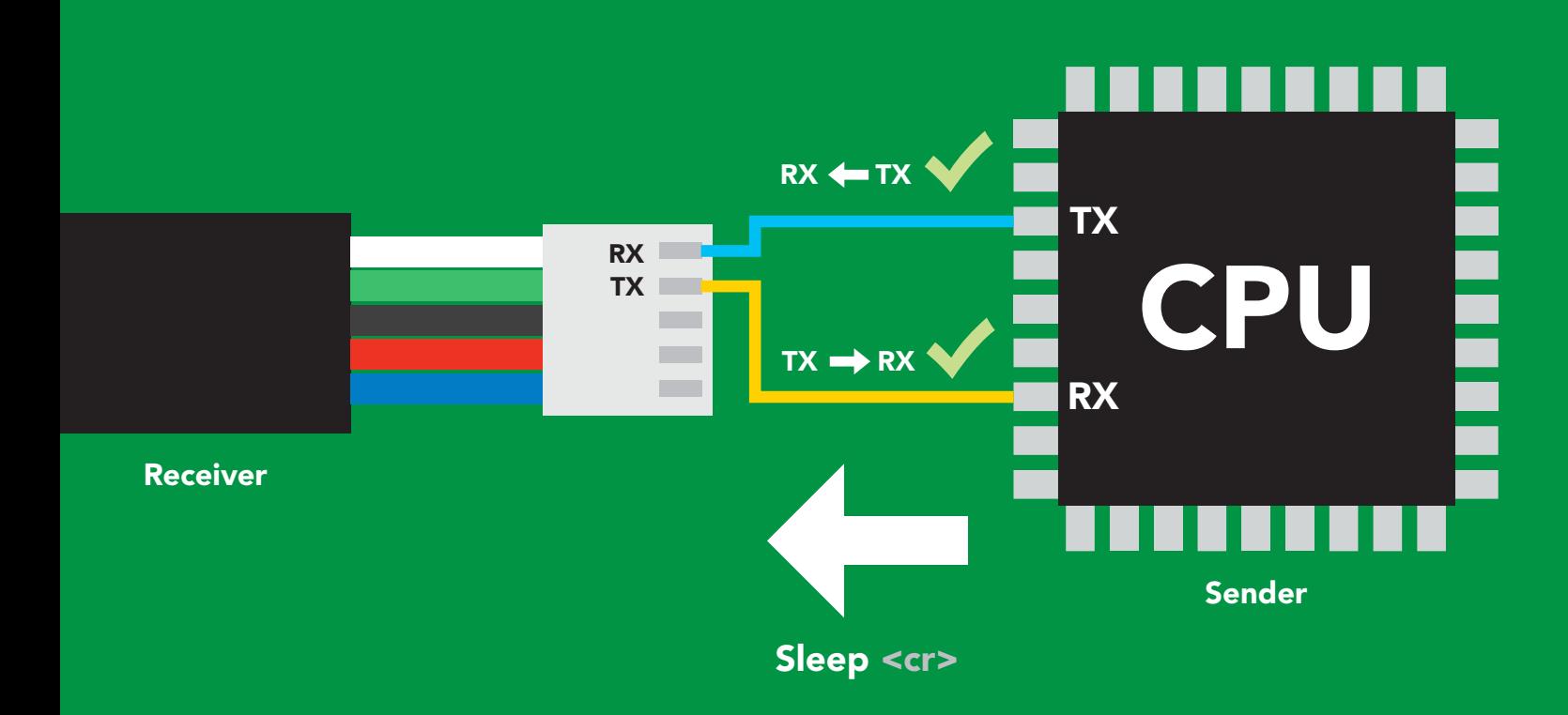

#### Advanced

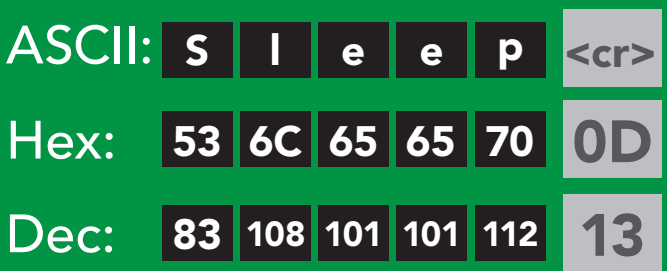

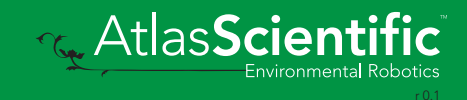

### <span id="page-15-0"></span>LED color definition

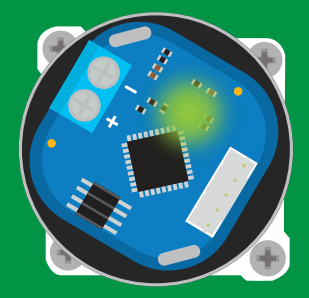

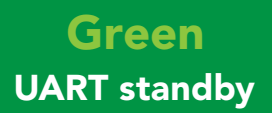

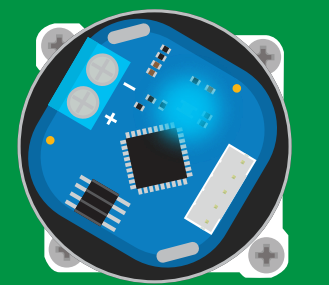

Cyan Taking reading

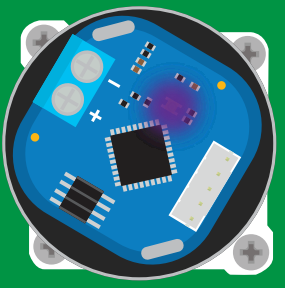

Purple **Changing** baud rate

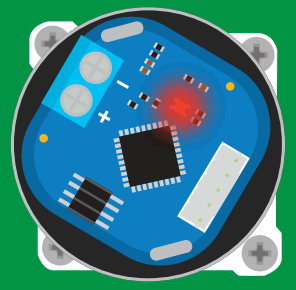

**Command** not understood

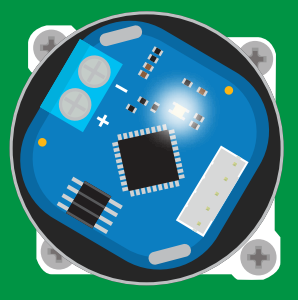

**White** Find

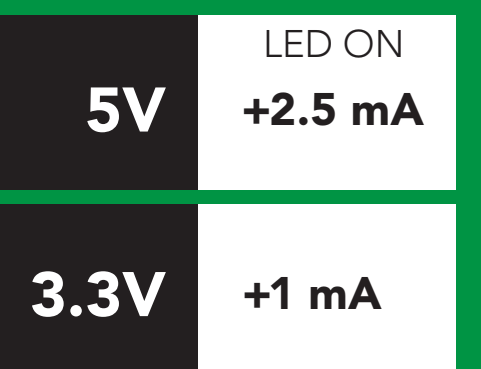

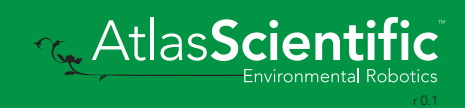

### <span id="page-16-0"></span>command quick reference UART mode

All commands are ASCII strings or single ASCII characters.

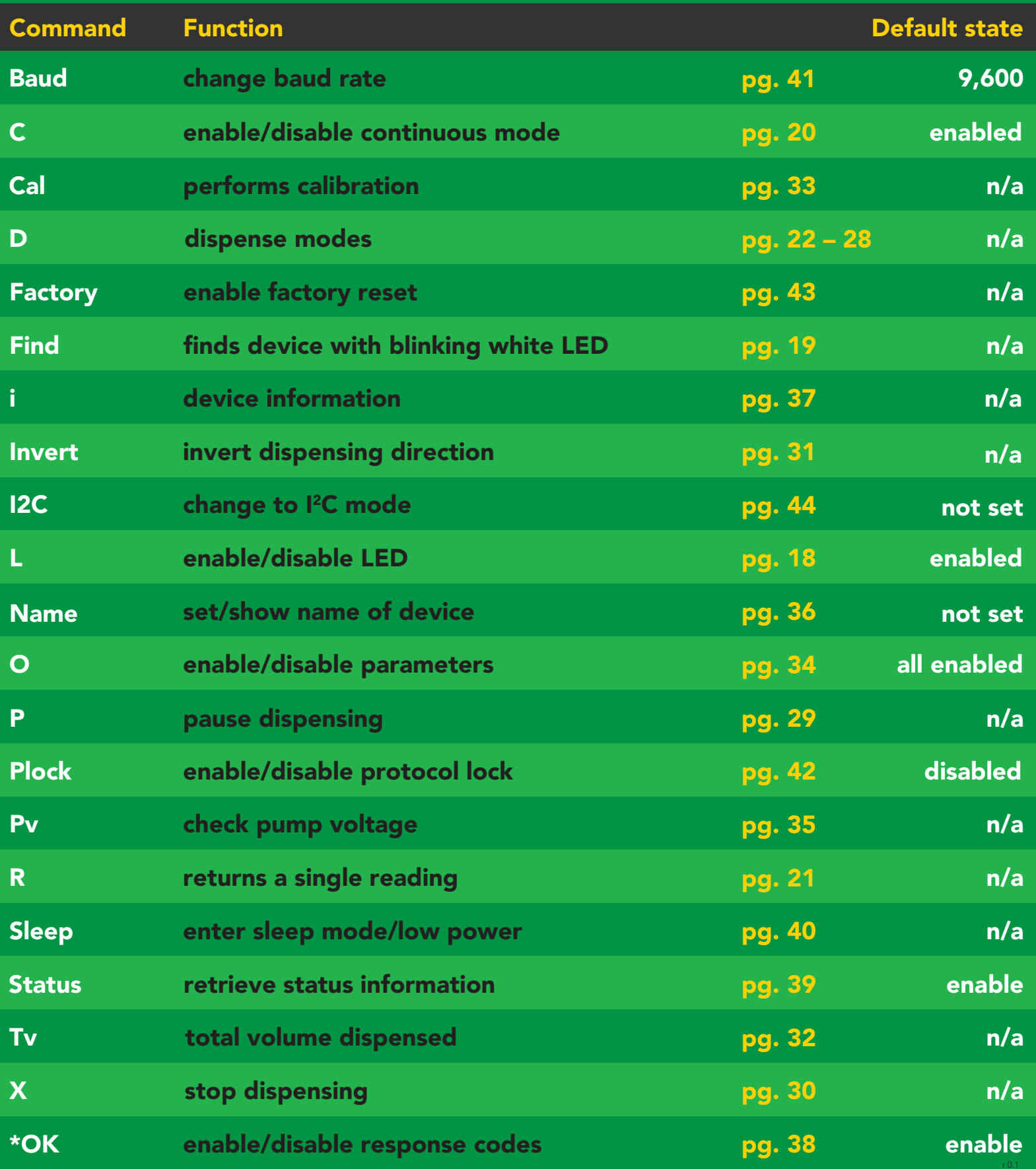

### <span id="page-17-0"></span>LED control

### Command syntax

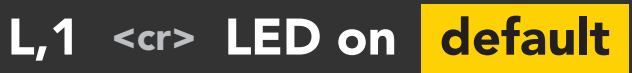

- L,0 <cr> LED off
- L,? <cr> LED state on/off?

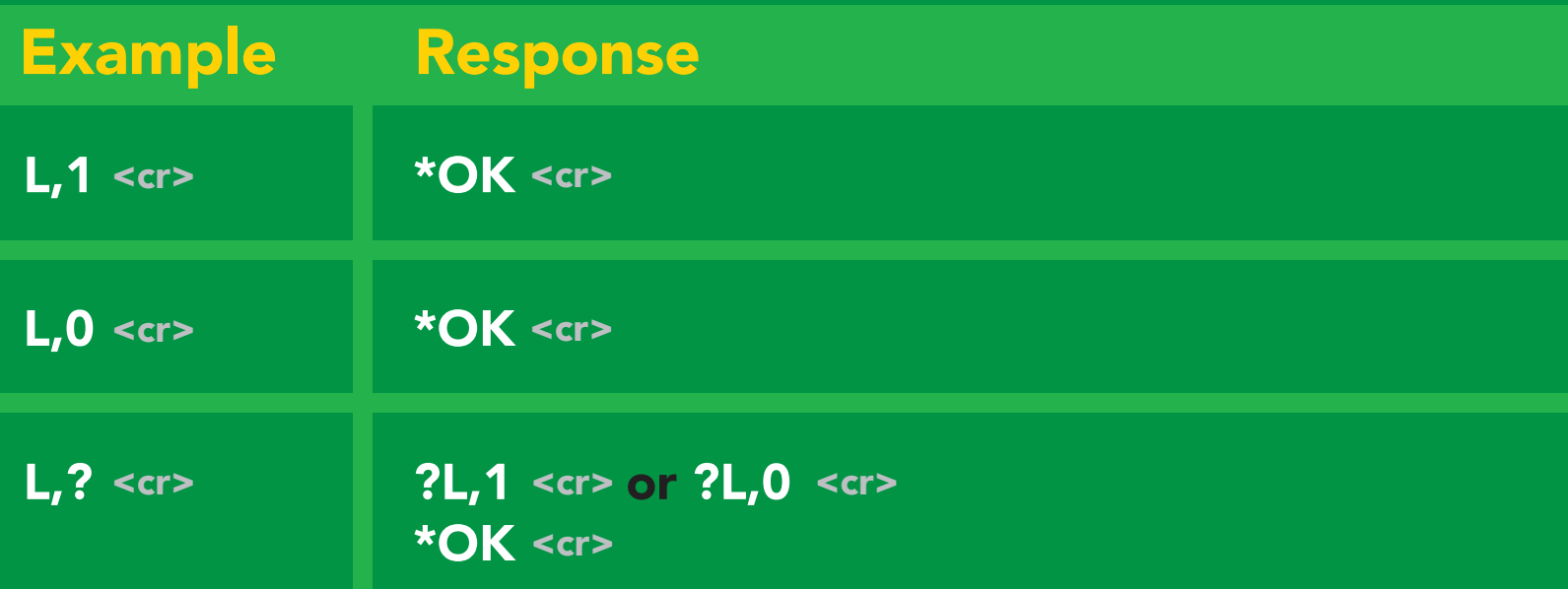

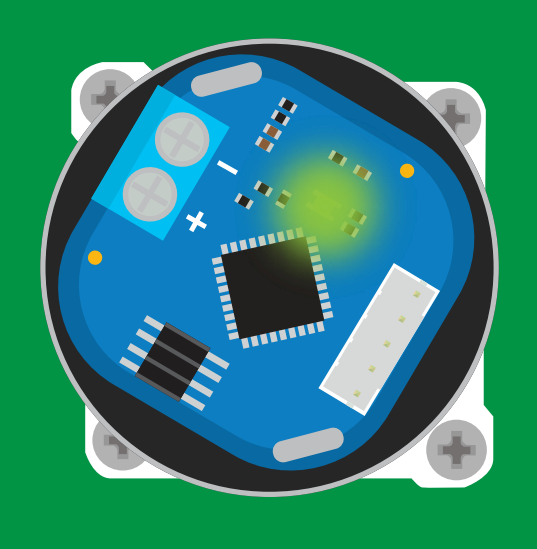

Green <mark>L</mark>yles<br>Cyan

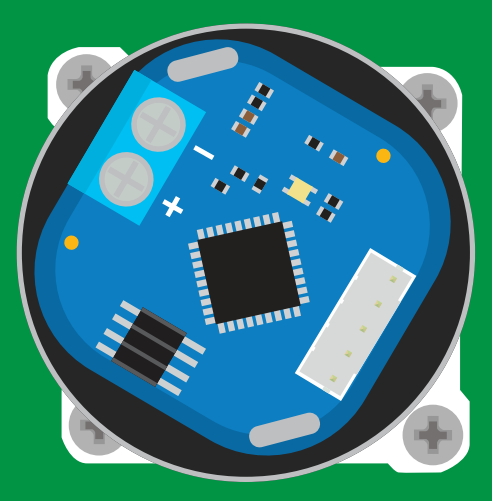

L,1 L,0

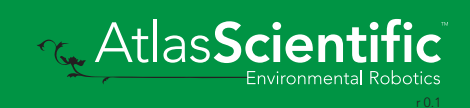

<span id="page-18-0"></span>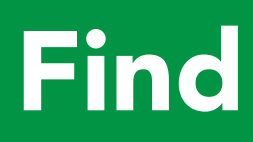

Command syntax

This command will disable continuous mode Send any character or command to terminate find.

#### Find <cr> LED rapidly blinks white, used to help find device

Find <cr>
\*OK <cr> Example Response

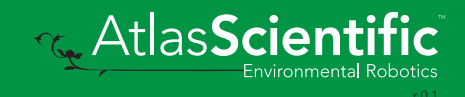

### <span id="page-19-0"></span>Continuous mode

#### Command syntax

- C,\* <cr> continuously reports volume once per second
- C,1 <cr> continuously reports volume only when pumping
- C,0 <cr> disable continuous reporting
- C,? <cr> continuous reporting mode on/off?

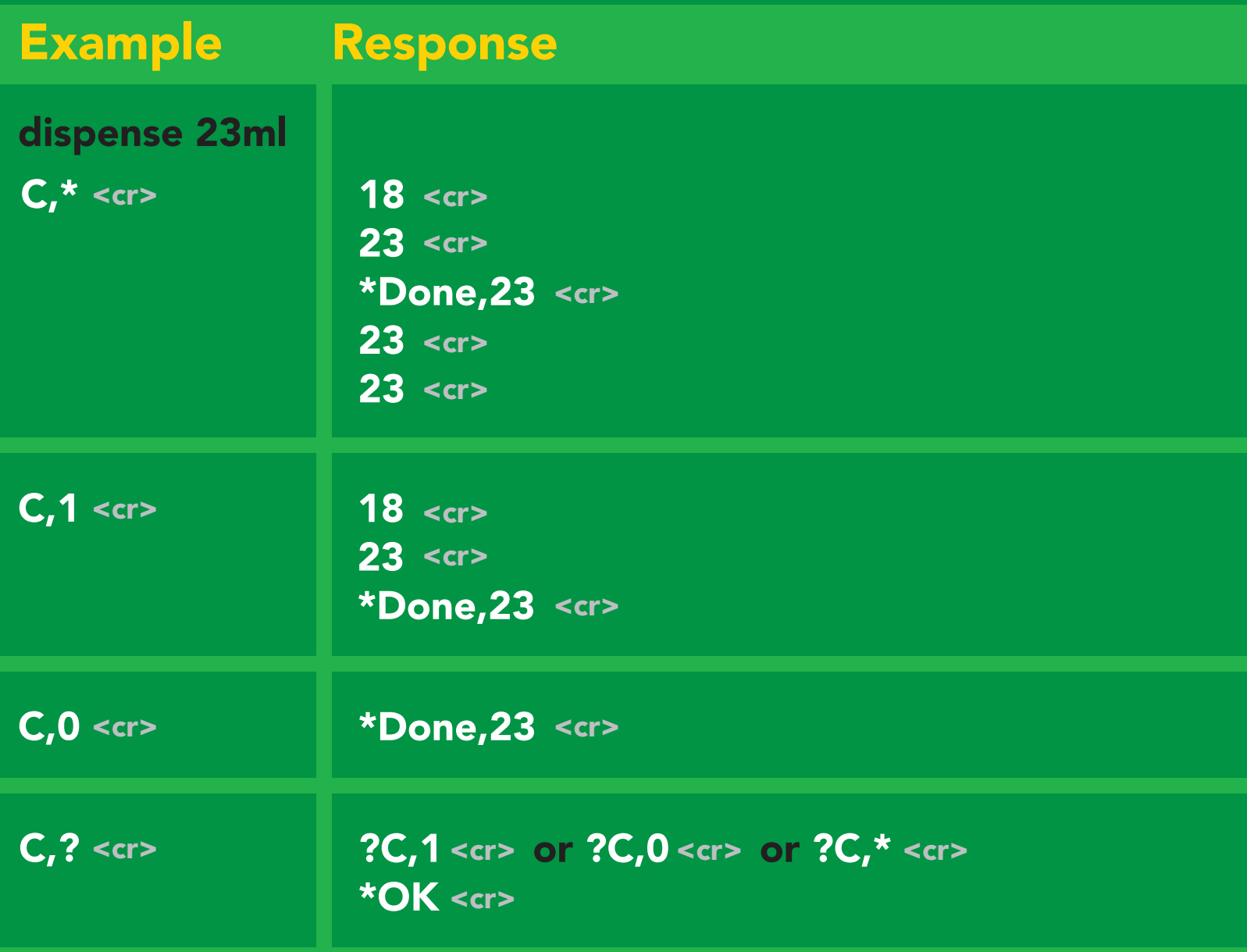

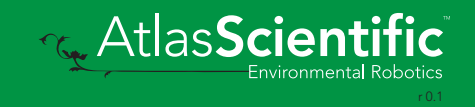

## <span id="page-20-0"></span>Single reading mode

### Command syntax

R <cr> returns a single value showing dispensed volume

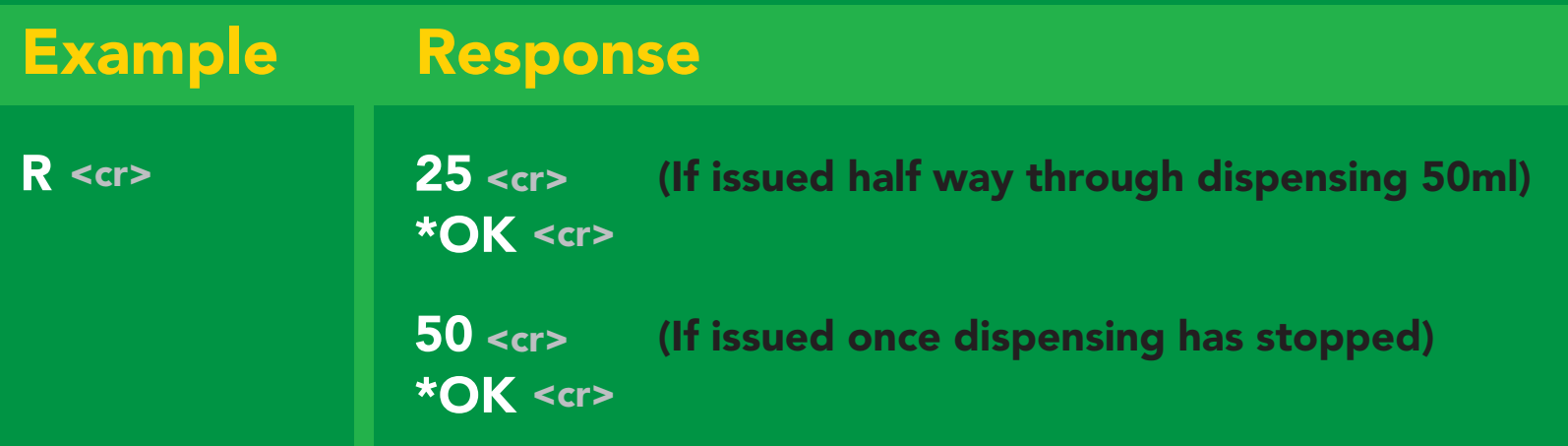

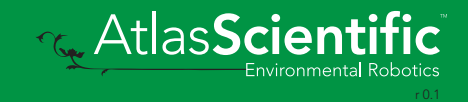

### <span id="page-21-0"></span>Continuous dispensing

Pump on/pump off

#### Command syntax

After running in continuous mode for 20 days the EZO-PMP-L™ will reset.

- D,\* <cr> dispense until the stop command is given
- D,-\* <cr> dispense in reverse until the stop command is given
- D,? <cr> dispense status

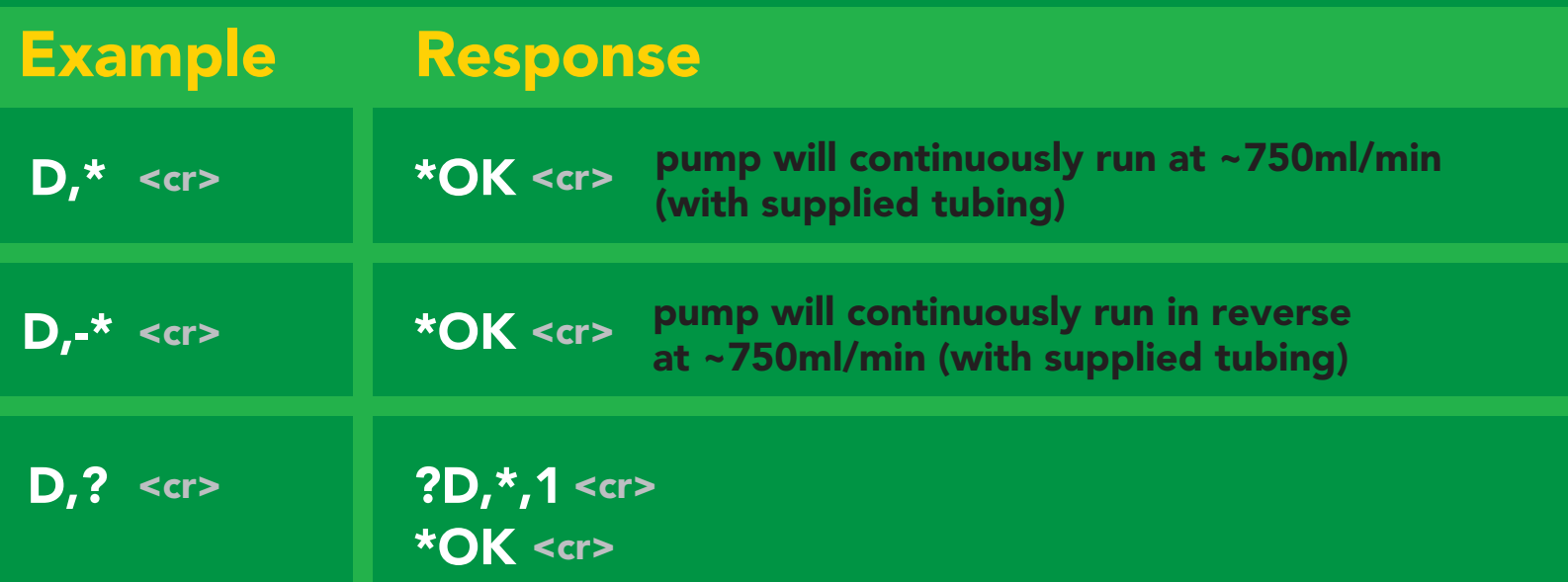

#### Response breakdown

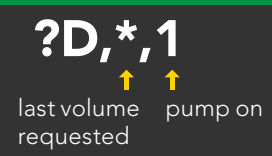

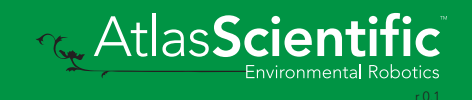

## <span id="page-22-0"></span>Volume dispensing

Pump a specific volume

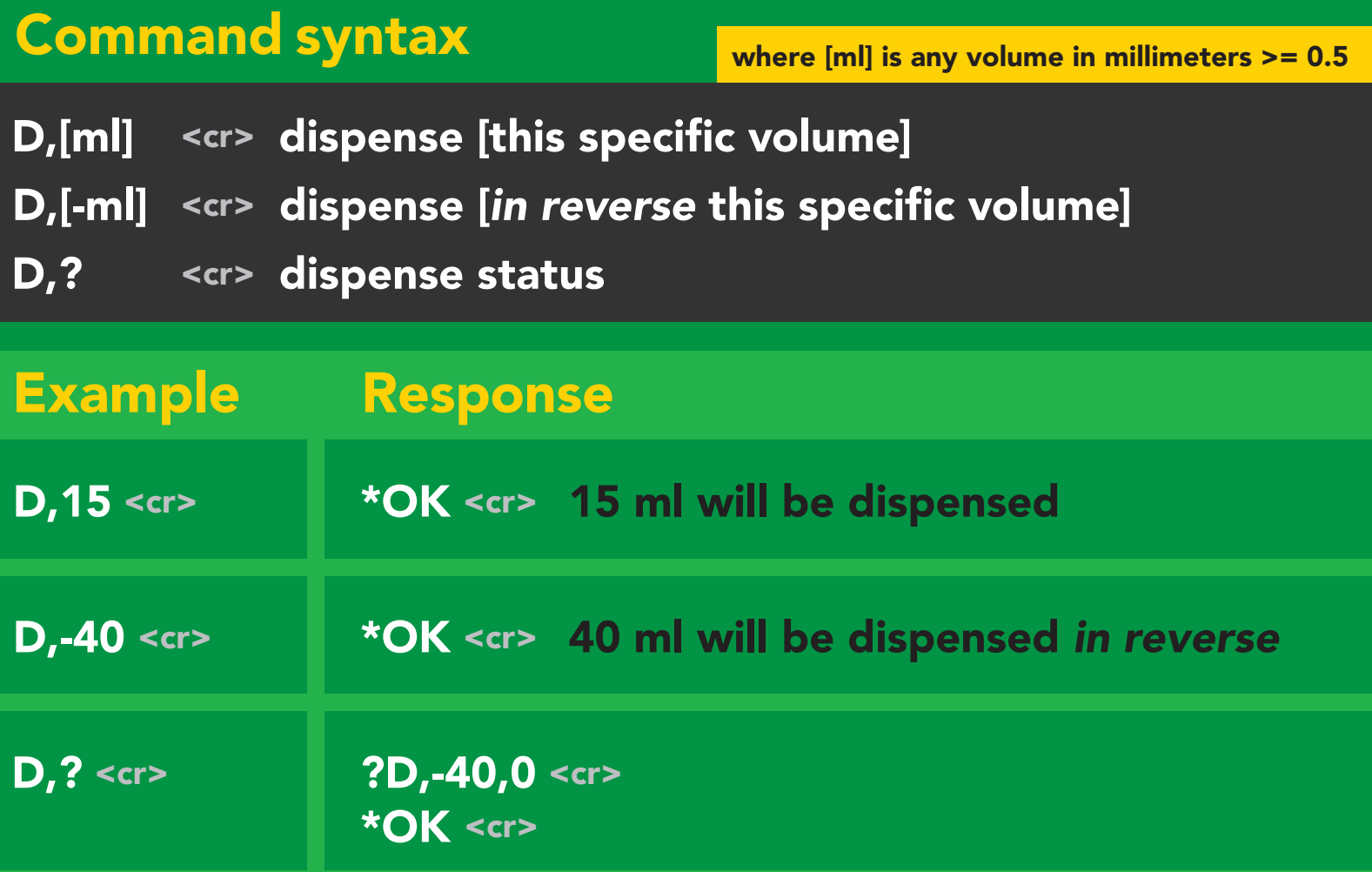

#### Response breakdown

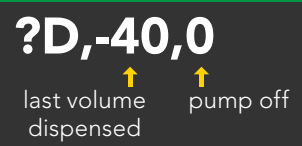

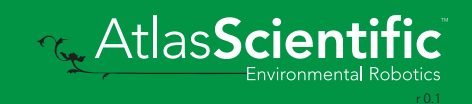

### <span id="page-23-0"></span>Dose over time

Pump a fixed volume over a fixed time

#### Command syntax

D,[ml],[min] <cr> Dispense [this volume], [over this many minutes]

D,7000,20 <cr> \*OK <cr> Dispense 7000ml over 20 minutes Example Response

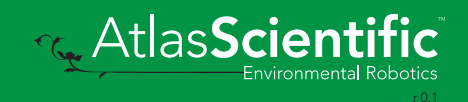

### <span id="page-24-0"></span>Constant flow rate

Maintain a constant flow rate

### Command syntax

After running in continuous mode for 20 days the EZO-PMP-L™ will reset.

evaporation rate = 50ml/min

**MARK** 

### DC,[ml/min],[min or \*] <cr> [maintain this rate],[for this much time]

flow rate = 50ml/min

#### DC,? <cr>
The reports maximum possible flow rate

[ml/min] = a single number (int or float) representing the desired flow rate [min or  $*$ ] = the number of minutes to run or  $(*)$  indefinitely A negative value for ml/min = reverse

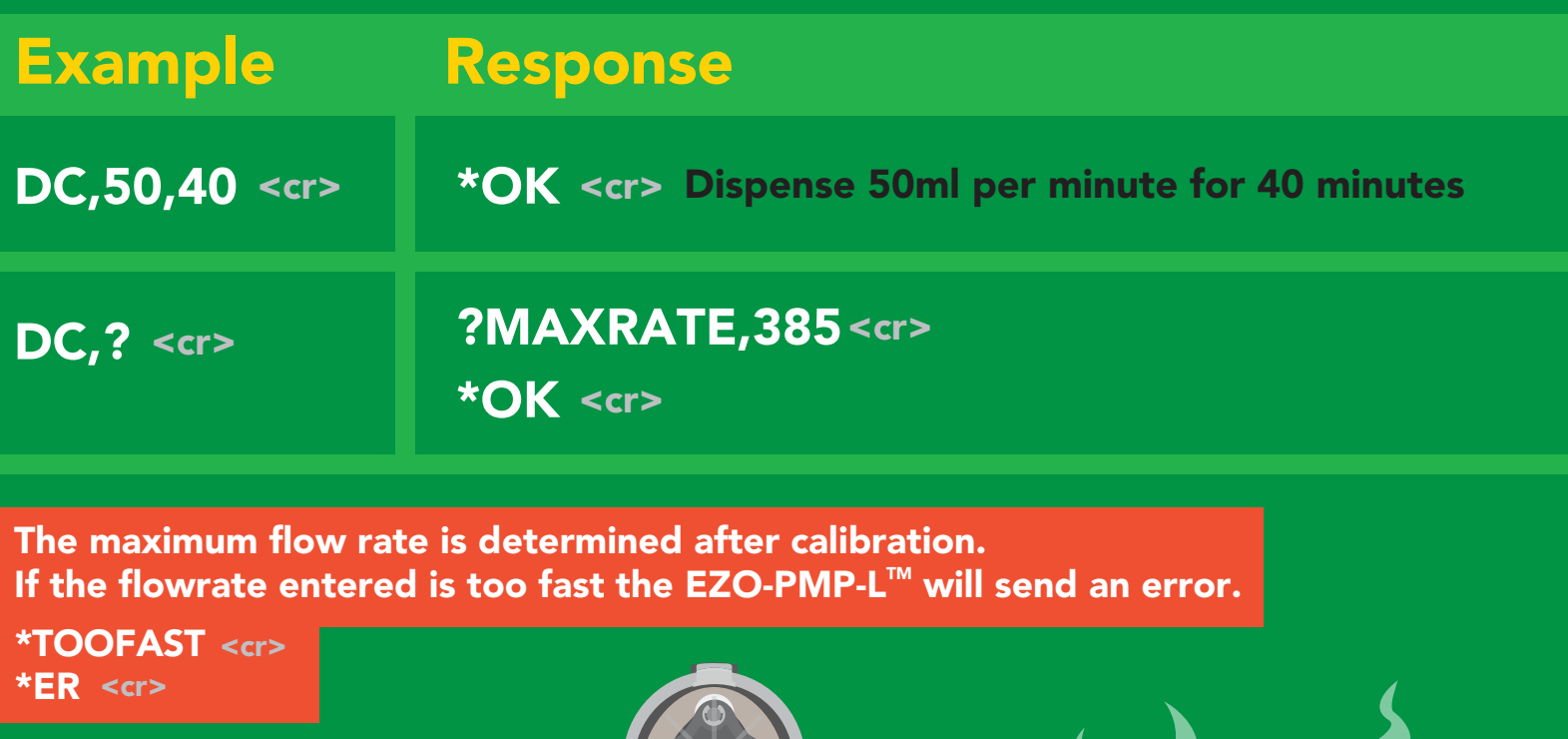

### <span id="page-25-0"></span>Dispense at startup

Pump a specific volume at startup and then stop

Use this command to make a simple fixed-volume pump

#### Command syntax

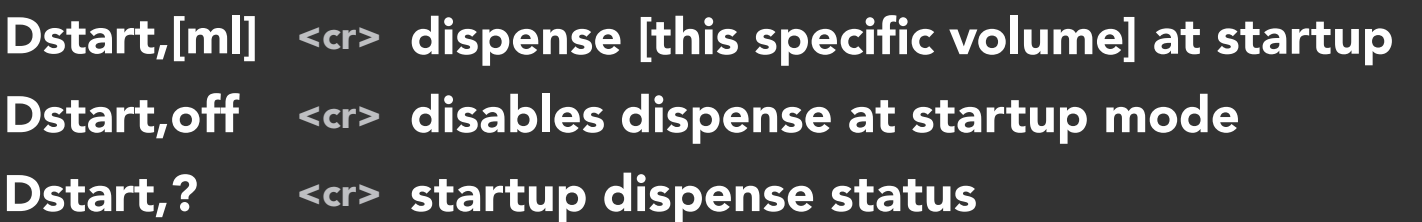

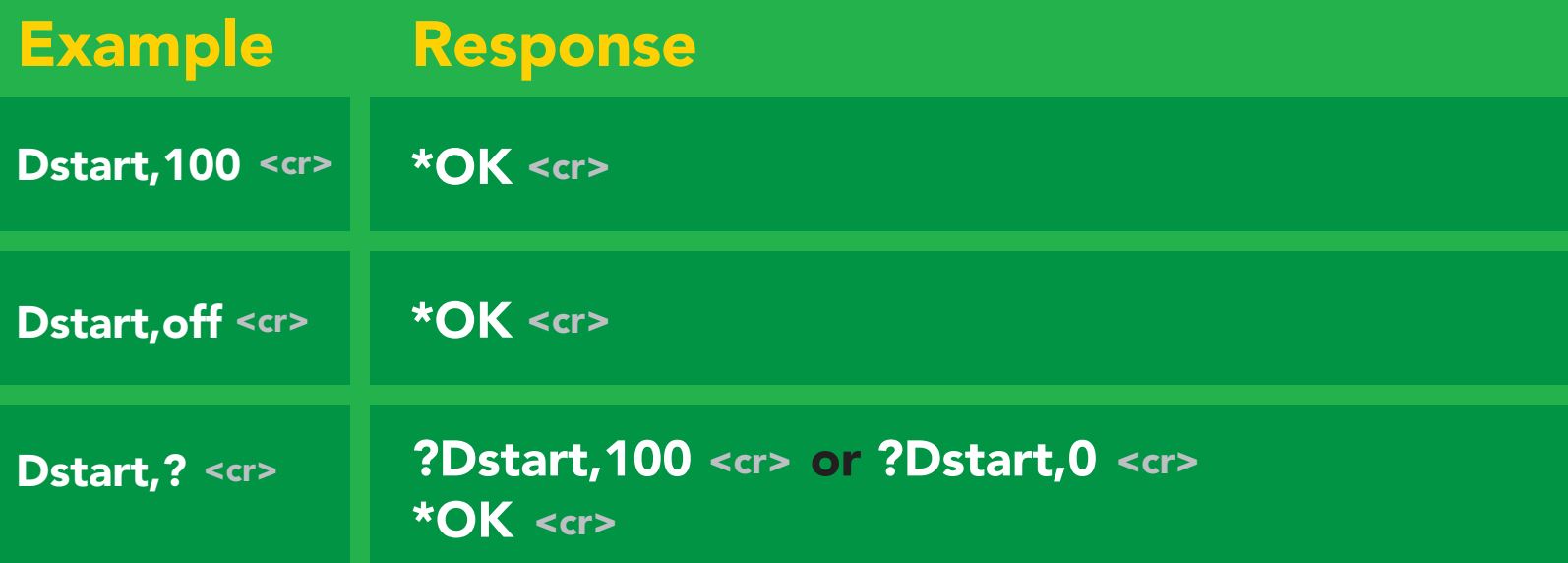

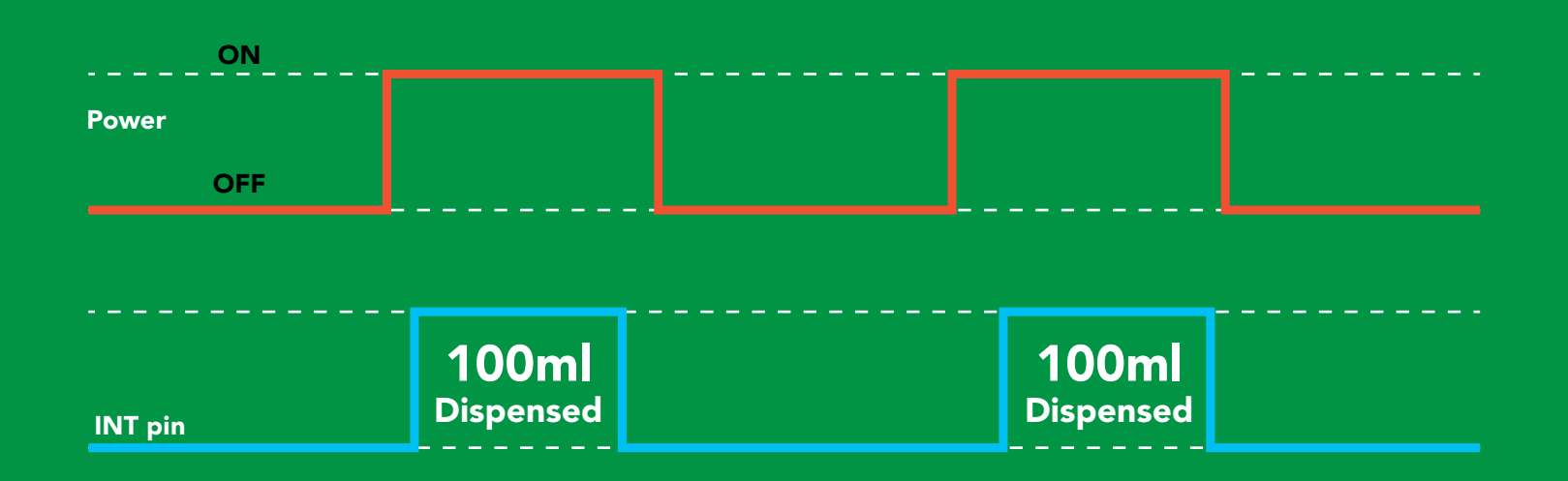

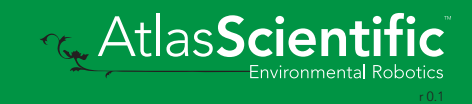

### Continuous dispensing at startup

Pump on & continuously dispense

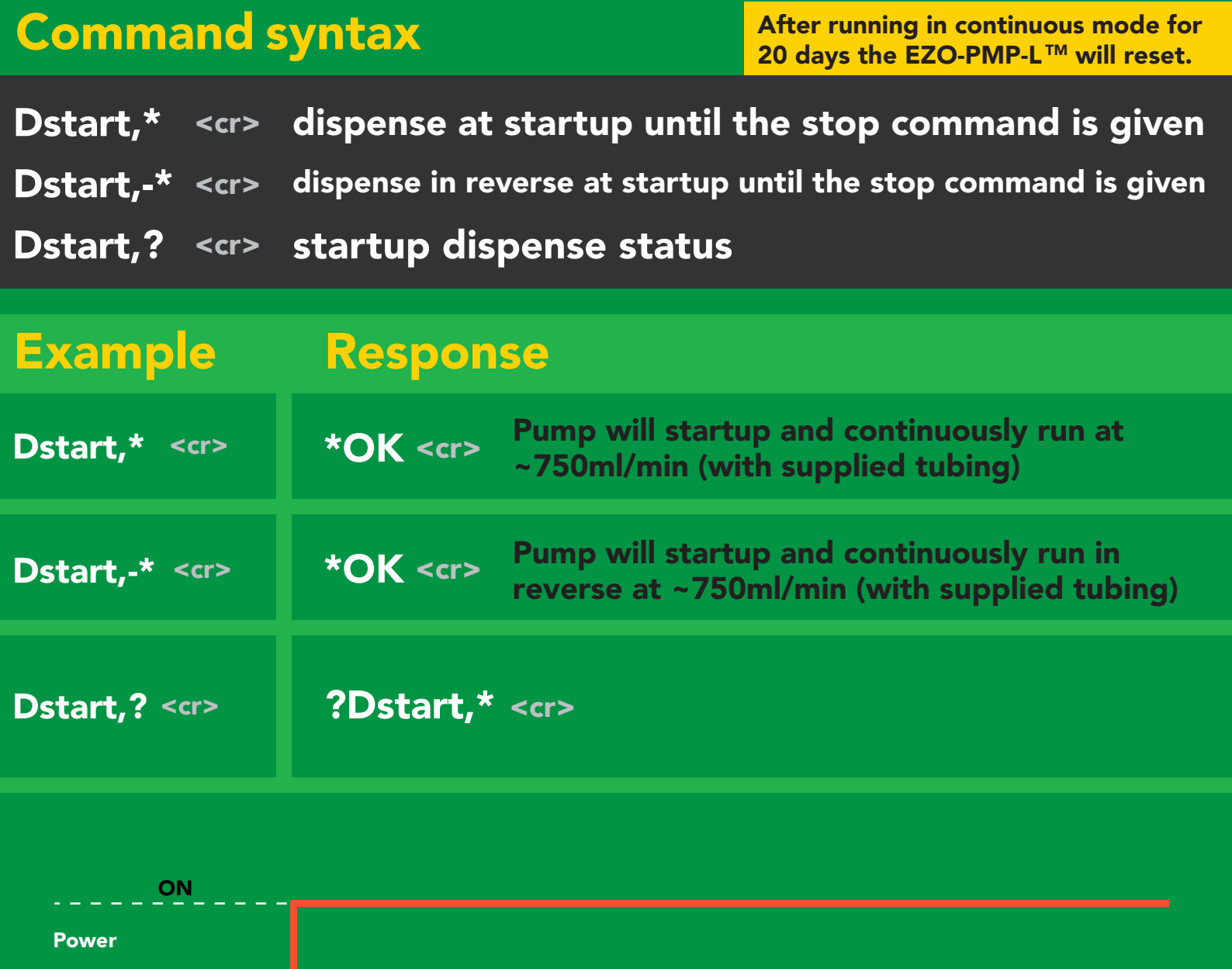

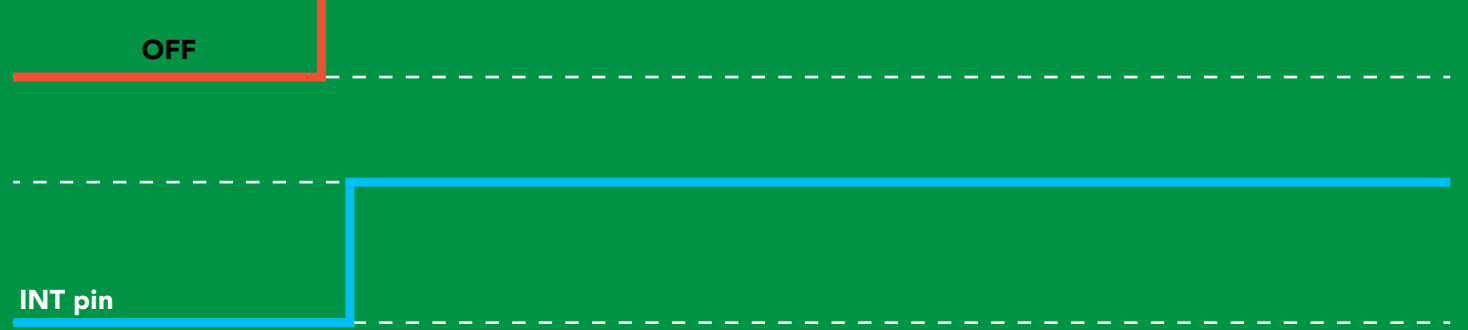

### Dose Over time at startup

Pump a fixed volume over a fixed time at startup

#### Command syntax

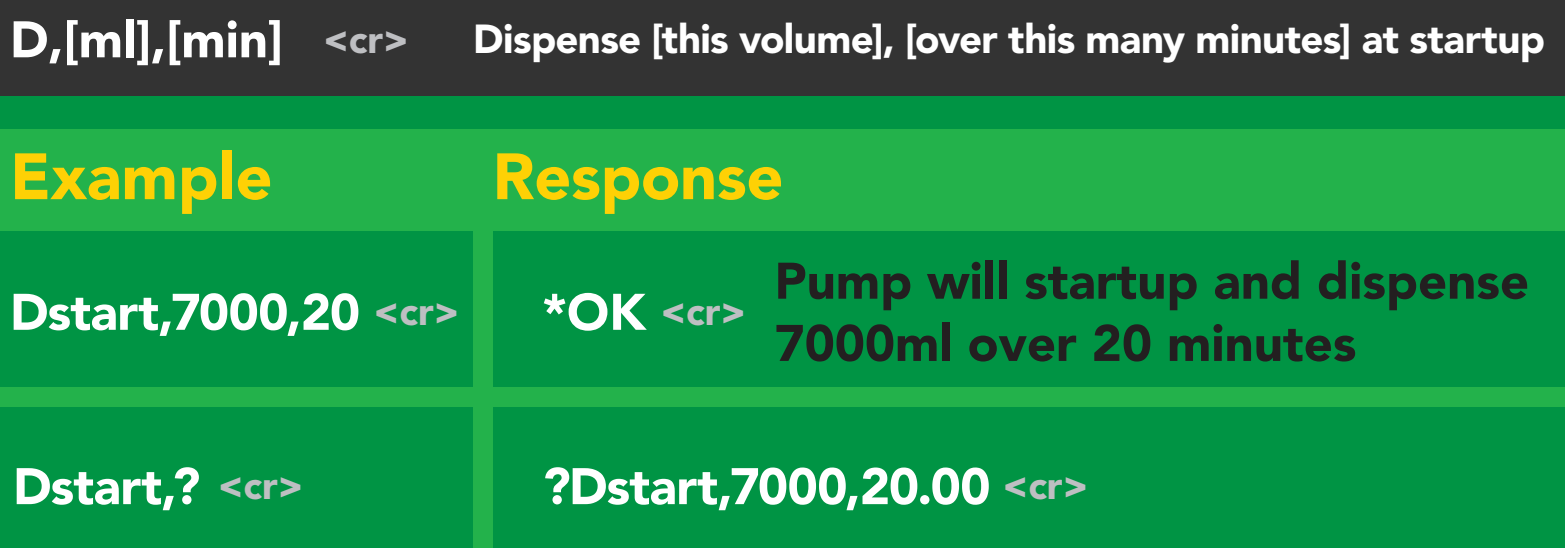

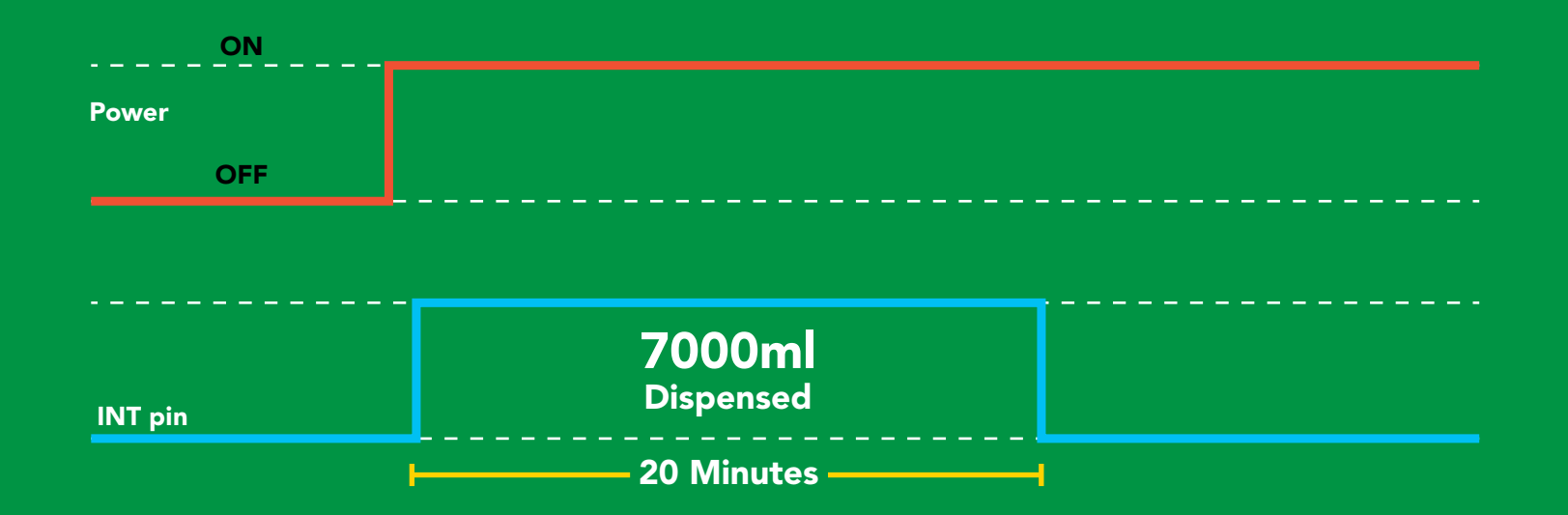

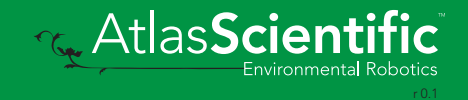

### <span id="page-28-0"></span>Pause dispensing

### Command syntax Issue the command again to resume dispensing

- P <cr> pauses the pump during dispensing
- P,? <cr> pause status

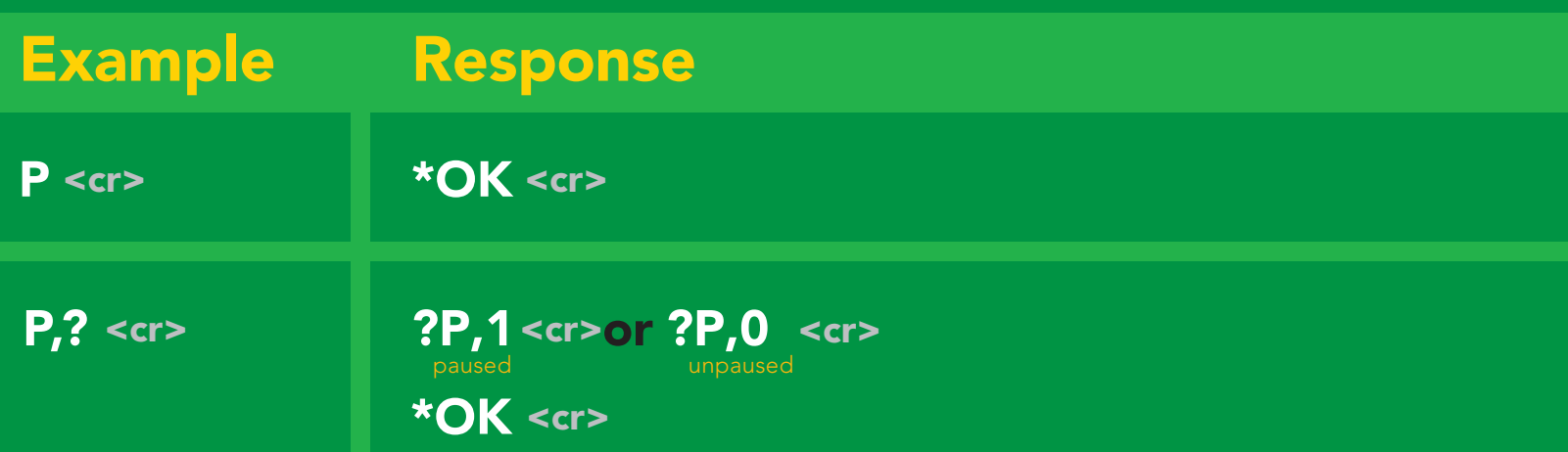

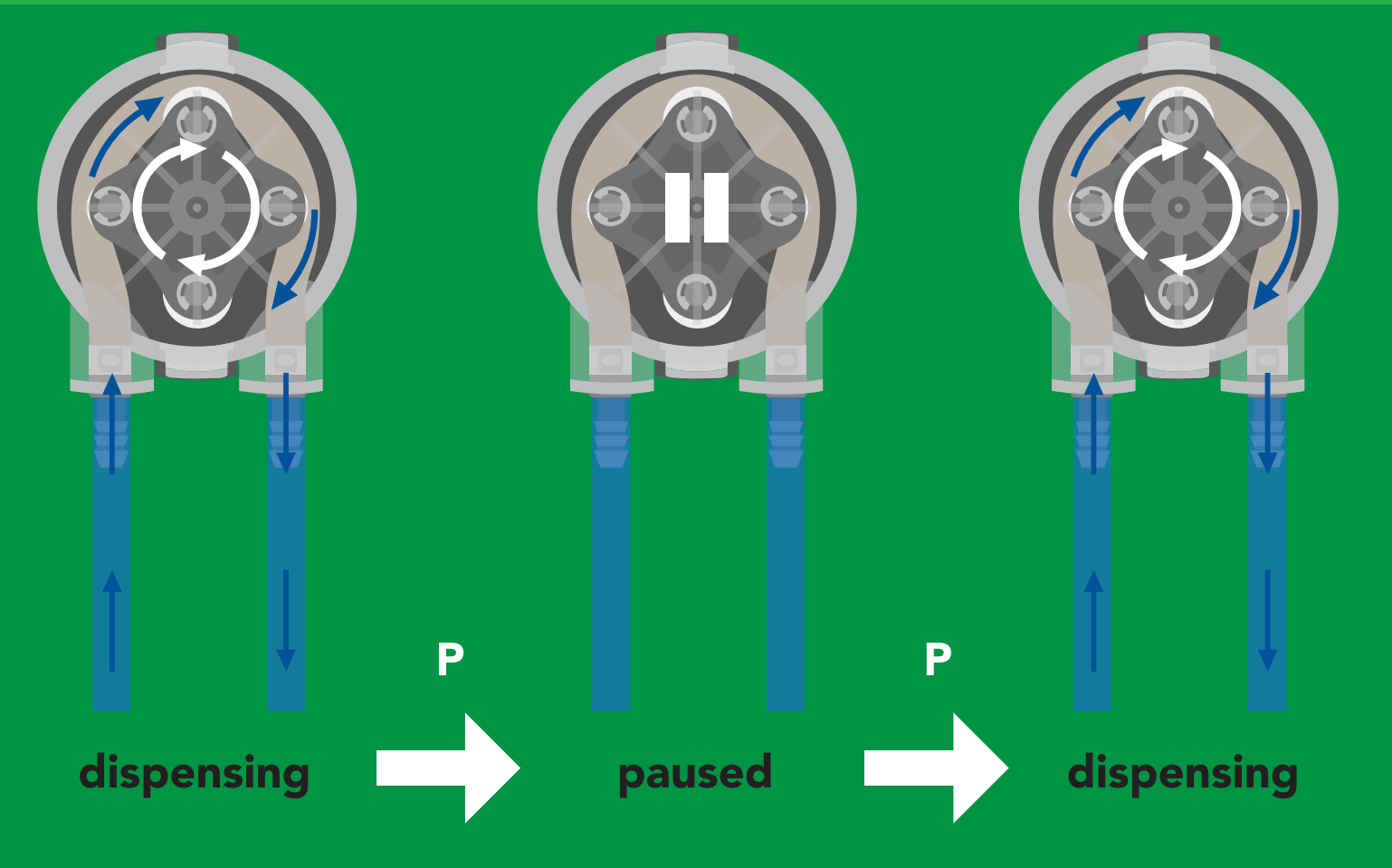

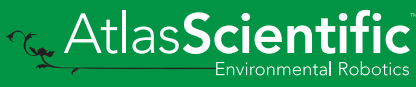

## <span id="page-29-0"></span>Stop dispensing

### Command syntax

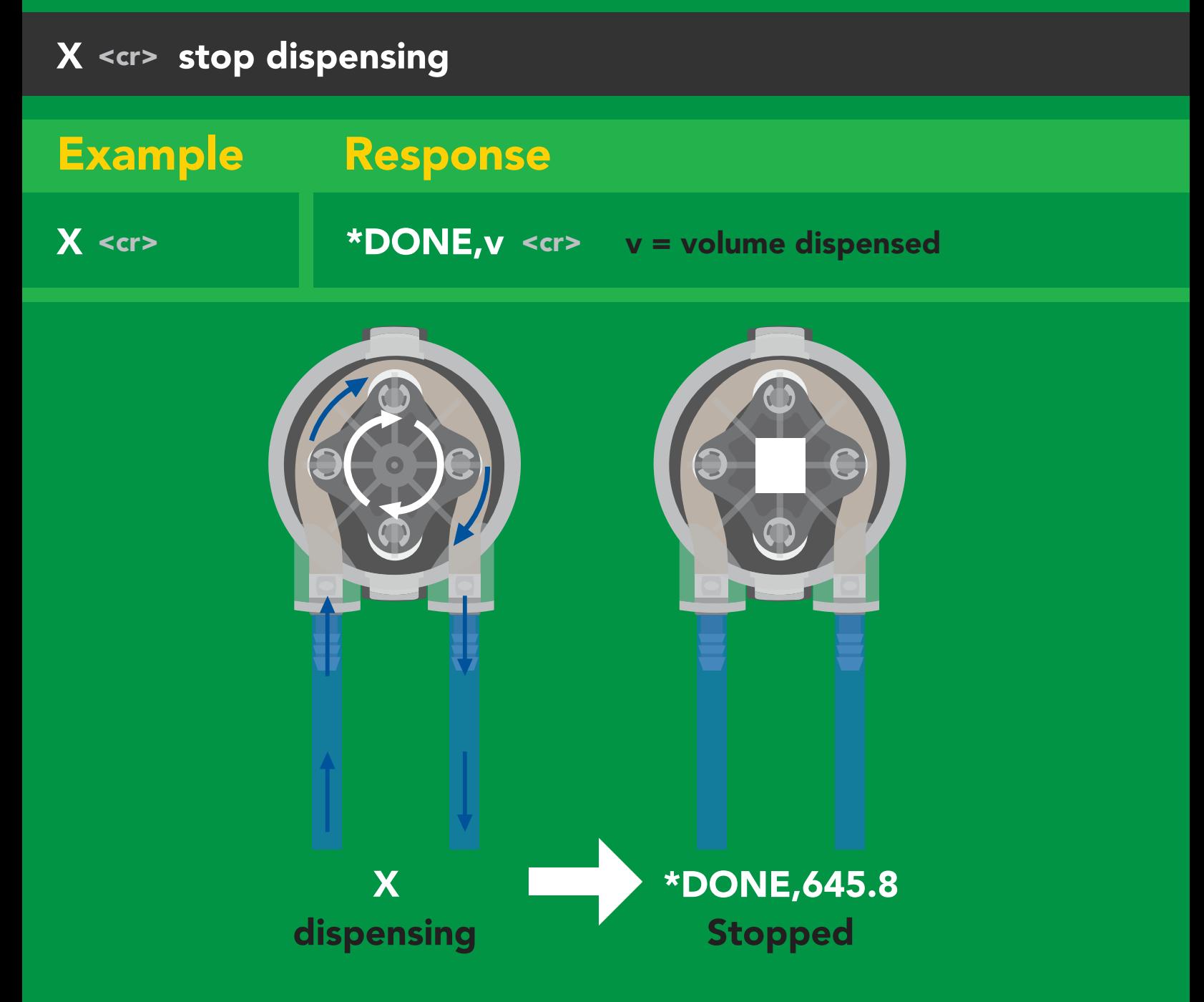

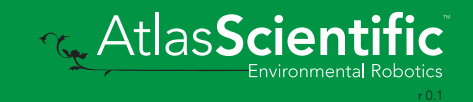

### <span id="page-30-0"></span>Invert dispensing direction

### Command syntax

Invert direction will be retained if power is cut

Invert <cr> changes dispensing direction of pump

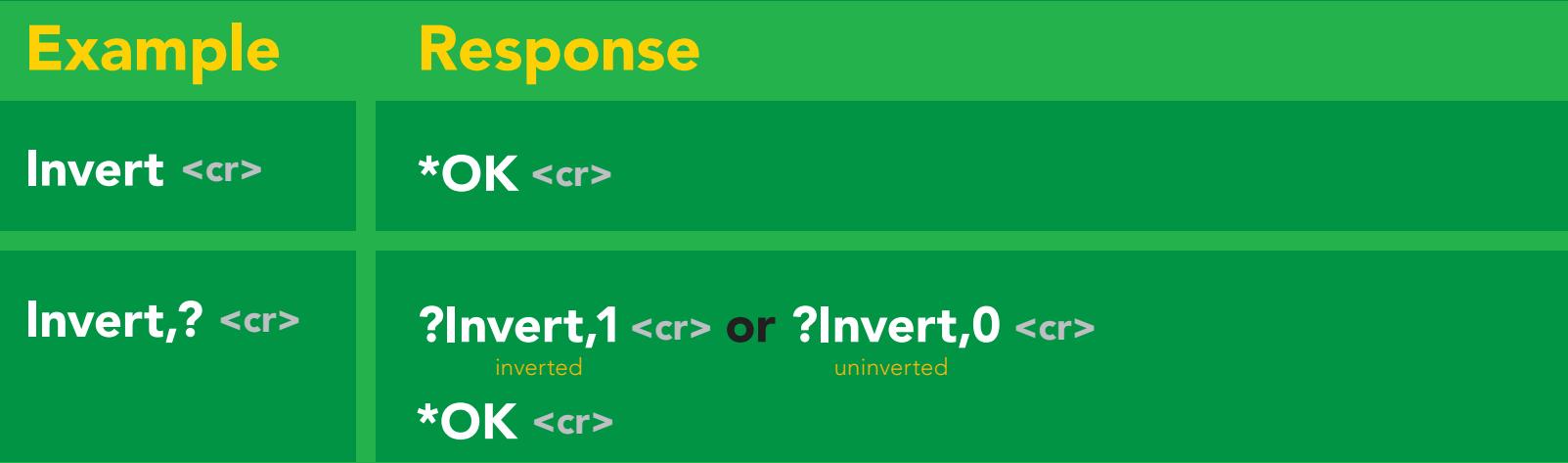

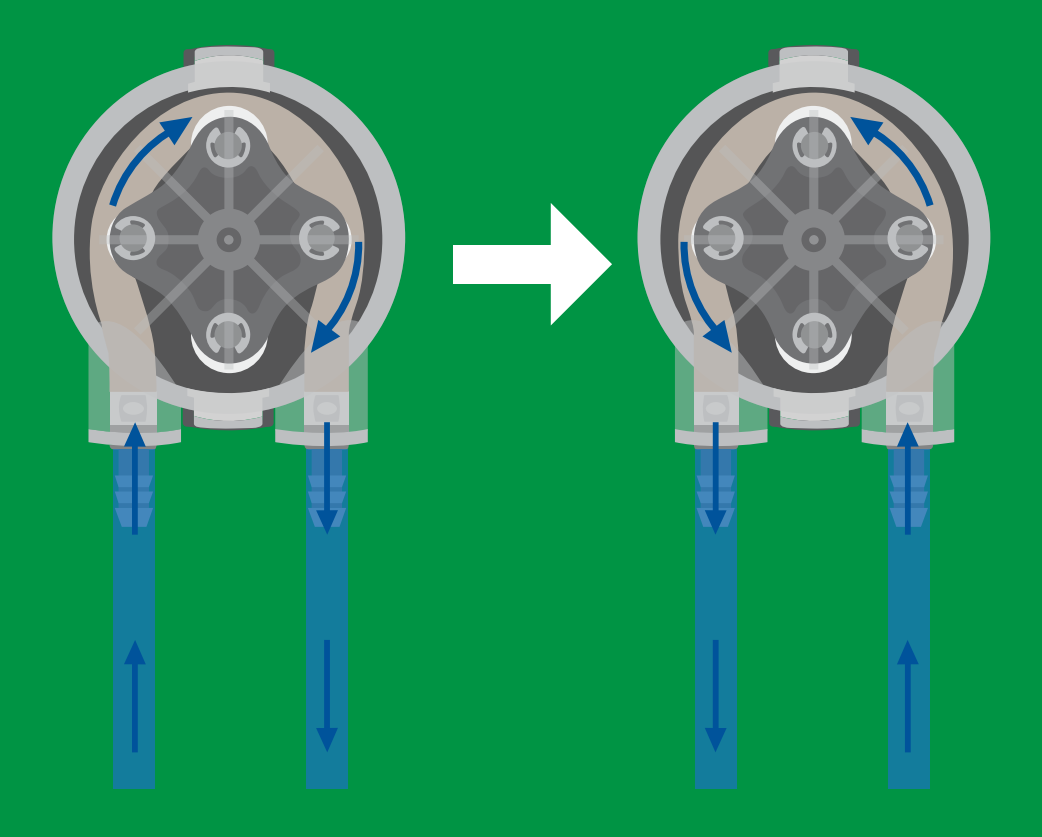

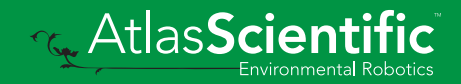

## <span id="page-31-0"></span>Total volume dispensed

#### Command syntax

- TV,? <cr> shows total volume dispensed
- ATV,?  $\prec$ cr> absolute value of the total volume dispensed
- Clear <cr> clears the total dispensed volume

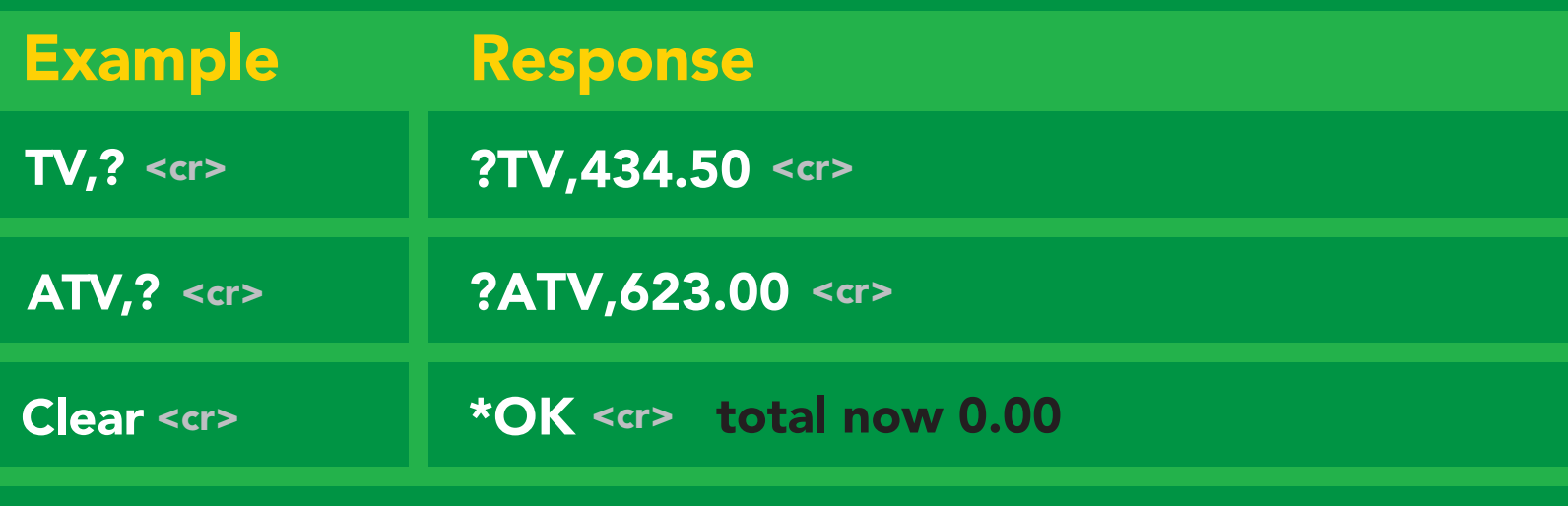

This data will be lost if the power is cut.

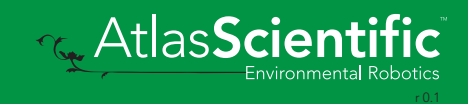

## <span id="page-32-0"></span>Calibration

### Command syntax

Calibrate to the actual volume dispensed.

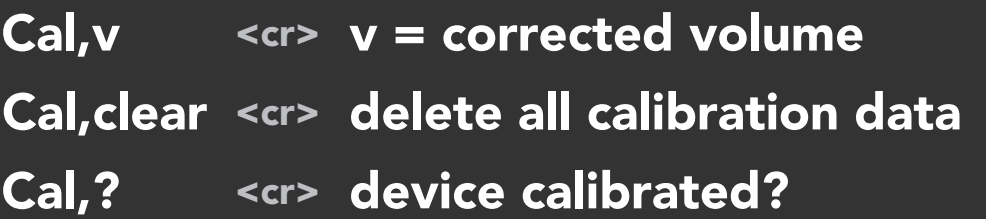

This command is used for both, single dose and dose over time calibrations.

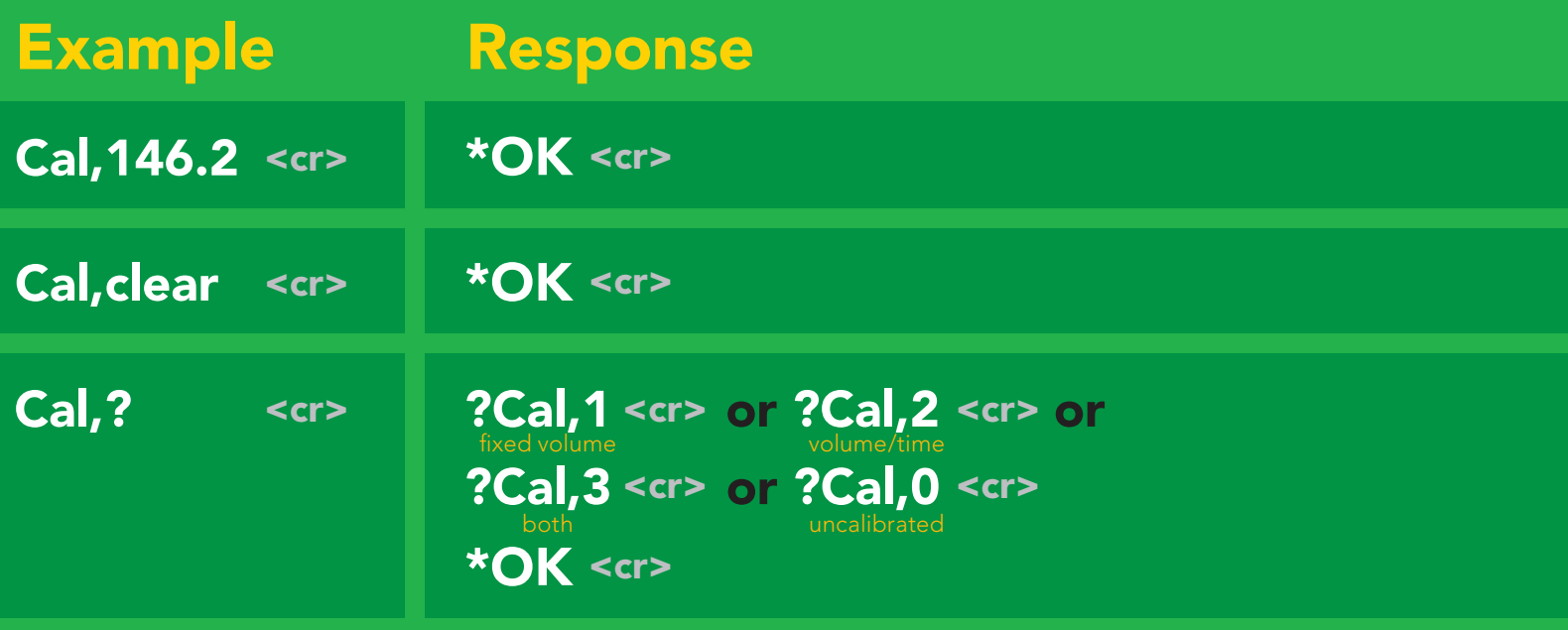

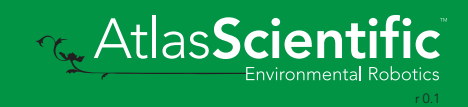

## <span id="page-33-0"></span>Enable/disable parameters from output string

#### Command syntax

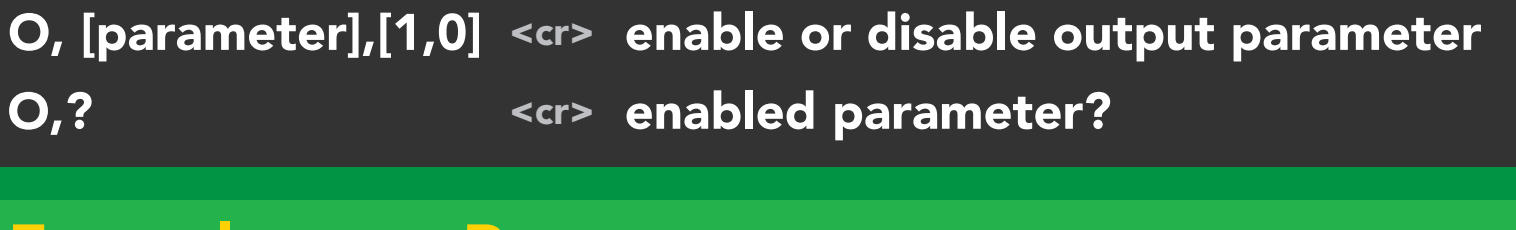

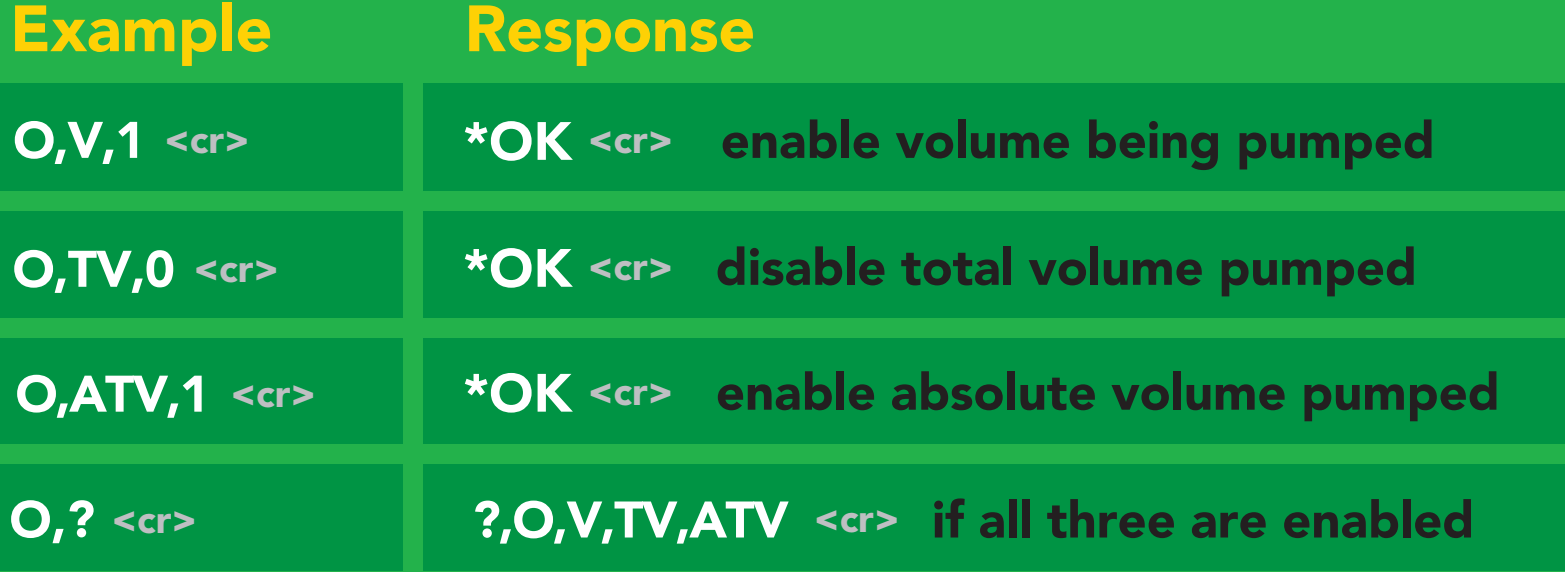

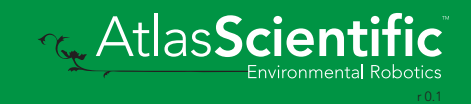

## <span id="page-34-0"></span>Pump voltage

#### Command syntax

PV,? <cr> check pump voltage

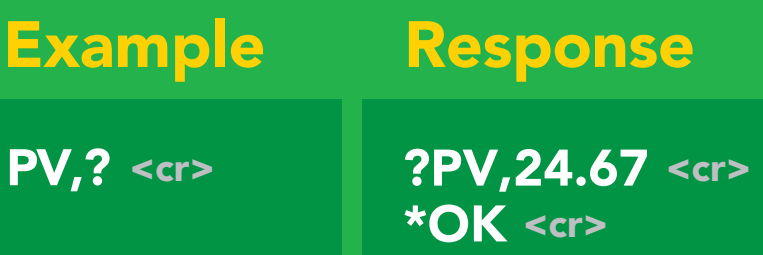

#### Response breakdown

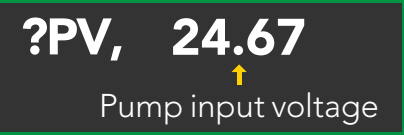

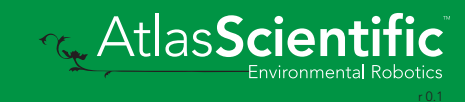

### <span id="page-35-0"></span>Naming device

#### Command syntax

Name,n <cr> set name Name, <cr> clears name Name,? <cr> show name \_ \_ \_ \_ \_ \_ \_ \_ \_ \_ \_ \_ \_ \_ \_ \_ \_ 1 2 3 4 5 6 7 8 9 10 11 12 13 14 15 16  $n =$ Up to 16 ASCII characters Do not use spaces in the name

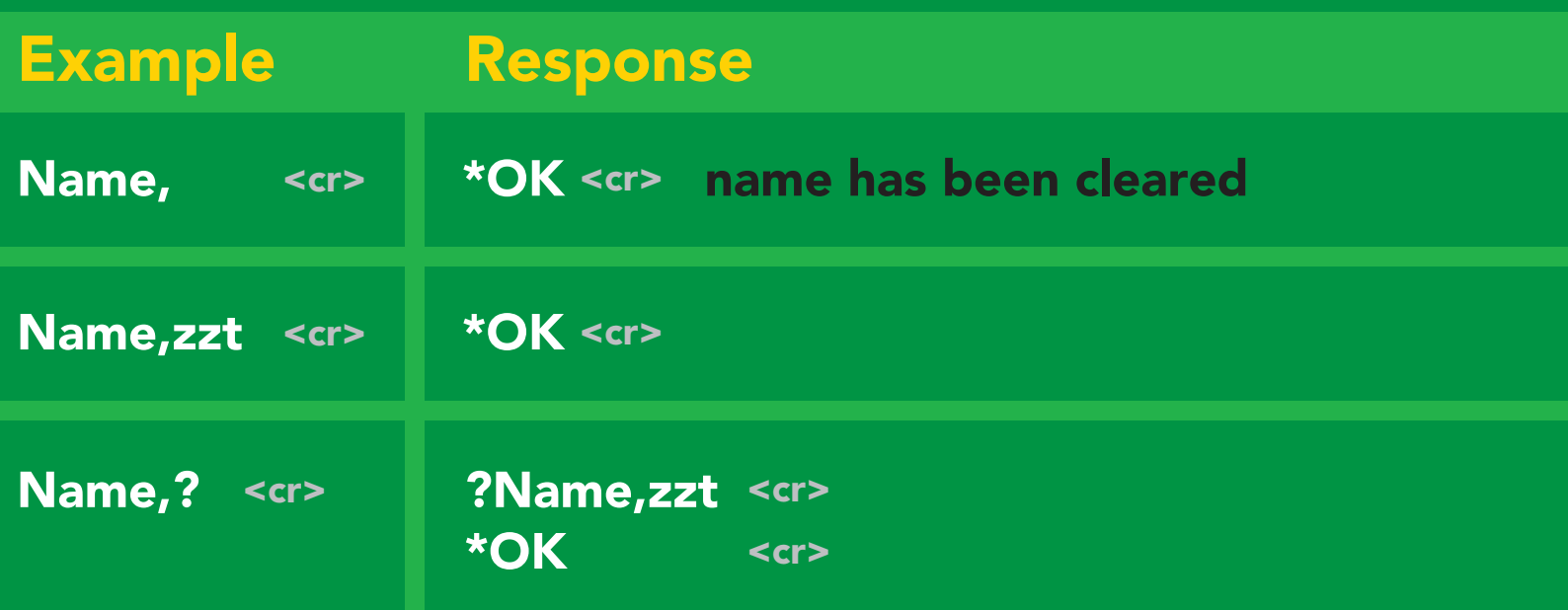

Name,zzt Name,?  $\overline{\phantom{a}}$ 

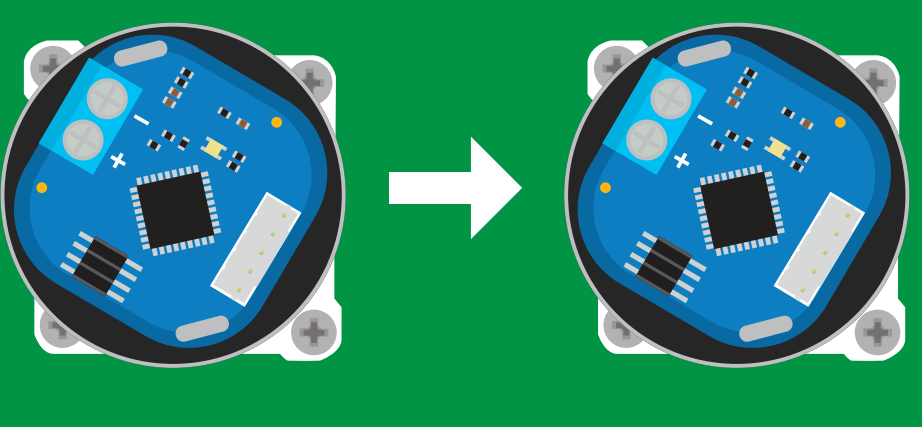

 $*$ OK <cr>

\*OK <cr> ?Name,zzt <cr>

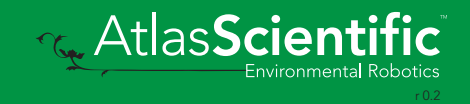
# Device information

#### Command syntax

i <cr> device information

**i** <cr> Example Response

?i, PMPL, 1.1 <cr> \***OK** <cr>

#### Response breakdown

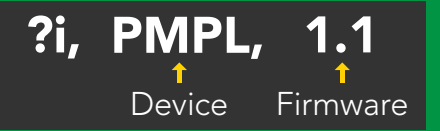

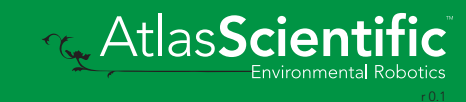

### Response codes

#### Command syntax

- \*OK,1 <cr> enable response default
- \*OK,0 <cr> disable response
- \*OK,? <cr> response on/off?

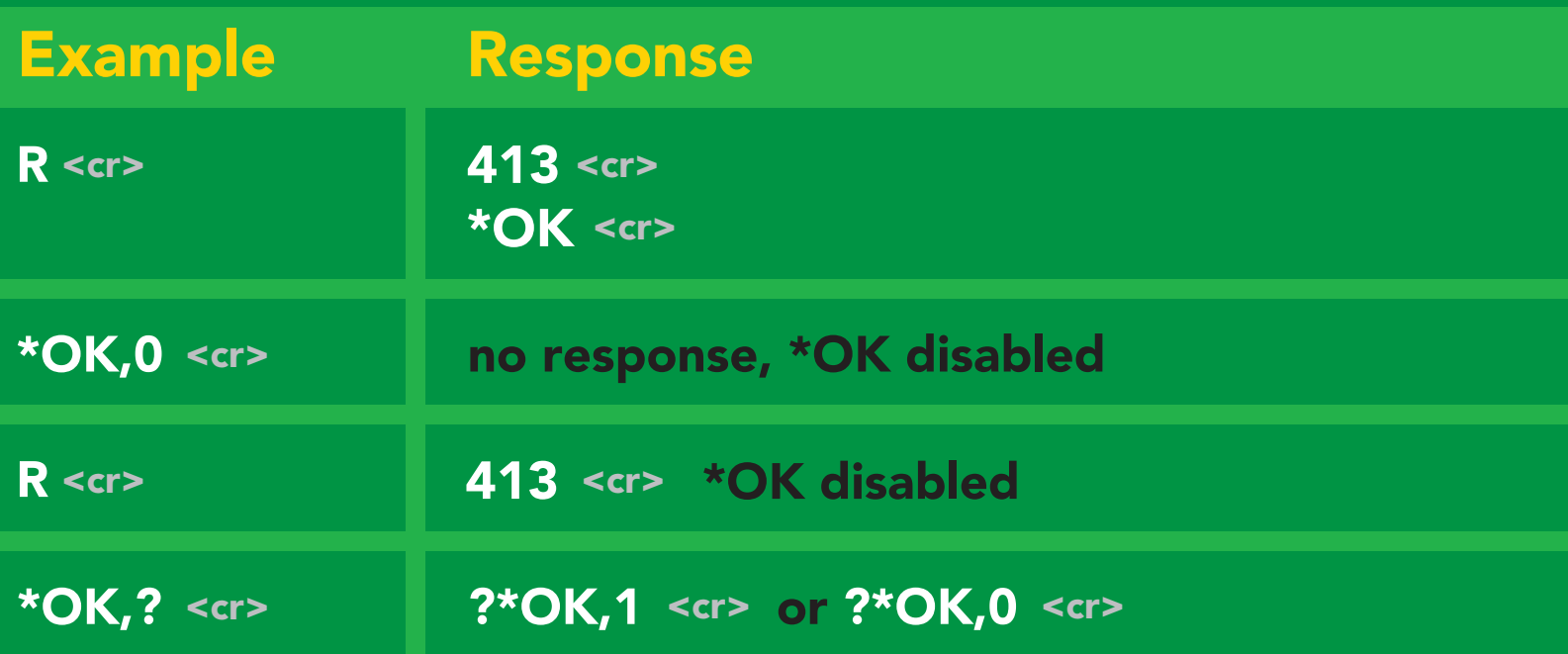

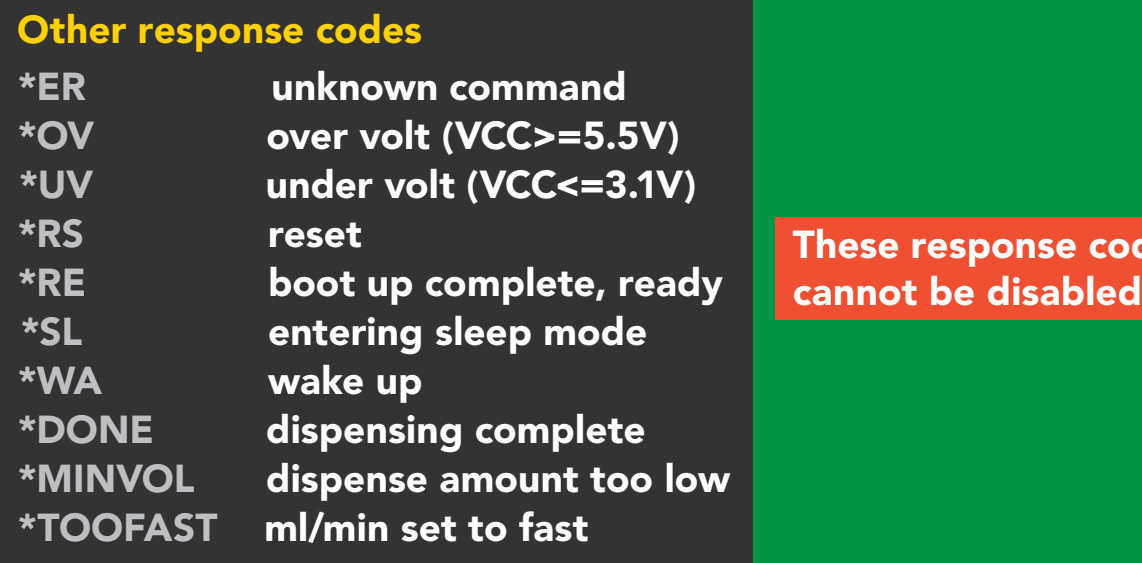

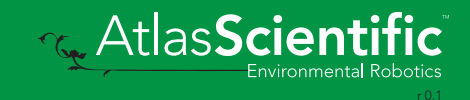

des

## Reading device status

#### Command syntax

Status <cr> voltage at Vcc pin and reason for last restart

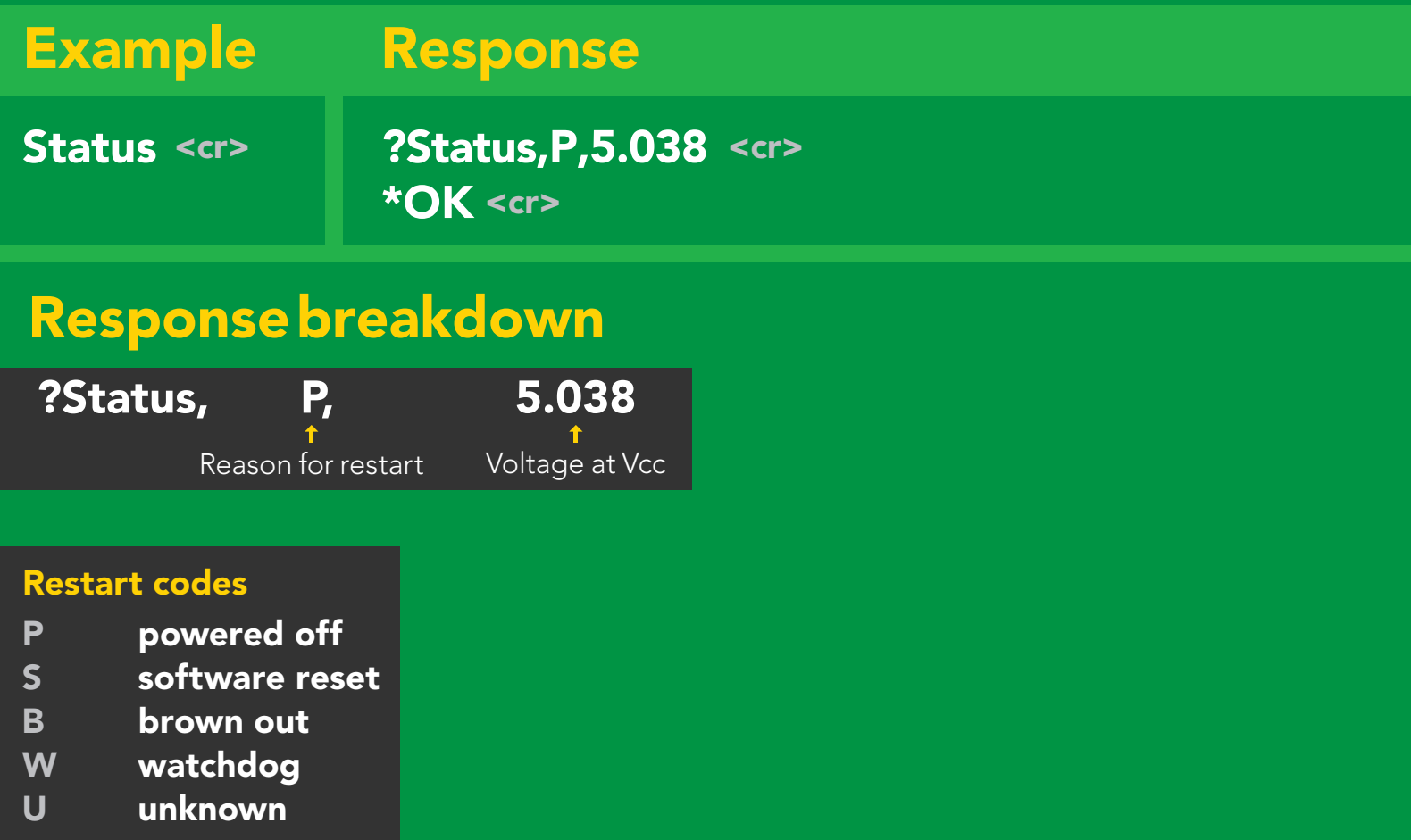

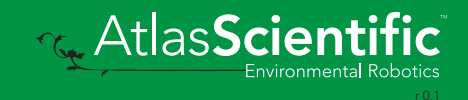

## Sleep mode/low power

#### Command syntax

Send any character or command to awaken device.

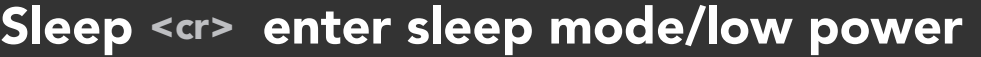

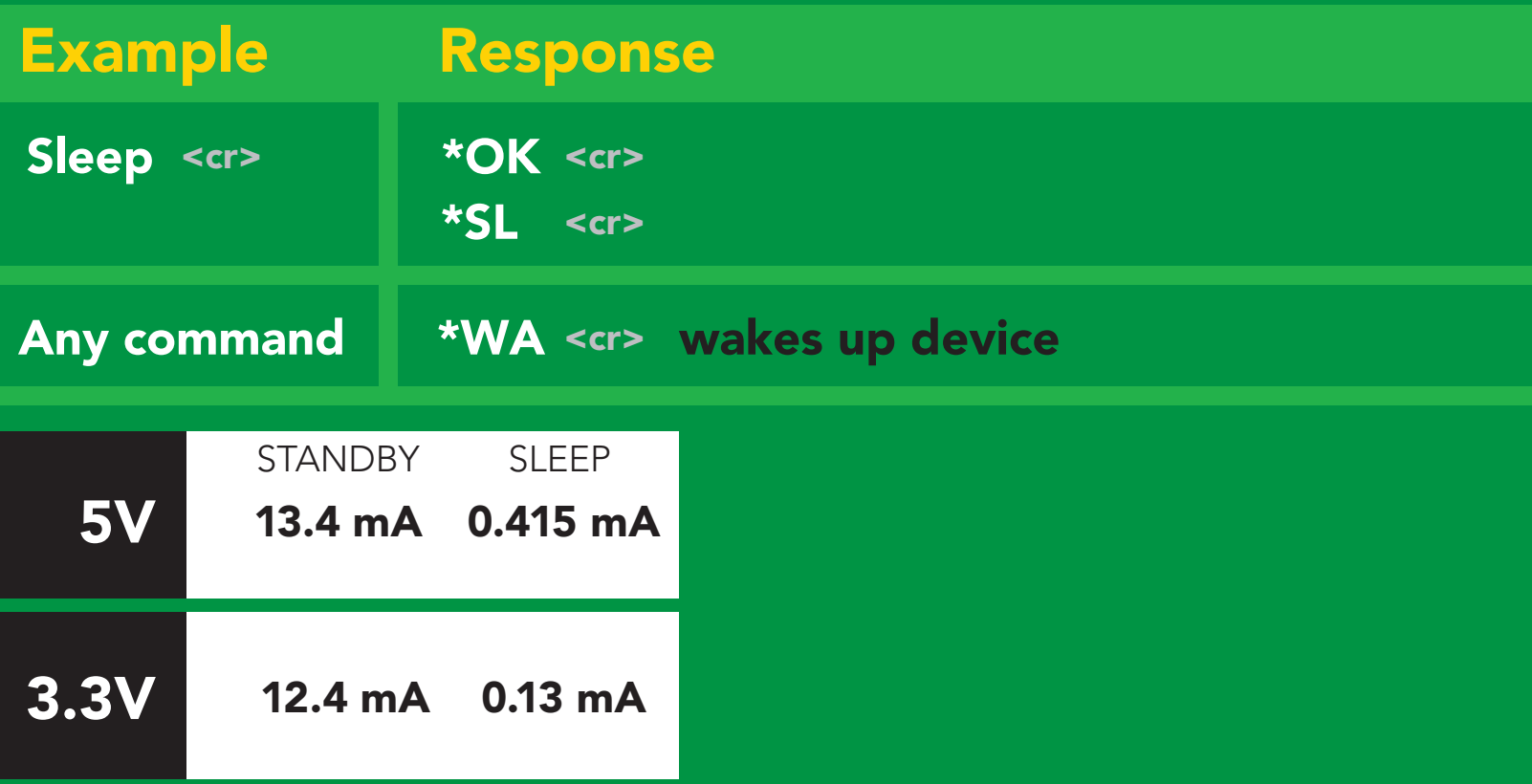

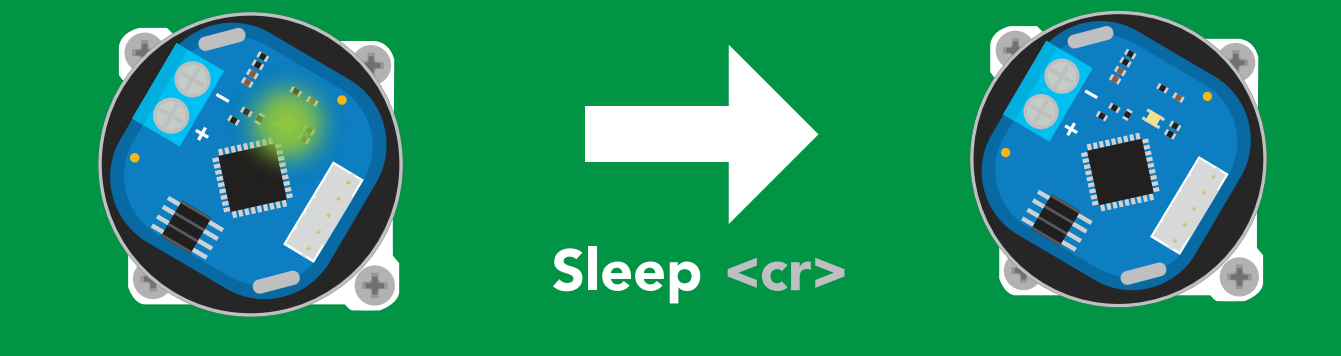

**Standby** 13.4 mA

Sleep 0.415 mA

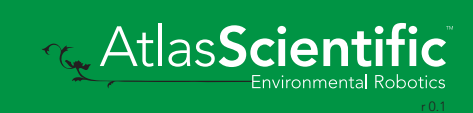

## Change baud rate

#### Command syntax

Baud,n <cr> change baud rate

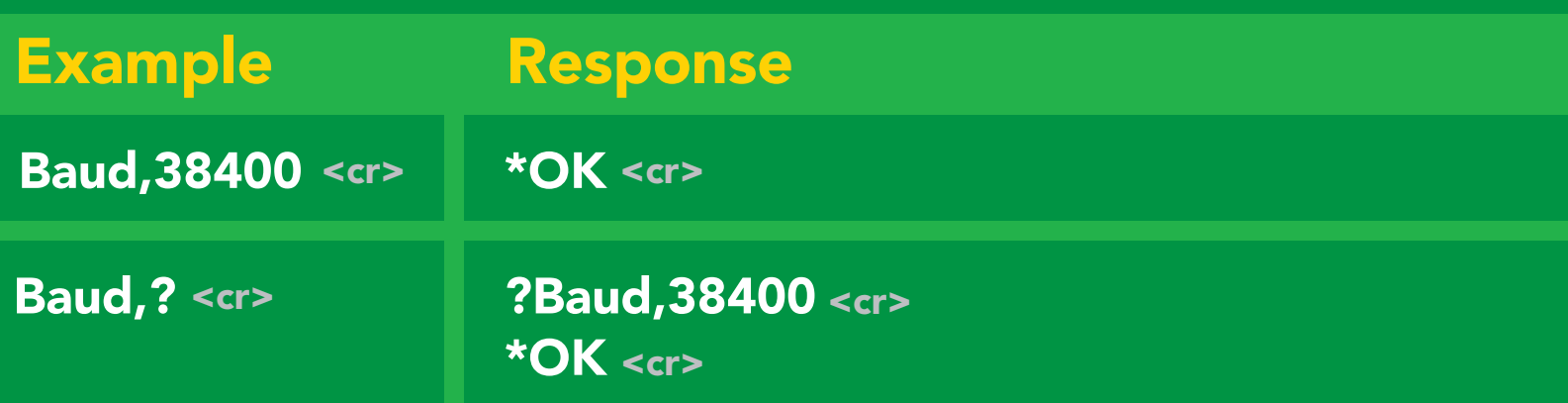

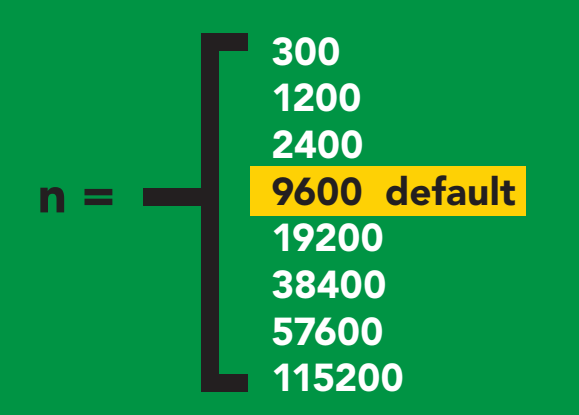

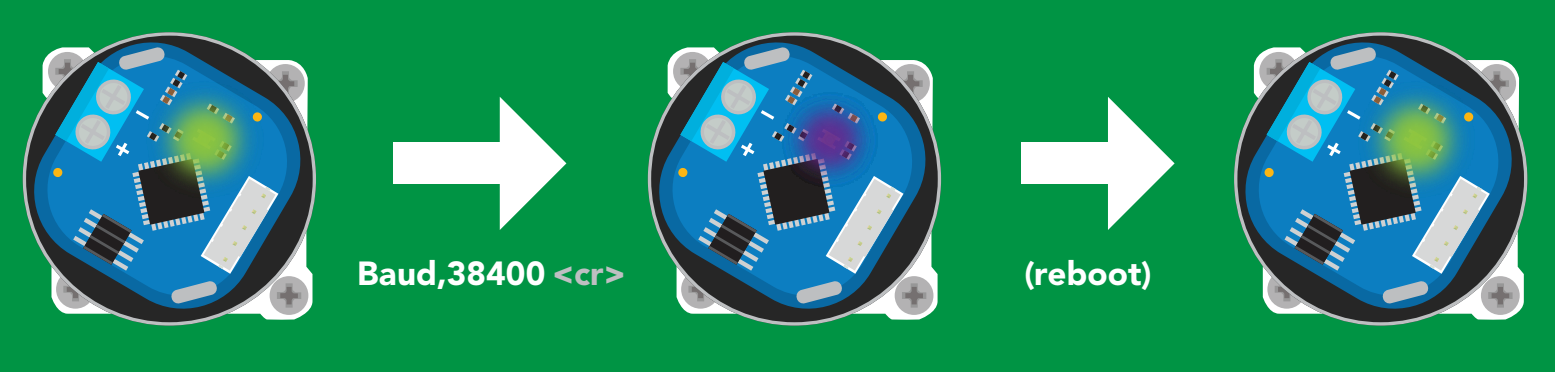

Standby

en<br>Extendby Extending Changing baud rate Standby Standby \*OK <cr>

**Standby** 

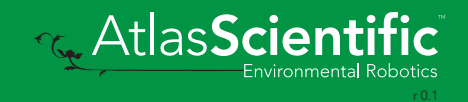

### Protocol lock

#### Command syntax

Locks device to UART mode.

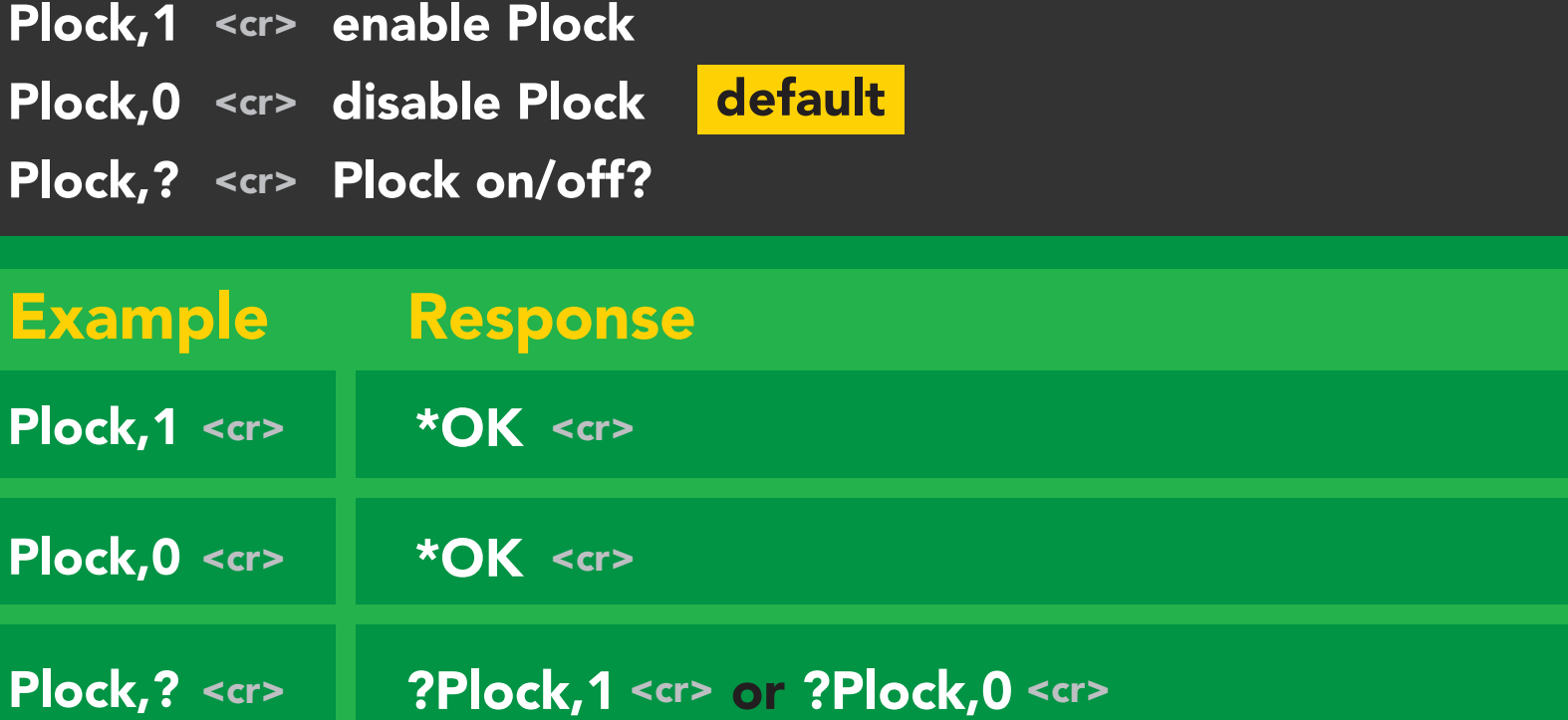

Plock,1 I2C,100

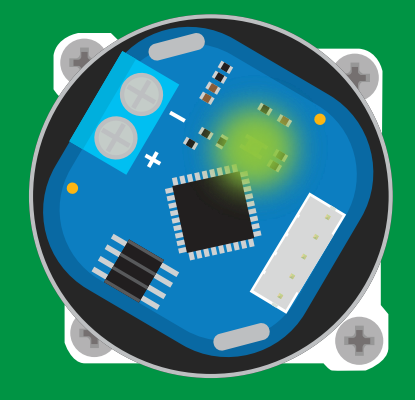

#### \*OK <cr> Purple

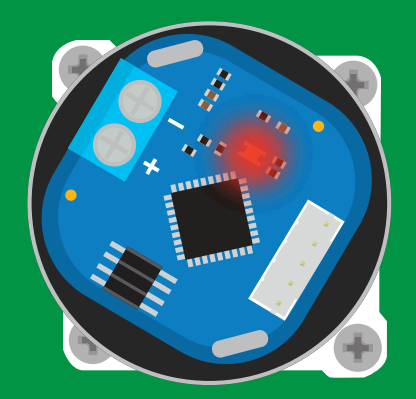

\*ER <cr> cannot change to l<sup>2</sup>C

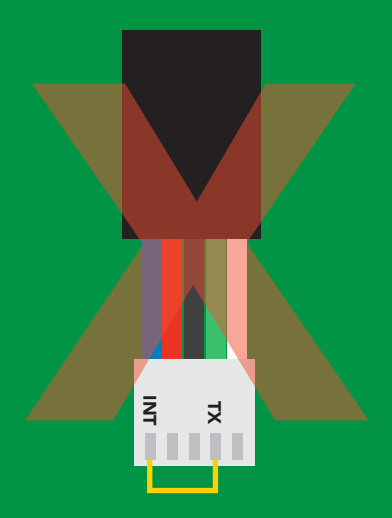

### **cannot change to I<sup>2</sup>C**

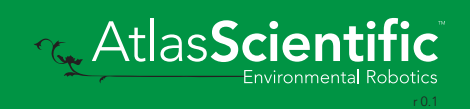

### Factory reset

### Command syntax

Factory <cr> enable factory reset

Clears calibration LED on "\*OK" enabled

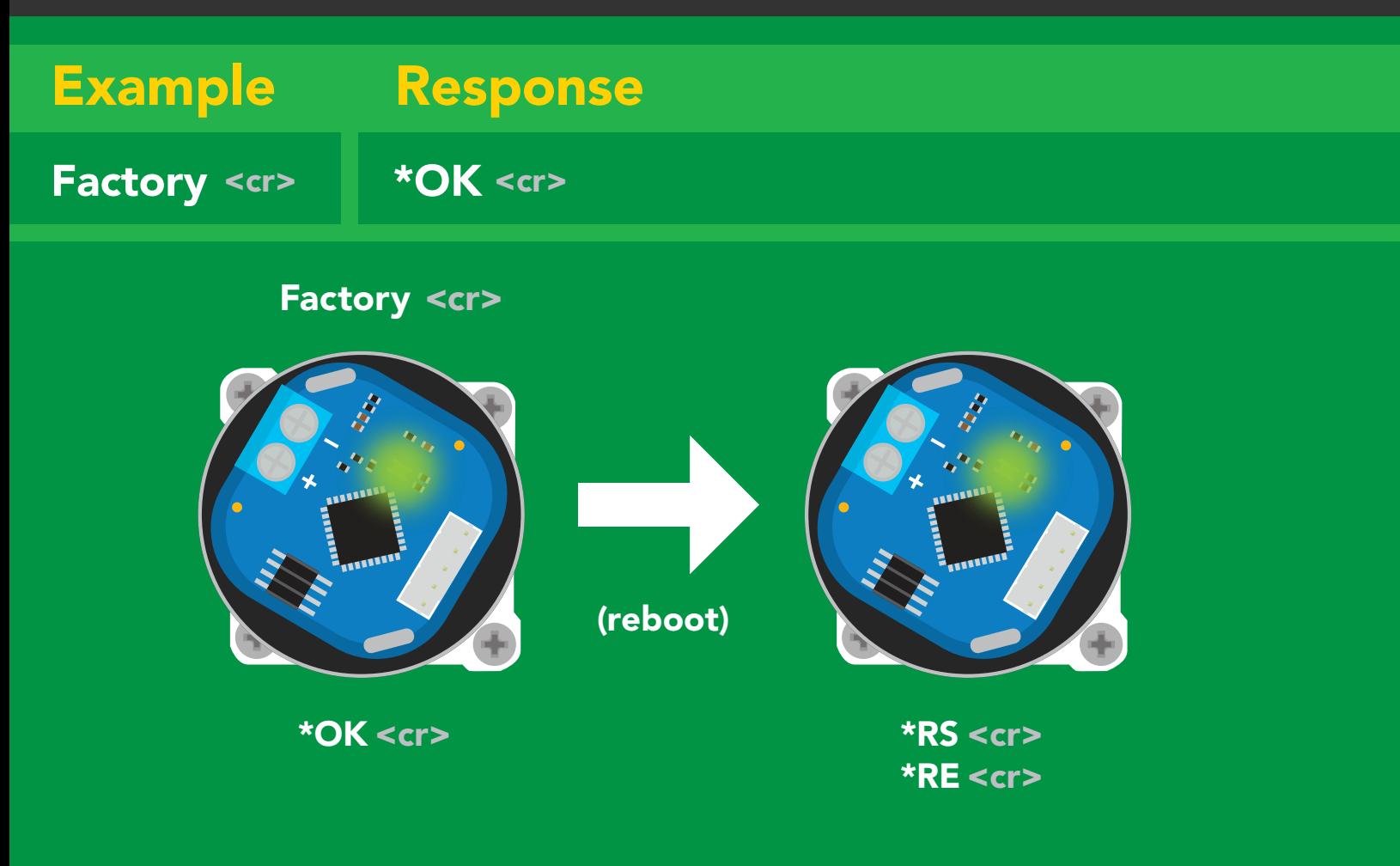

Baud rate will not change

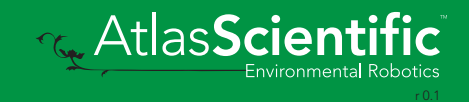

### <span id="page-43-0"></span>Change to I2C mode

### Command syntax

Default <sup>2</sup>C address 109 (0x6D)

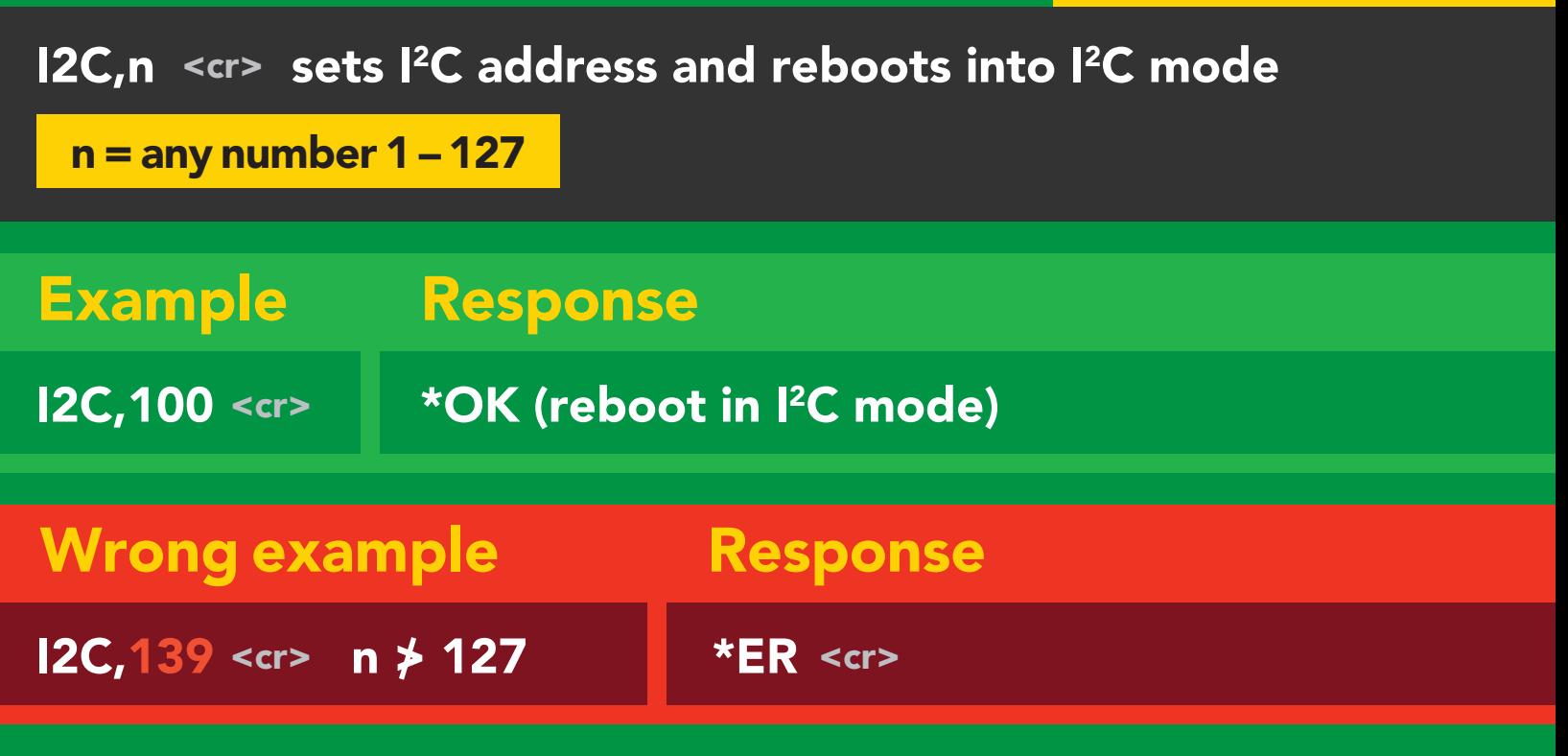

I2C,100

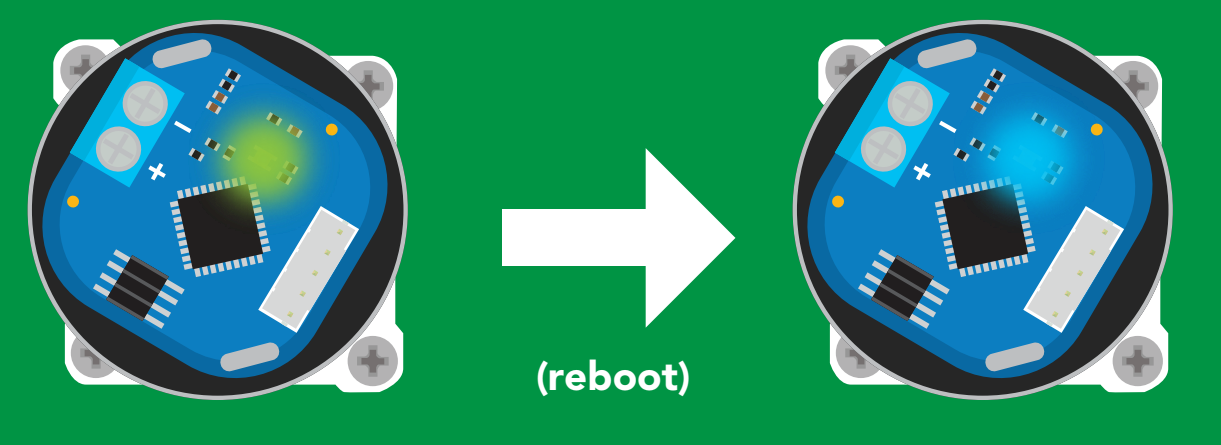

Green \*OK <cr>

#### \*OK <cr> 2C mow in I<sup>2</sup>C mode Green Blue en<br>Plua

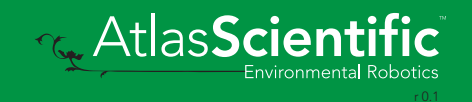

## Manual switching to I<sup>2</sup>C

- Disconnect ground (power off) •
- Disconnect TX and RX •
- Connect TX to INT •
- Confirm RX is disconnected  $\bullet$
- Connect ground (power on)  $\bullet$
- Wait for LED to change from Green to Blue  $\bullet$
- Disconnect ground (power off)  $\bullet$
- Reconnect all data and power  $\bullet$

Manually switching to <sup>2</sup>C will set the <sup>2</sup>C address to 109 (0x6D)

#### Example

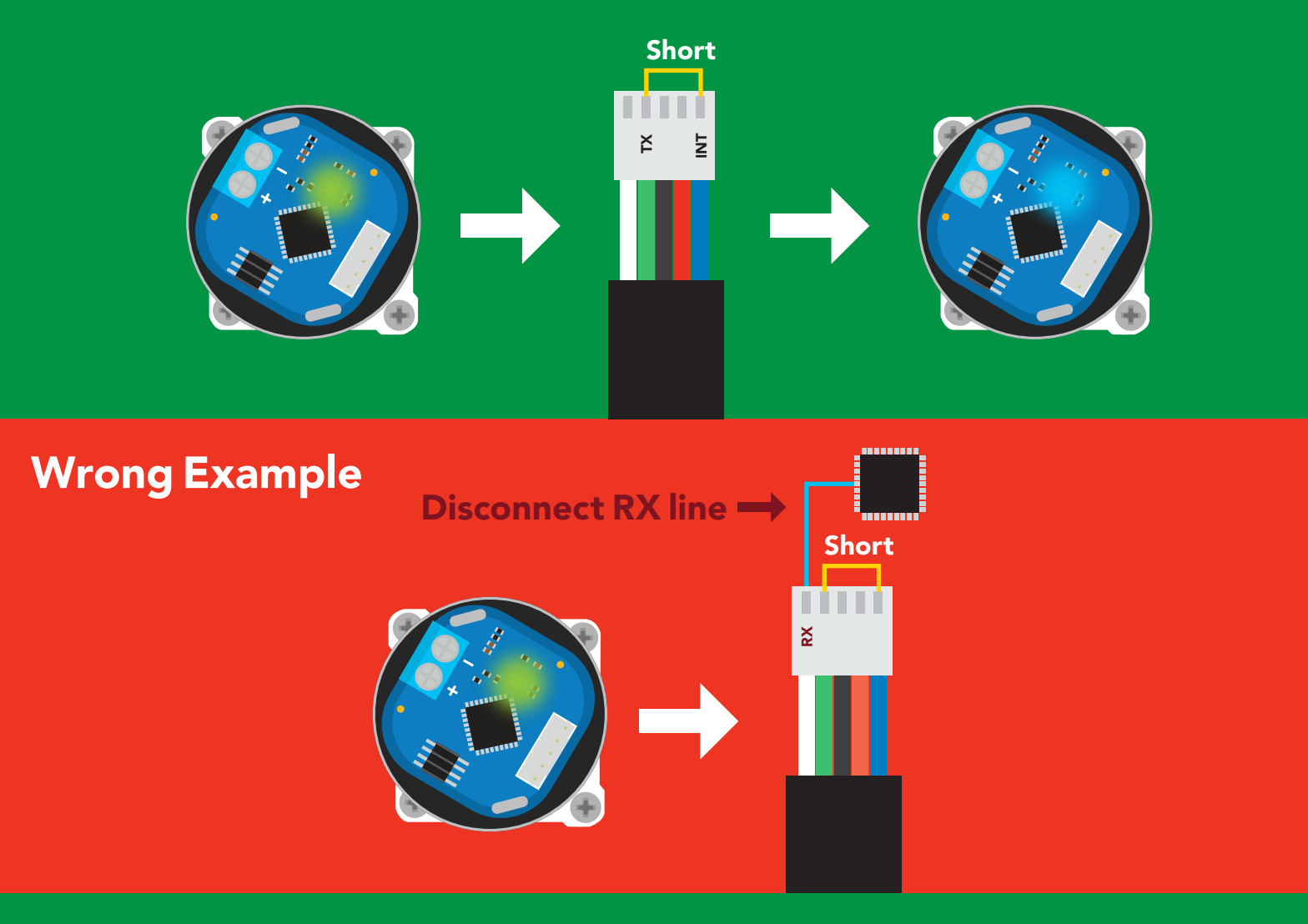

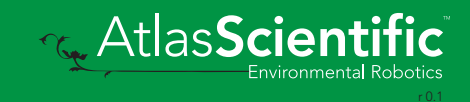

# I 2C mode

The I2C protocol is *considerably more complex* than the UART (RS–232) protocol. Atlas Scientific assumes the embedded systems engineer understands this protocol.

To set your EZO-PMP-L™ into I<sup>2</sup>C mode click here

#### Settings that are retained if power is cut

Calibration Change I2 C address Enable/disable parameters Hardware switch to UART mode Invert LED control Protocol lock Software switch to UART mode

#### **Settings that are NOT retained if power is cut**

Absolute total volume Find Sleep mode Total volume

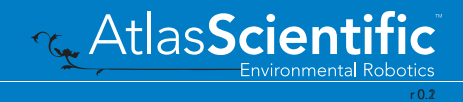

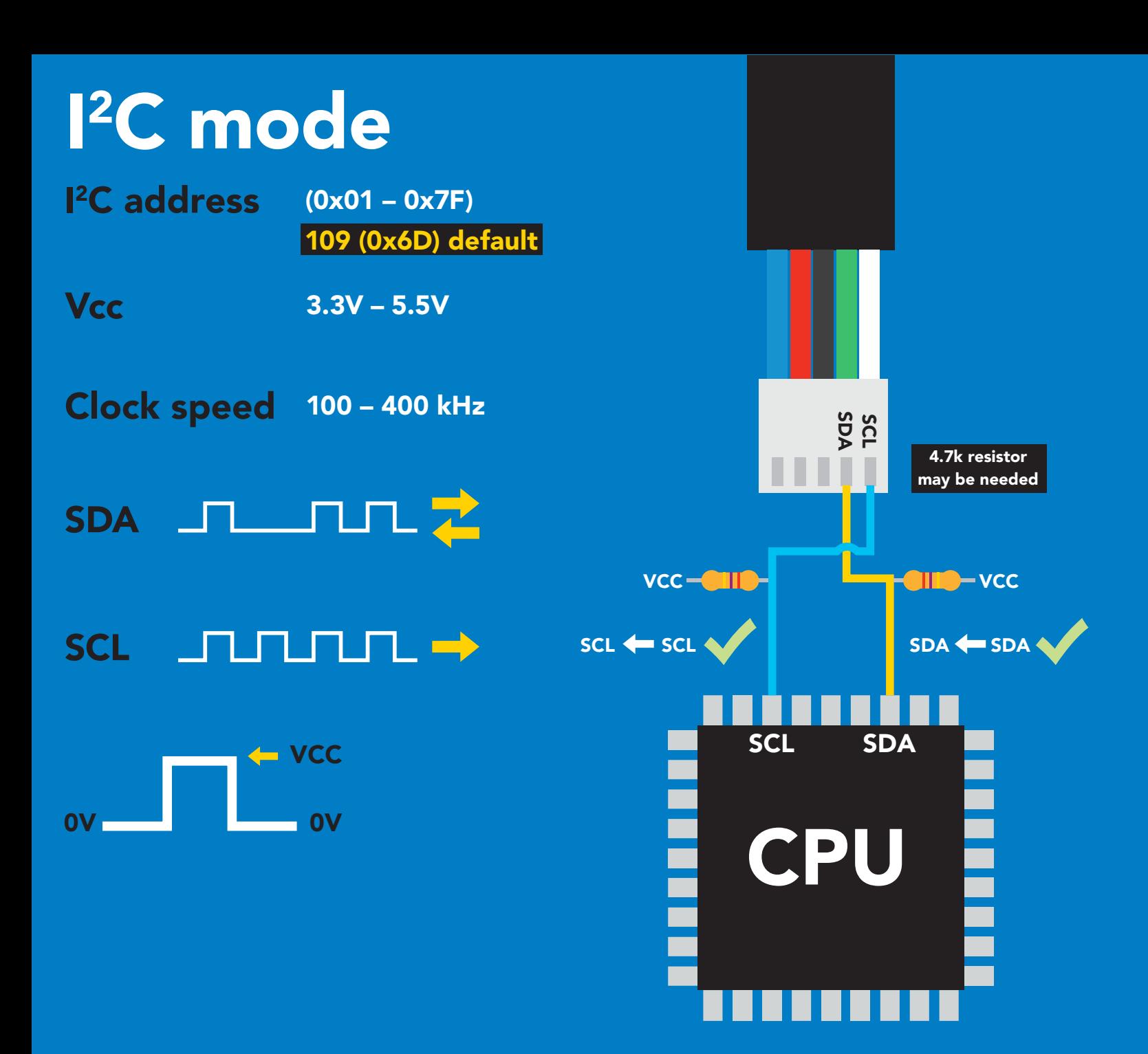

### Data format

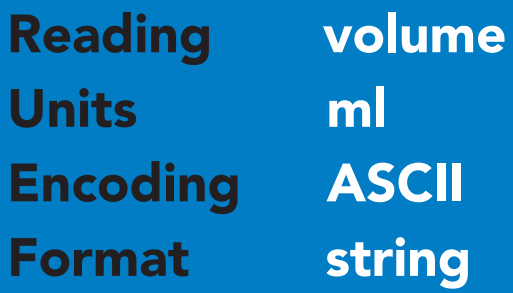

Data type long int Decimal places none Smallest string 3 characters Largest string 39 characters

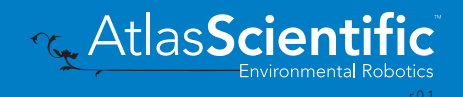

# Sending commands to device

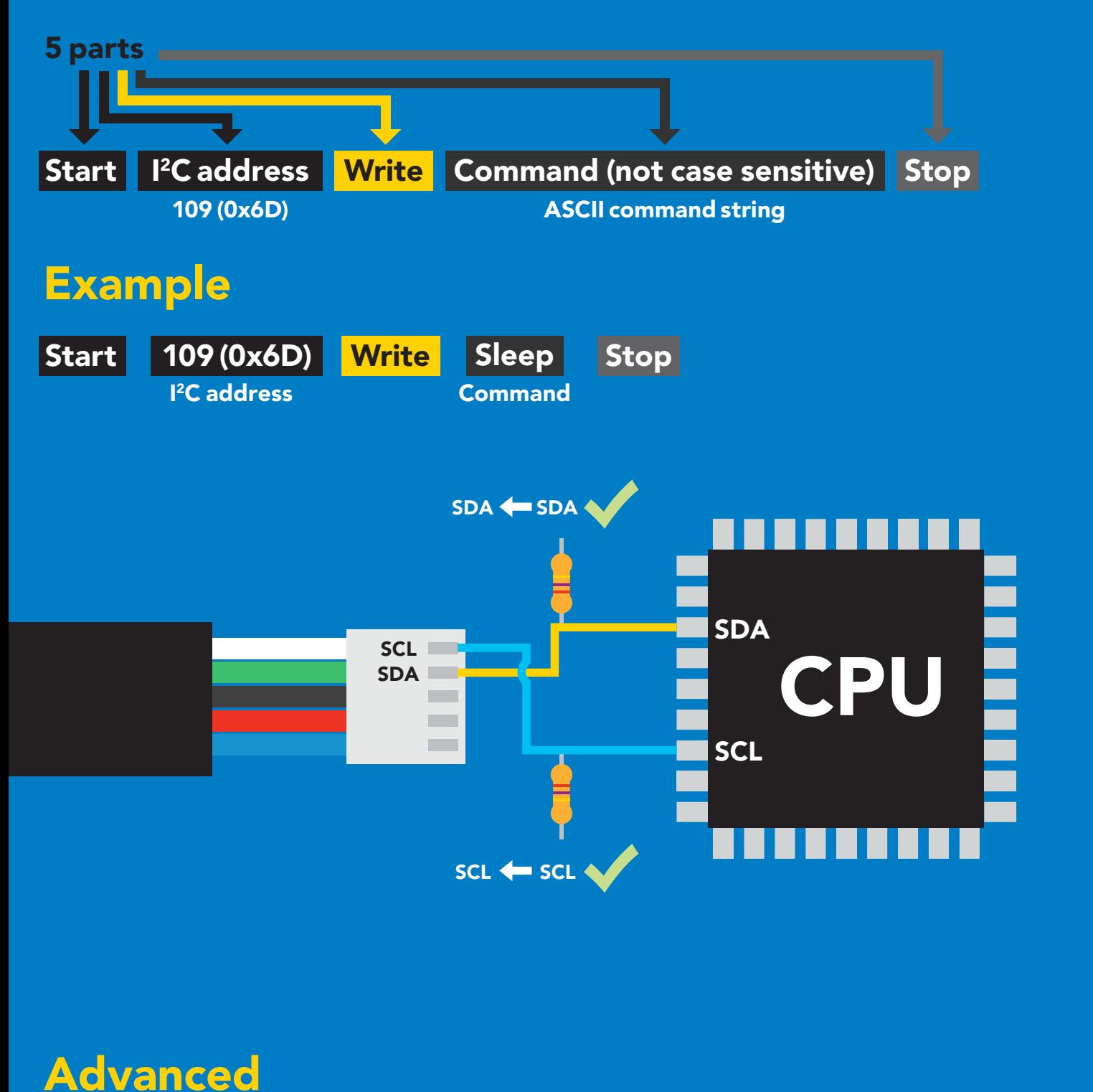

Start Start Stop Stop in the second start of the second start of the second start  $\mathbf{w}_{\texttt{S}}|_{\texttt{low}}$  Stop

A6  $X$  A5  $X$  A4  $X$  A3  $X$  A2  $X$  A1  $X$  A0  $X$  W  $X$  ACK  $\sqrt{F}$  First letter of command ACK  $\cdots$   $\sqrt{L}$  Last letter of command ACK

Address bits The entire command as ASCII with all arguments

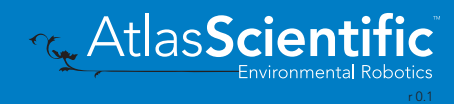

 $W =$  low

 $SDA$   $\overline{A6}$ 

**SCL** 

### Requesting data from device

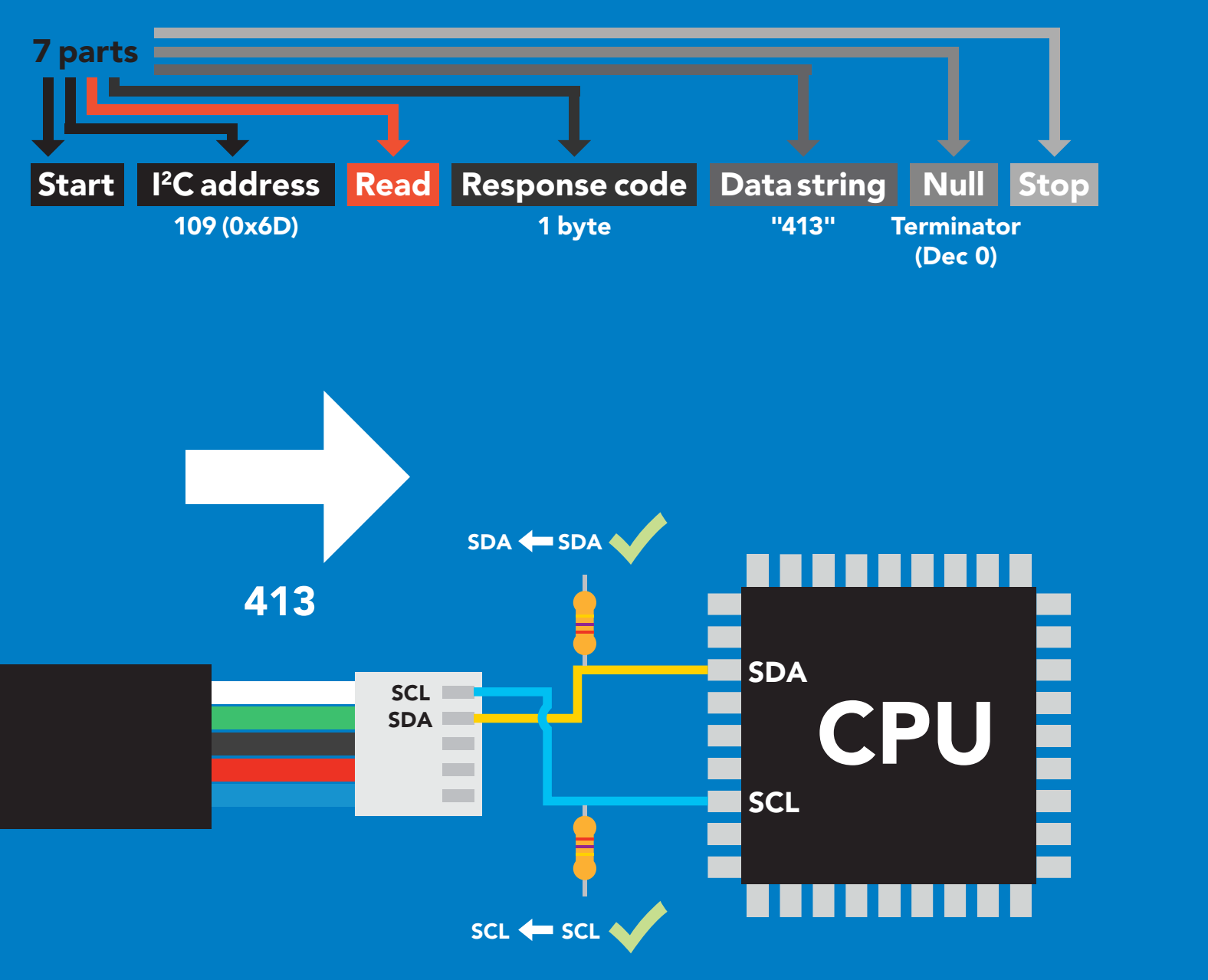

#### Advanced

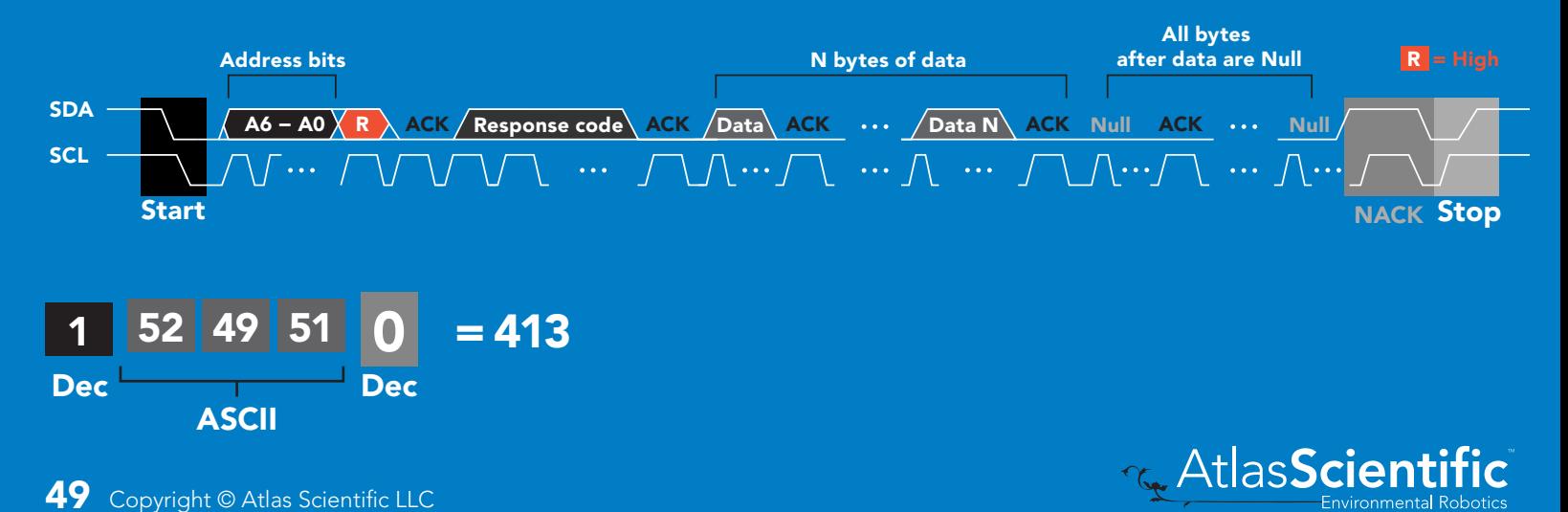

### Response codes

After a command has been issued, a 1 byte response code can be read in order to confirm that the command was processed successfully.

*Reading back the response code is completely optional, and is not required for normal operation.*

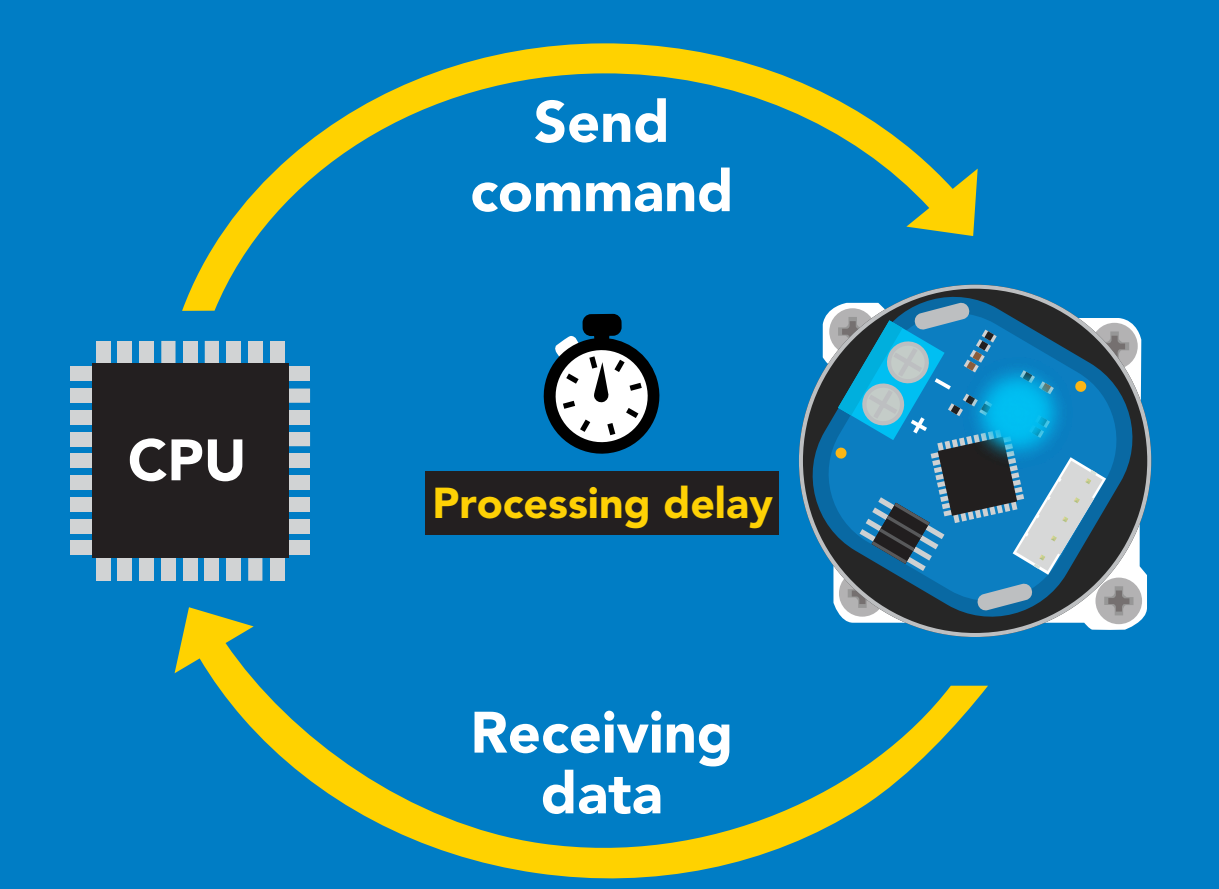

I2C\_start; I2C\_address; I2C\_write(EZO\_command); I2C\_stop;

#### delay(300);

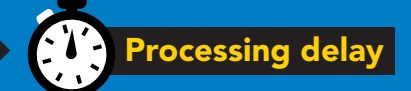

I2C\_start; I2C\_address;  $\overline{Char[ ] } = I2C_{\_}read;$ I2C\_stop;

Example If there is no processing delay or the processing delay is too short, the response code will always be 254.

#### Response codes Single byte, not string

- no data to send 255
- still processing, not ready 254
- syntax error 2
- successful request 1

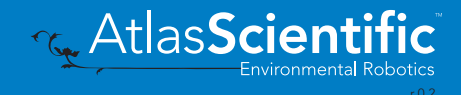

### LED color definition

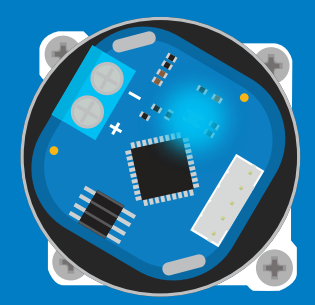

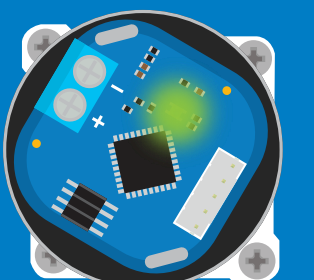

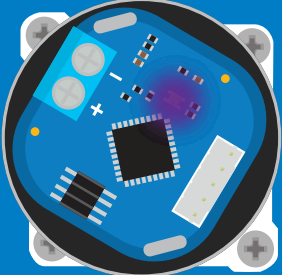

Purple **Changing** I 2C address

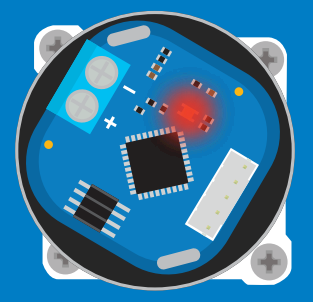

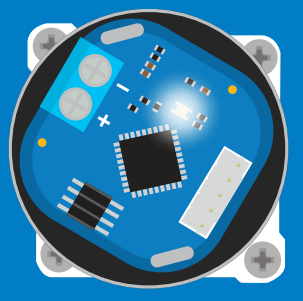

Green Taking reading I 2C standby

**Command** not understood **White** Find

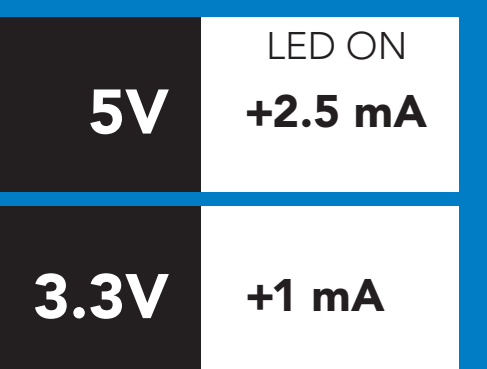

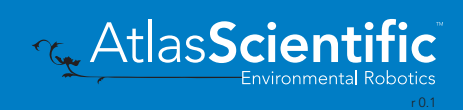

### command quick reference I 2C mode

All commands are ASCII strings or single ASCII characters.

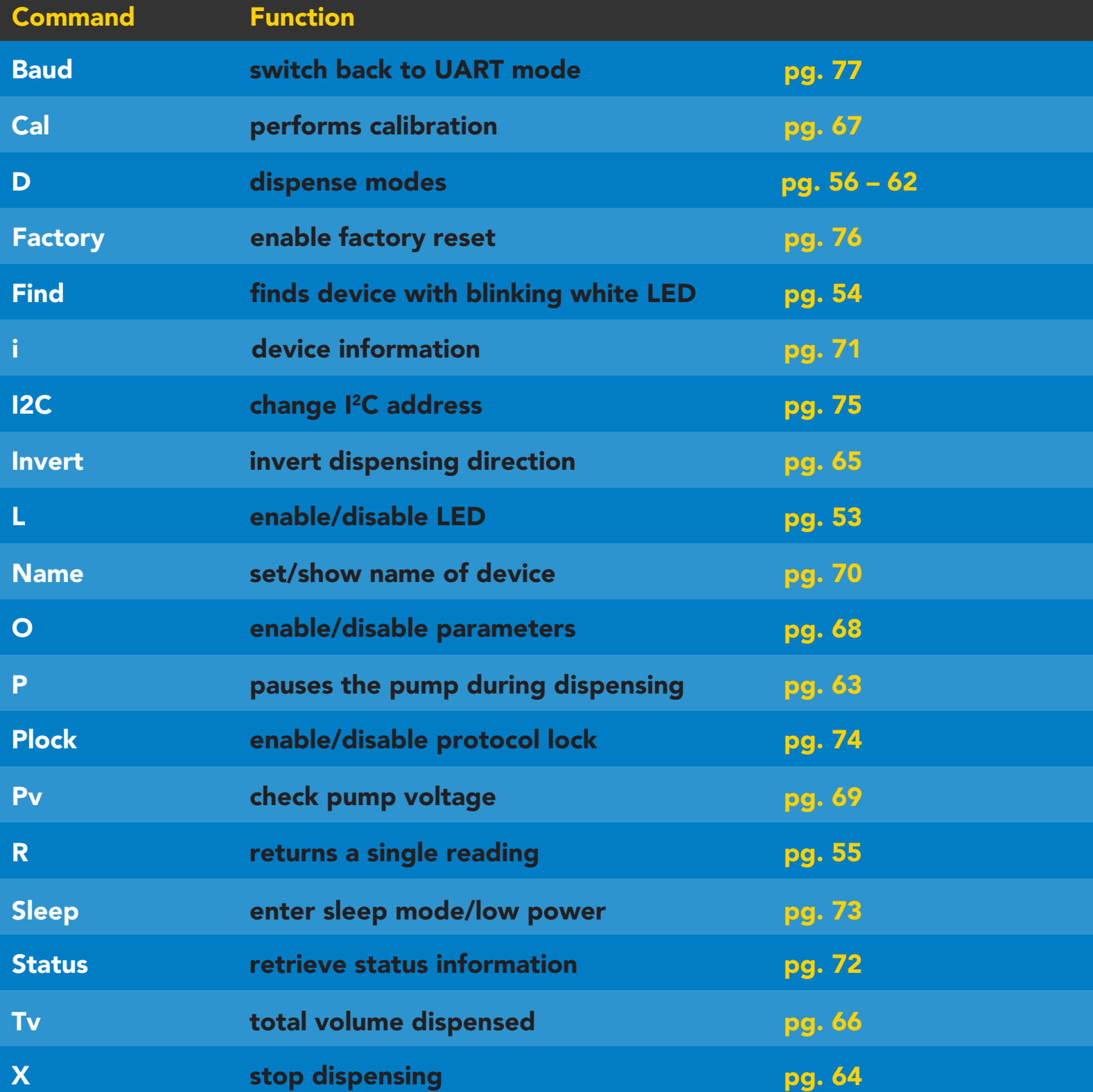

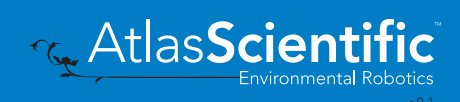

### <span id="page-52-0"></span>LED control

### Command syntax

L,1 LED on default

- L,0 LED off
- L,? LED state on/off?

#### 300ms processing delay

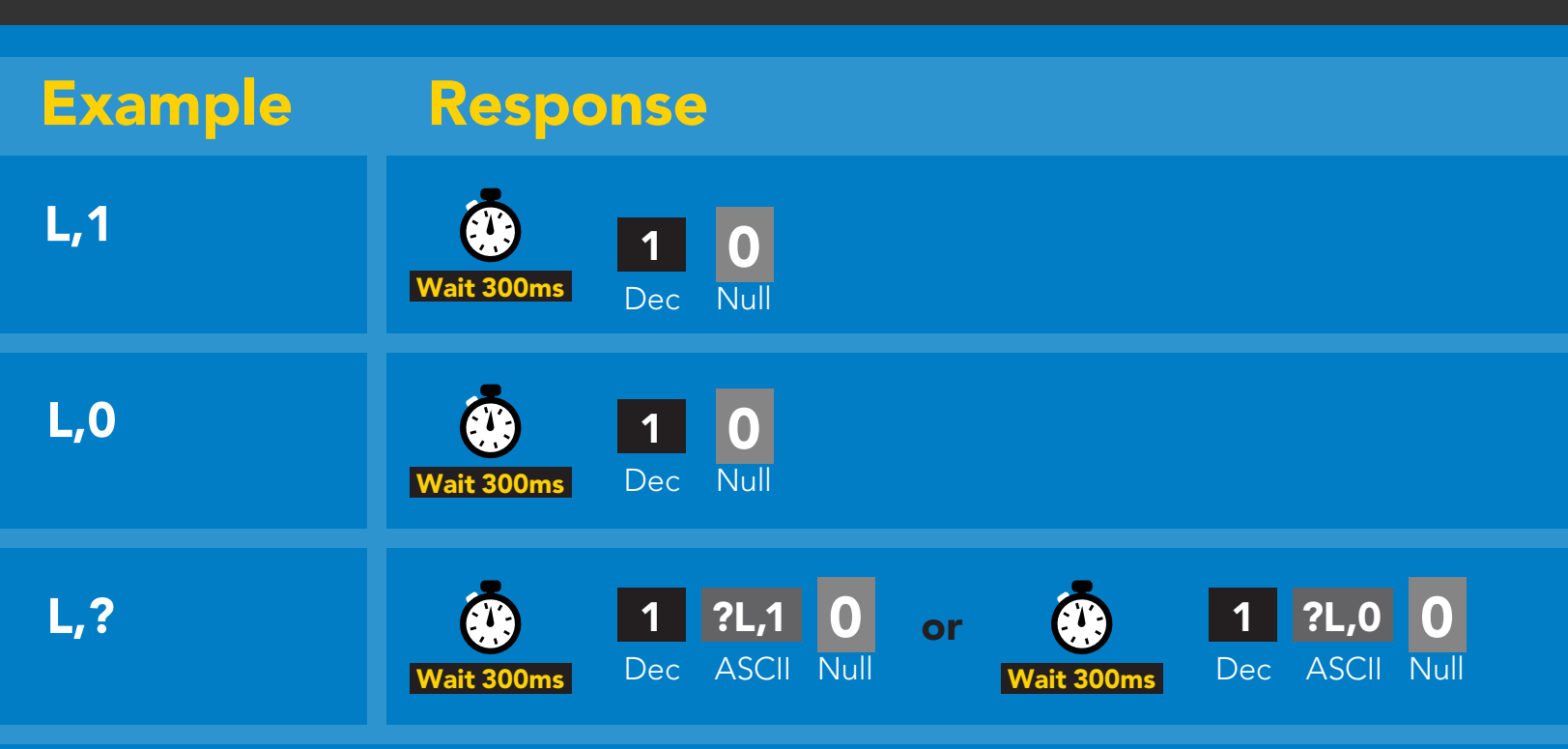

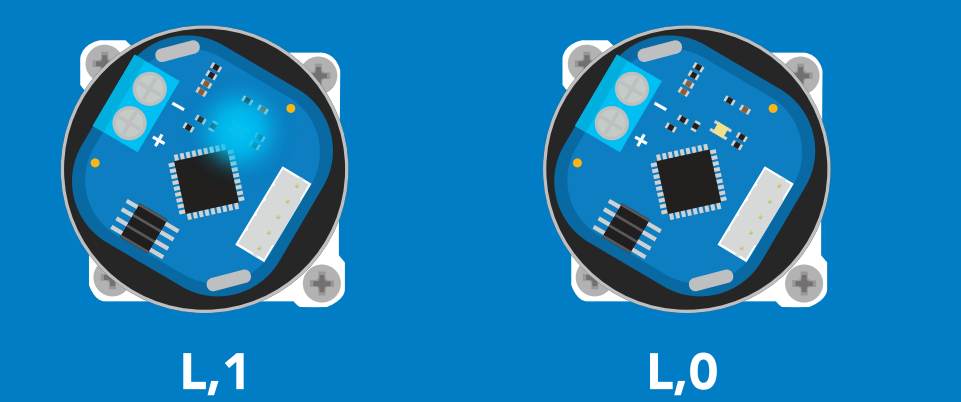

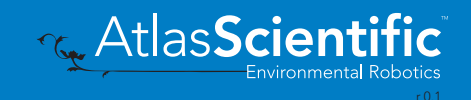

<span id="page-53-0"></span>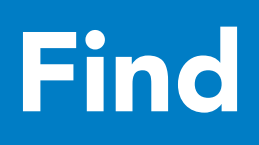

#### 300ms <sup>o</sup> processing delay

#### Command syntax

This command will disable continuous mode Send any character or command to terminate find.

#### Find LED rapidly blinks white, used to help find device

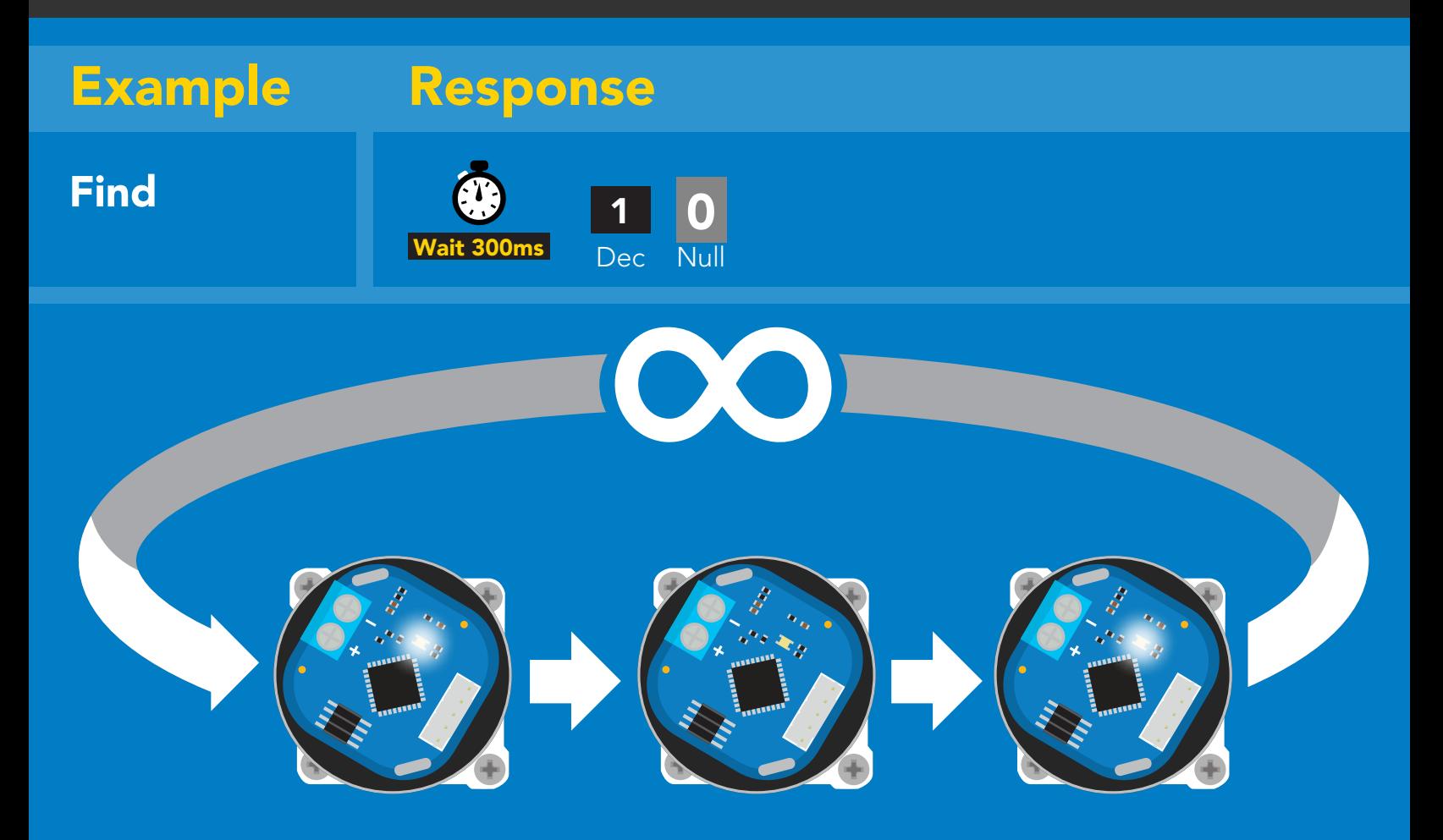

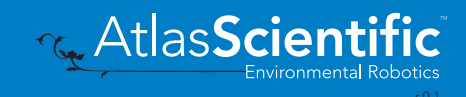

### <span id="page-54-0"></span>Single report mode

### Command syntax

300ms processing delay

R returns a single value showing dispensed volume

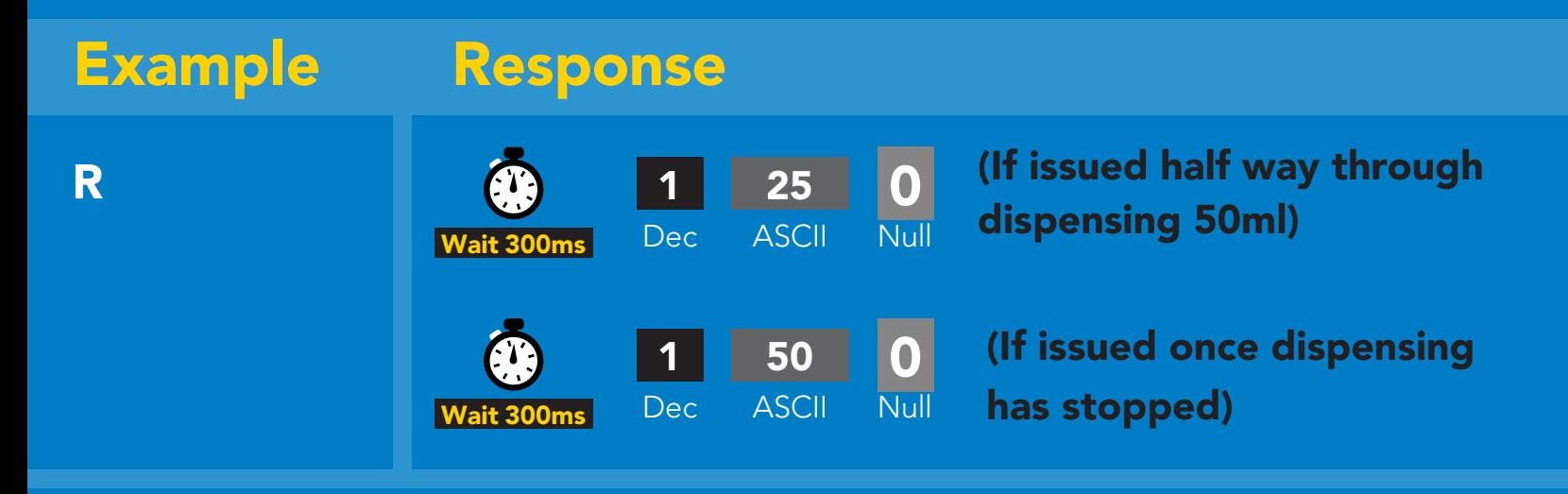

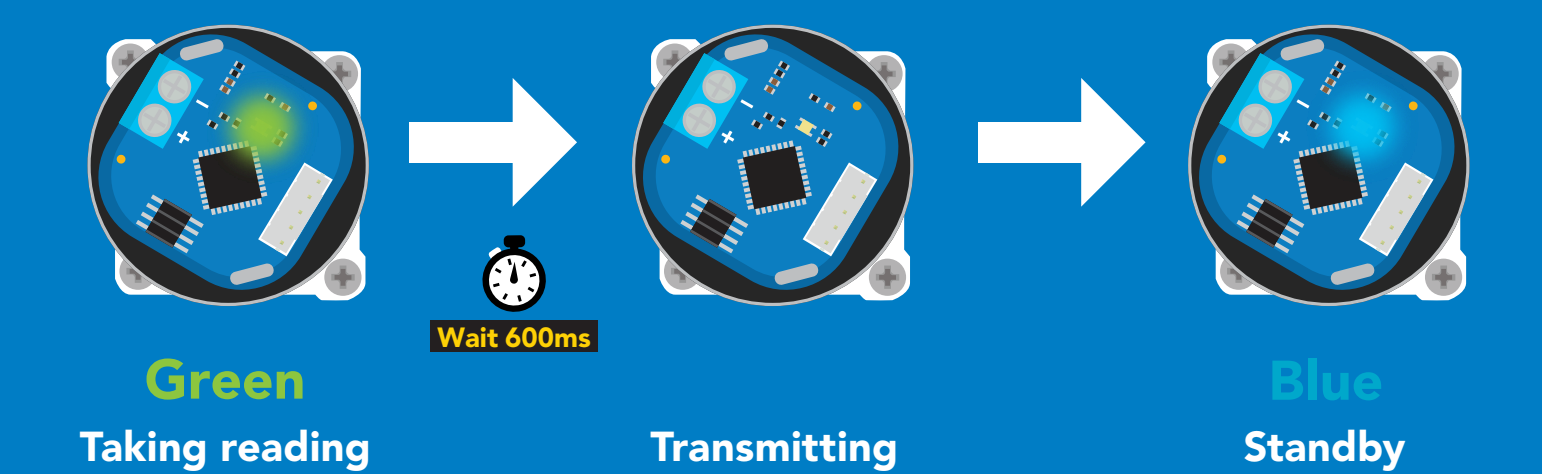

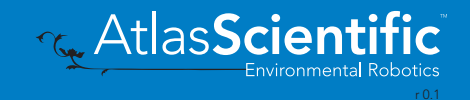

### <span id="page-55-0"></span>Continuous dispensing

#### Pump on/pump off

300ms **(b)** processing delay

#### Command syntax

After running in continuous mode for 20 days the EZO-PMP-L™ will reset.

- D,\* dispense until the stop command is given
- D,-\* dispense in reverse until the stop command is given
- D,? dispense status

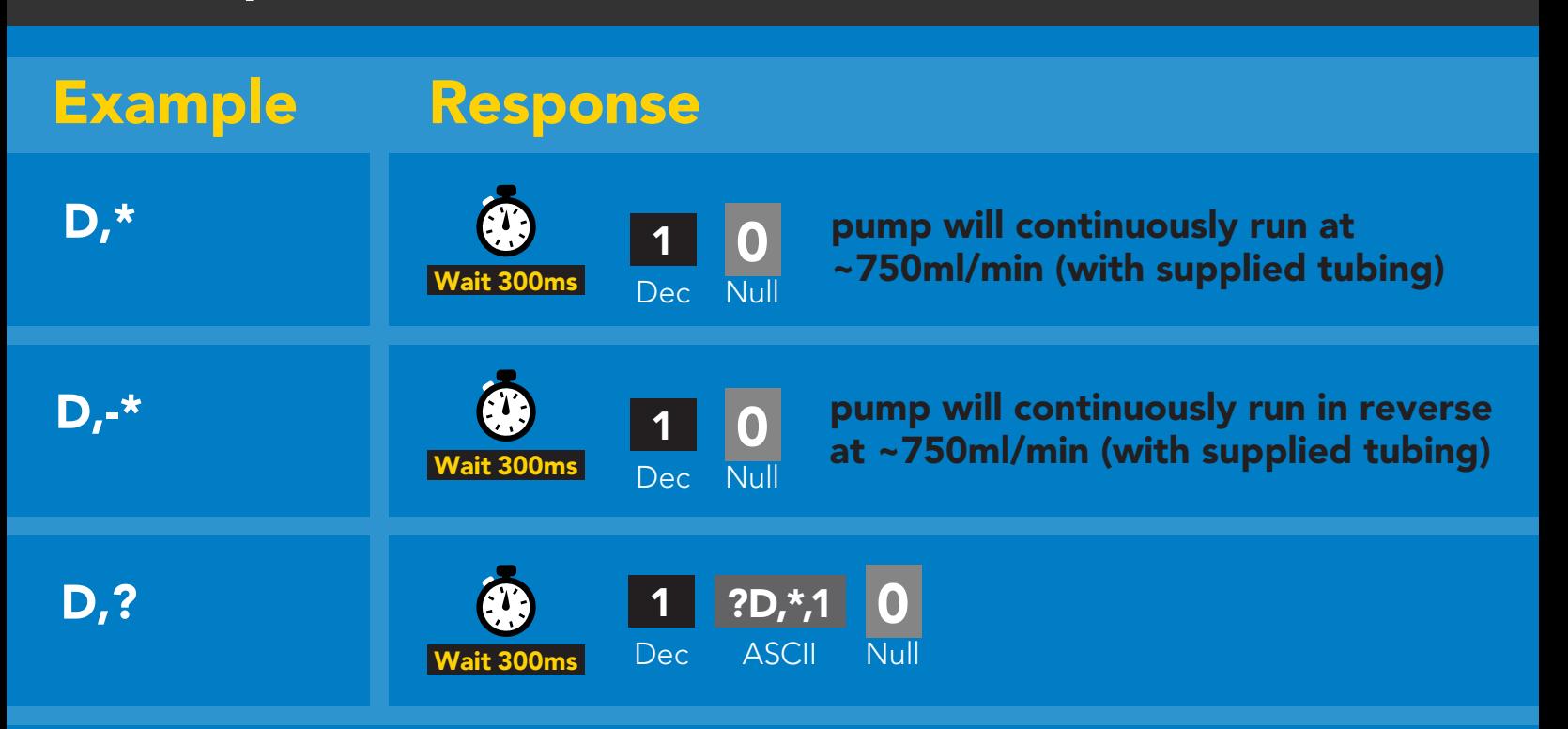

#### Response breakdown

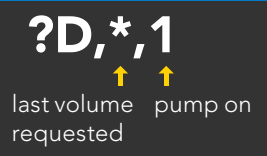

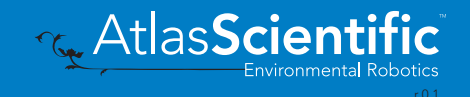

# Volume dispensing

Pump a specific volume

### 300ms **(b)** processing delay

#### Command syntax

where [ml] is any volume in millimeters >= 0.5

- D,[ml] dispense [this specific volume]
- D,[-ml] dispense [*in reverse* this specific volume]
- D,? dispense status

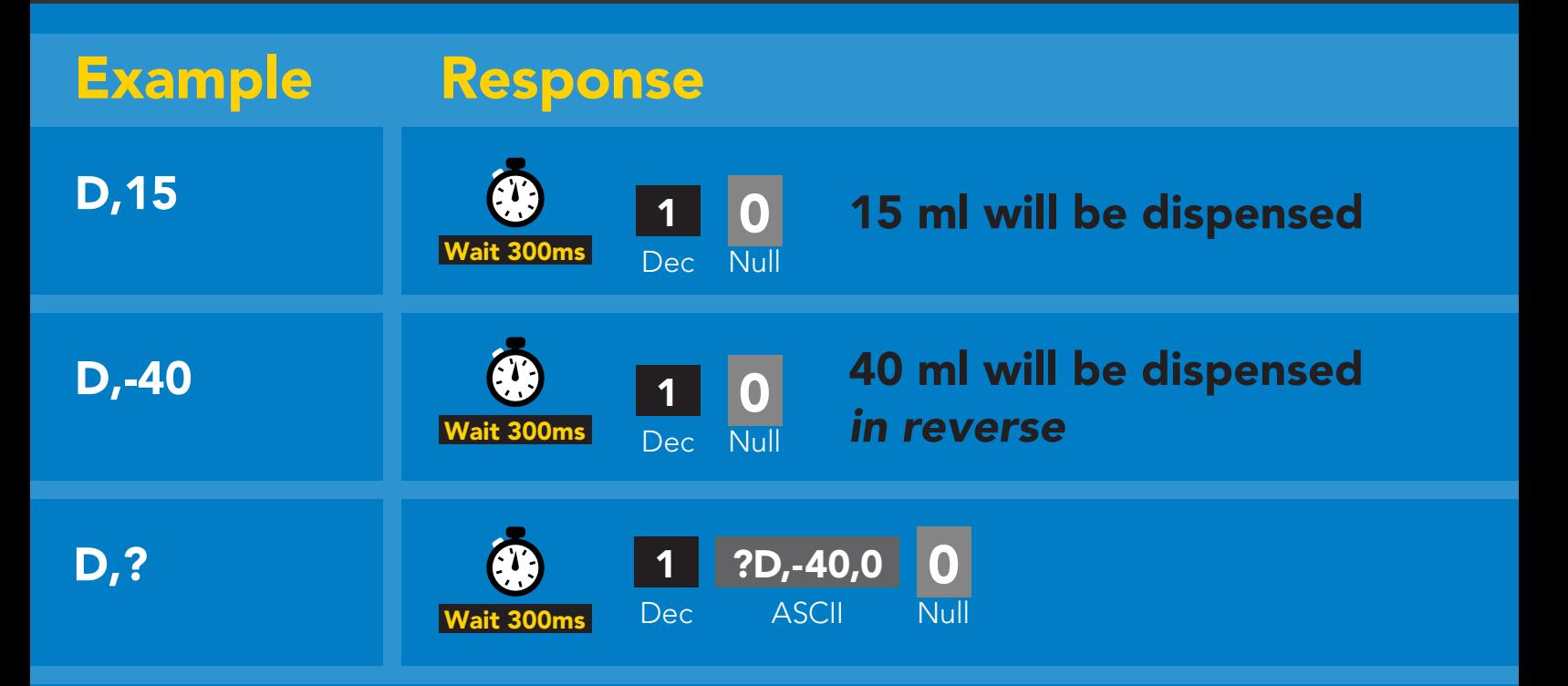

#### Response breakdown

?D,-40,0 last volume pump off dispensed

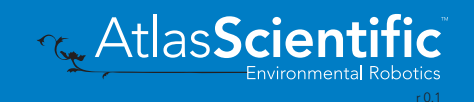

### Dose over time

Pump a fixed volume over a fixed time

#### Command syntax

300ms @ processing delay

#### D,[ml],[min] Dispense [this volume], [over this many minutes]

D,7000,20 **D D D D D D D D Dispense** 7000ml over 20 mins Example Response 1 Wait 300ms Dec Null 0

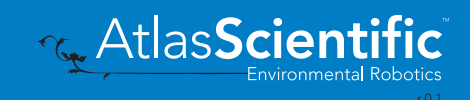

### Constant flow rate

#### Maintain a constant flow rate

### 300ms (1) processing delay

Command syntax

After running in continuous mode for 20 days the EZO-PMP-L™ will reset.

#### DC,[ml/min], [min or \*] [maintain this rate], [for this much time] DC,? The contract of the properts maximum possible flow rate

[ml/min] = a single number (int or float) representing the desired flow rate [min or  $*$ ] = the number of minutes to run or  $(*)$  indefinitely

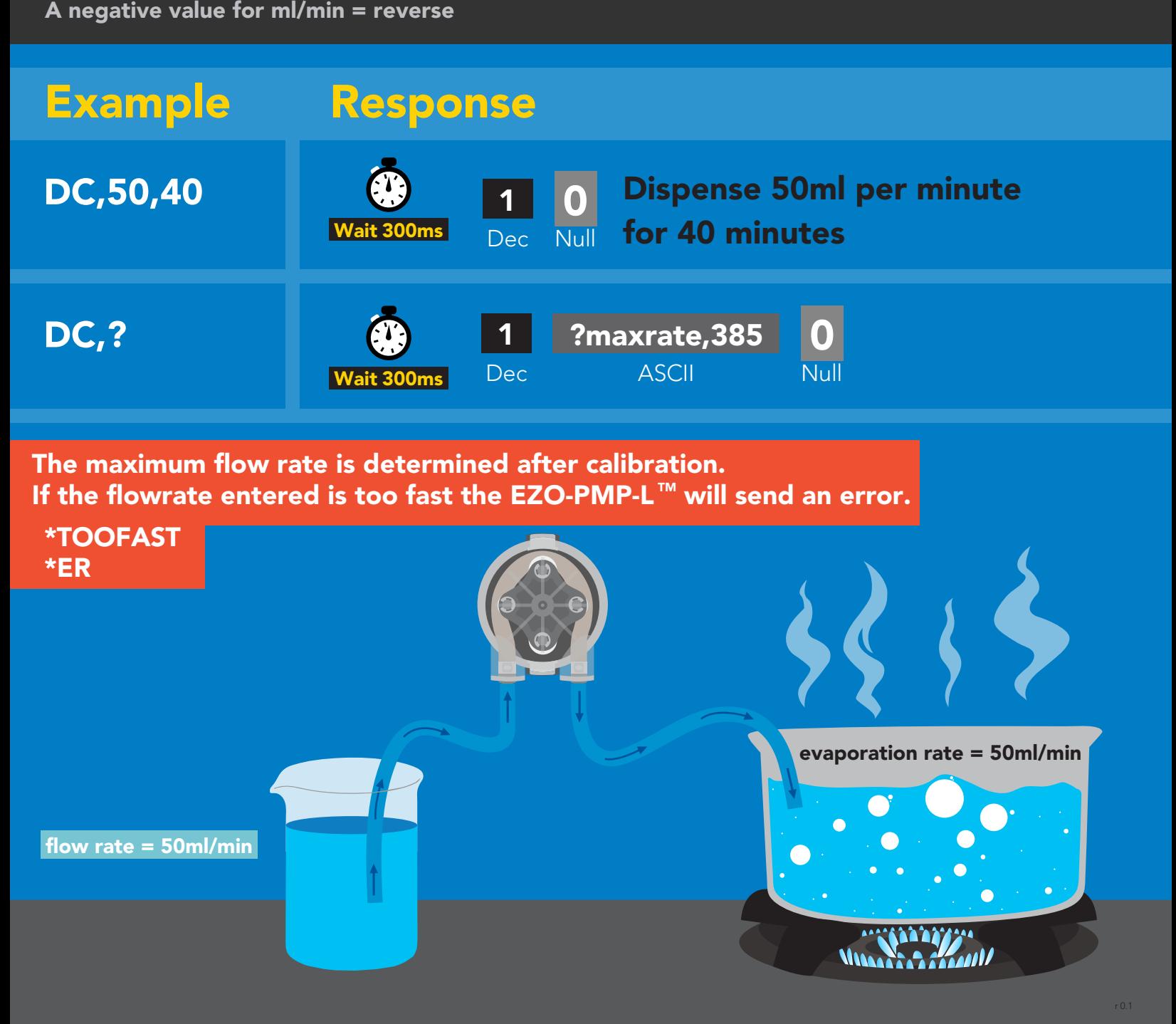

### Dispense at startup Pump a specific volume at startup and then stop

Use this command to make a simple fixed-volume pump

#### Command syntax

300ms (C) processing delay

- Dstart,[ml] dispense [this specific volume]at startup
- Dstart,off disables dispense at startup mode
- Dstart,? startup dispense status

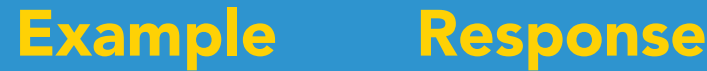

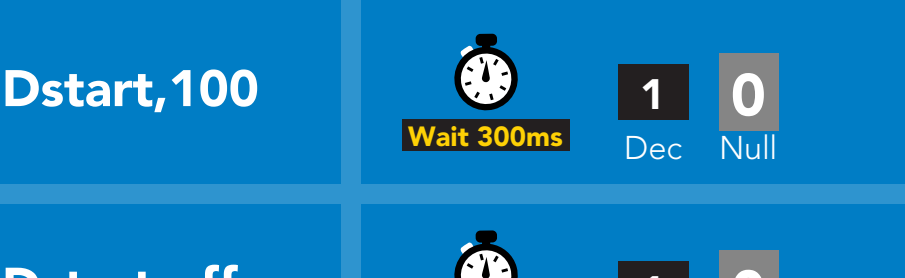

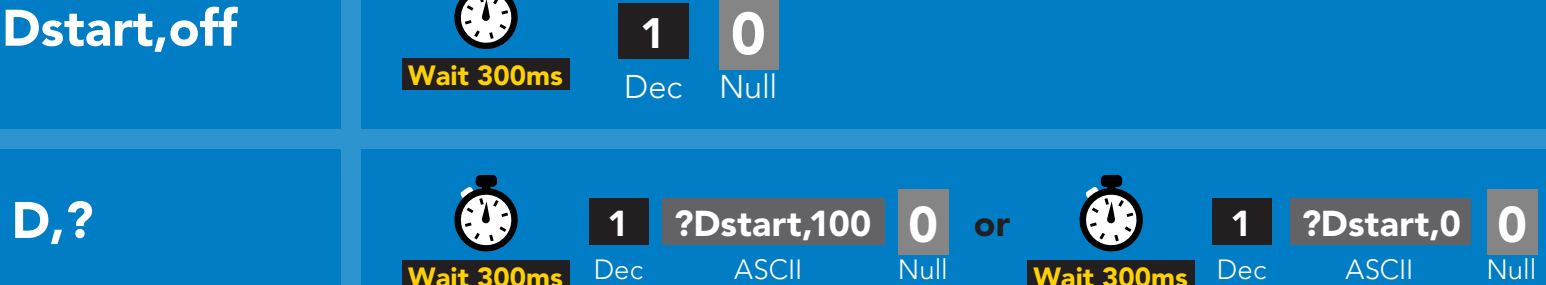

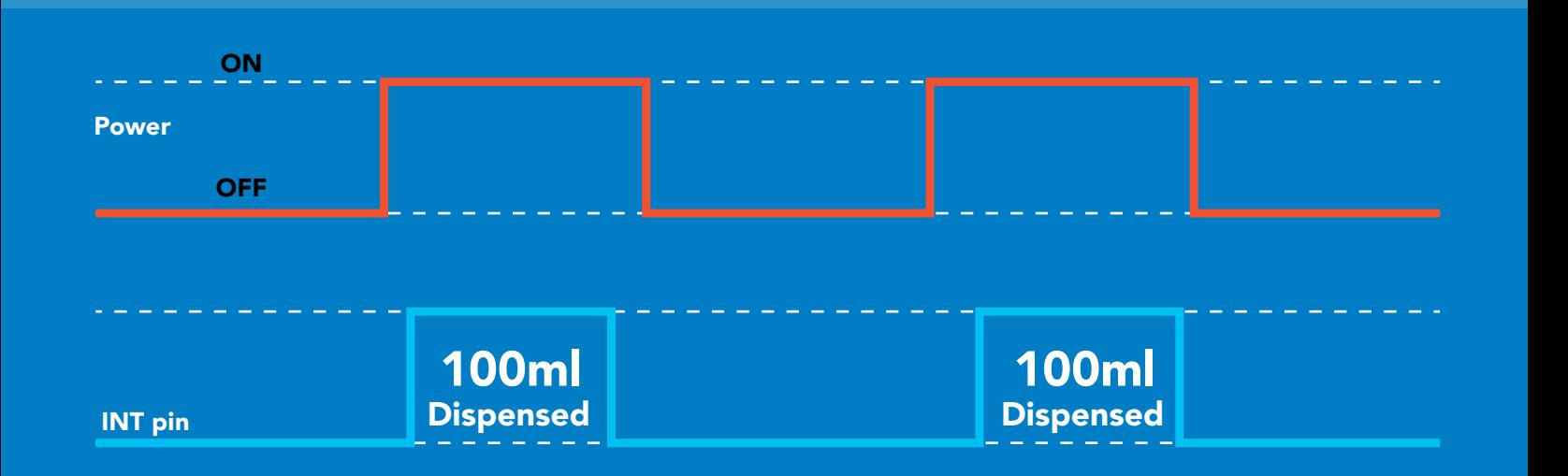

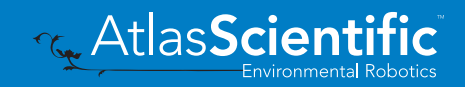

### Continuous dispensing at startup

#### Pump on & continuously dispense

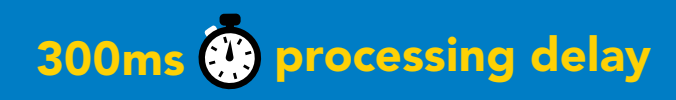

#### Command syntax

After running in continuous mode for 20 days the EZO-PMP-L™ will reset.

- Dstart,\* dispense at startup until the stop command is given
- Dstart,-\* dispense in reverse at startup until the stop command is given
- Dstart,? startup dispense status

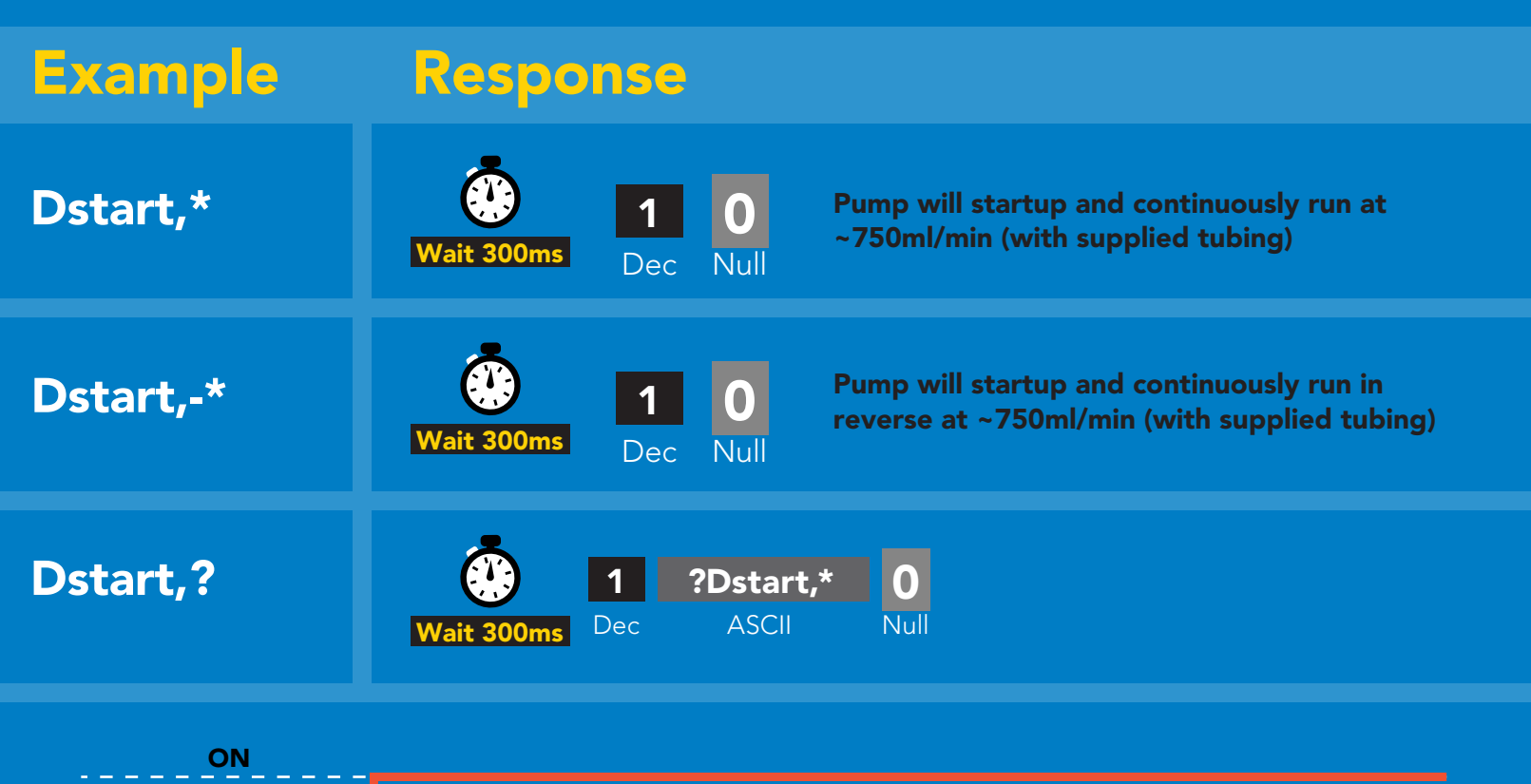

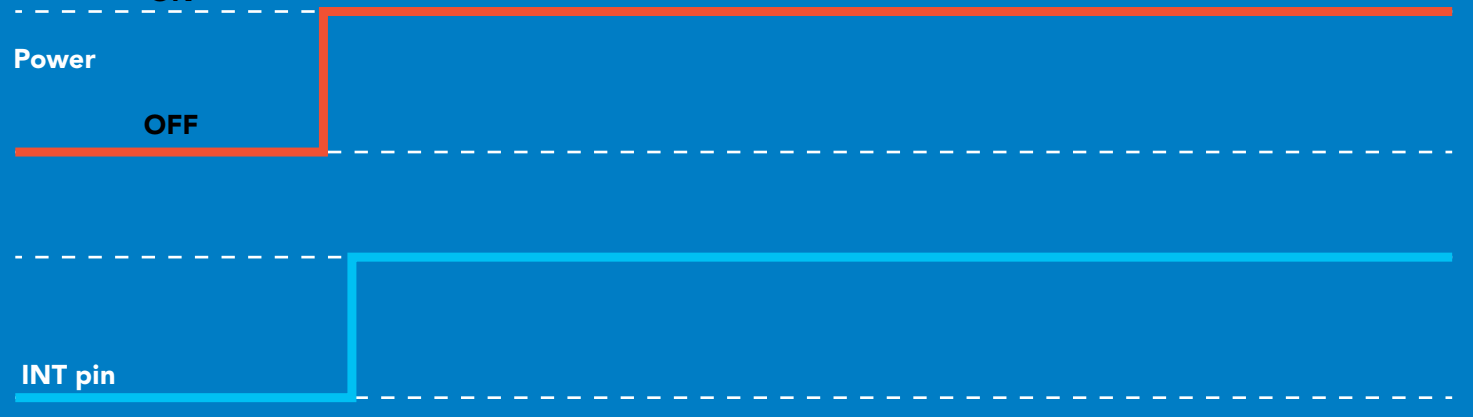

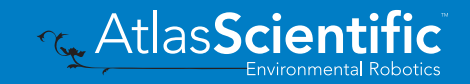

### Dose Over time at startup

Pump a fixed volume over a fixed time at startup

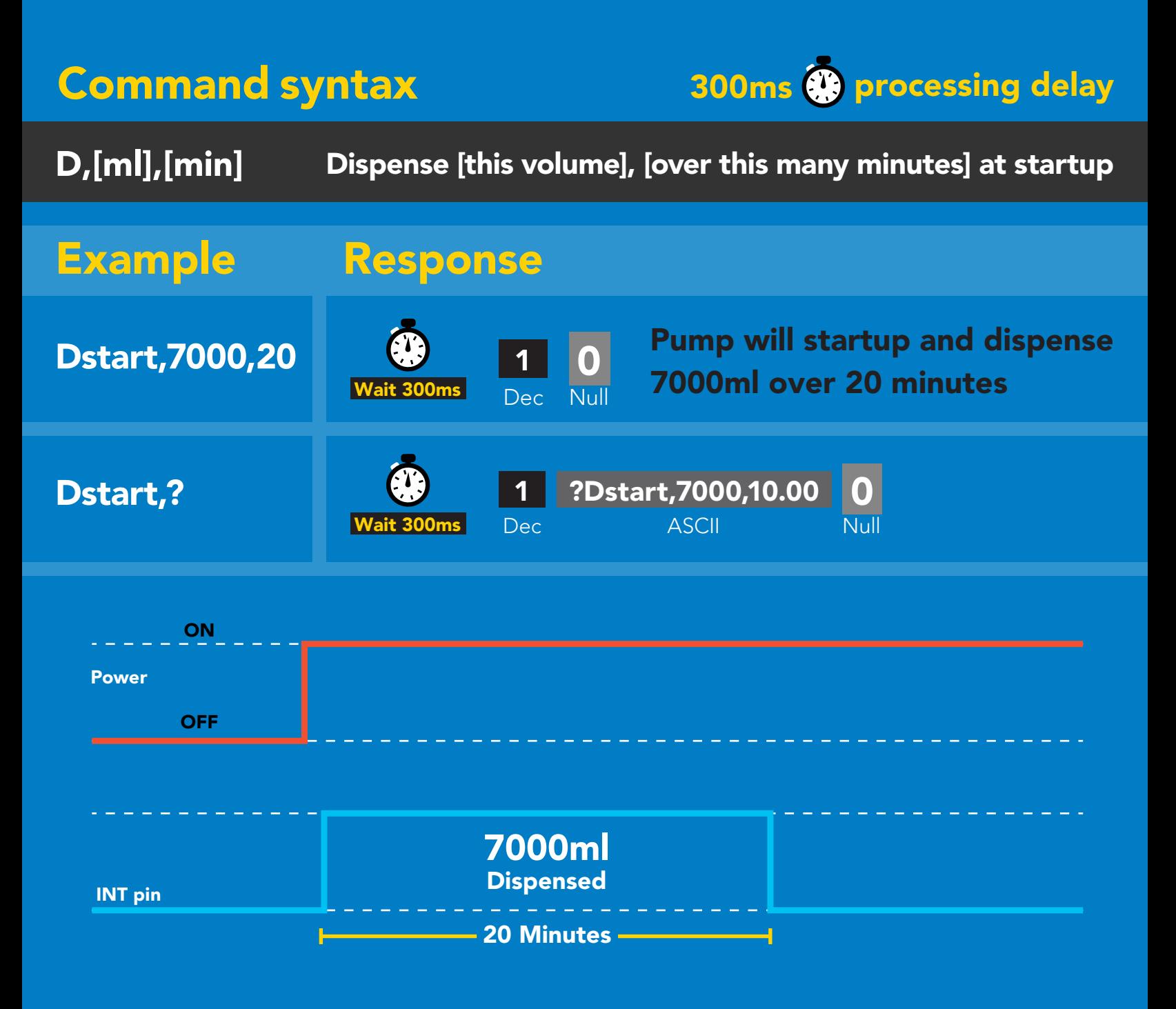

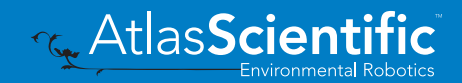

## <span id="page-62-0"></span>Pause dispensing

### Command syntax Issue the command again to resume dispensing

300ms <sup>p</sup> processing delay

- P pauses the pump during dispensing
- P,? pause status

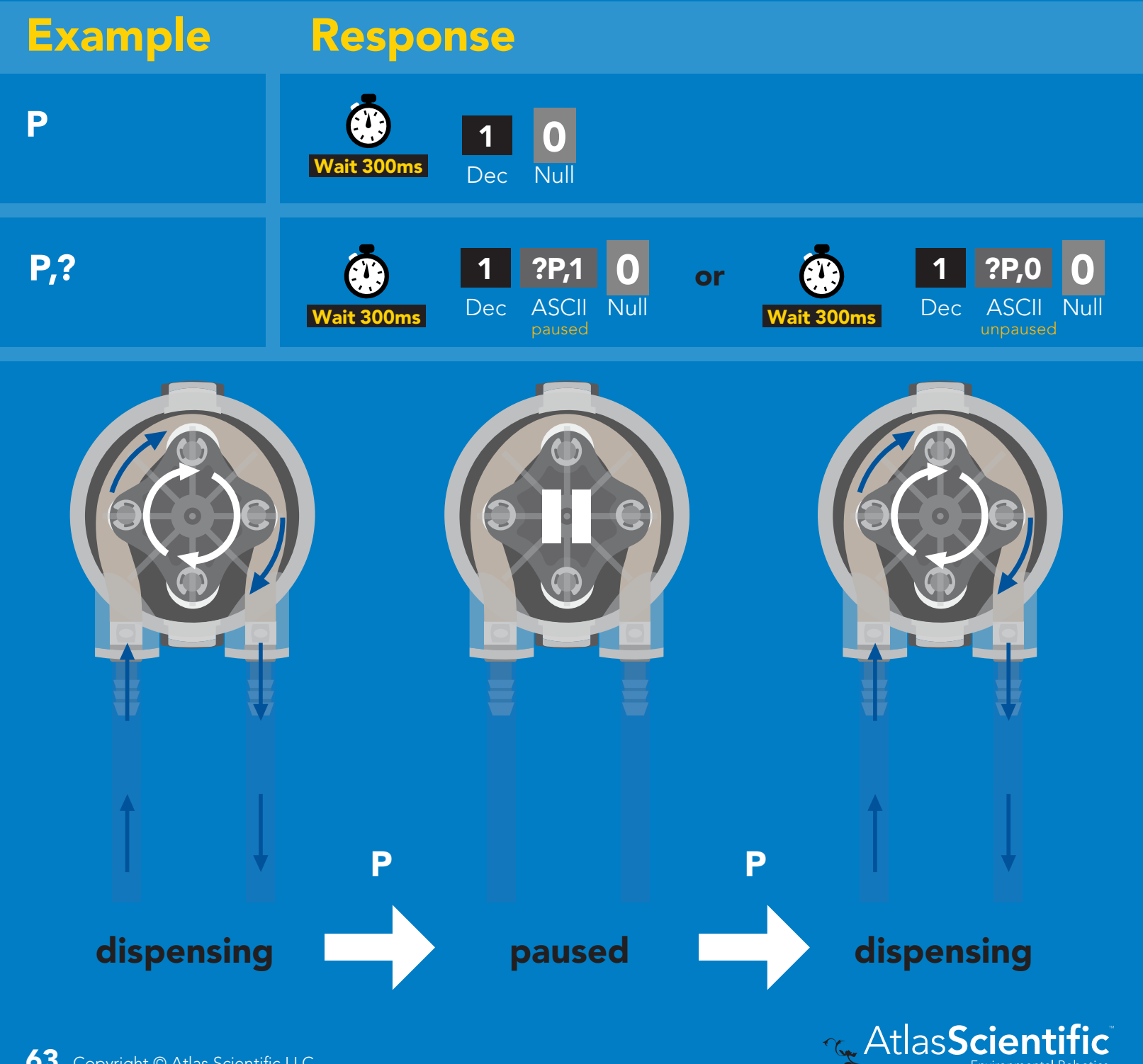

# <span id="page-63-0"></span>Stop dispensing

#### Command syntax

300ms <sup>@</sup> processing delay

X stop dispensing

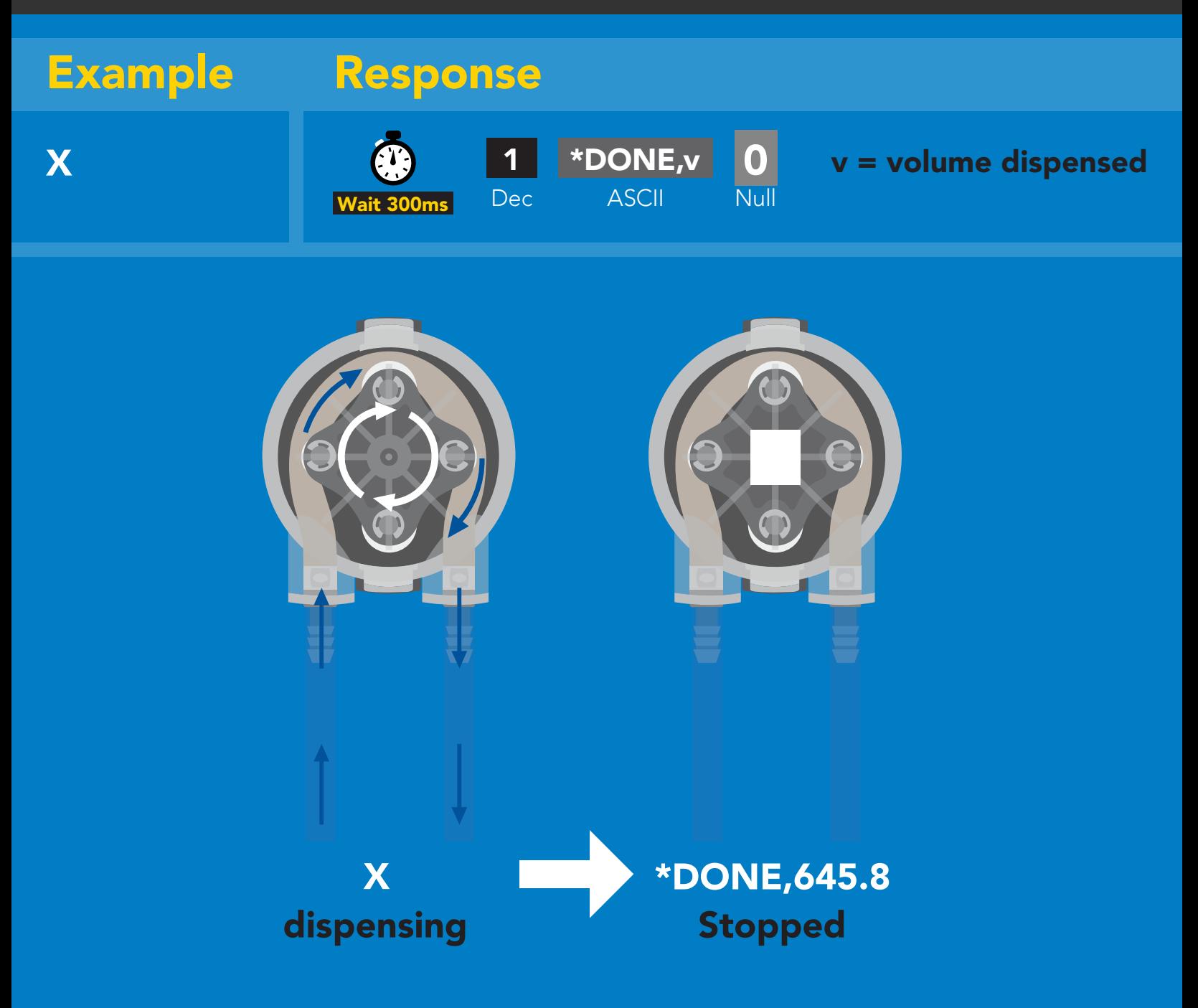

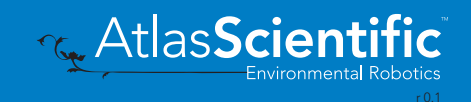

## <span id="page-64-0"></span>Invert dispensing direction

300ms <sup>p processing delay</sup>

#### Command syntax

Invert direction will be retained if power is cut

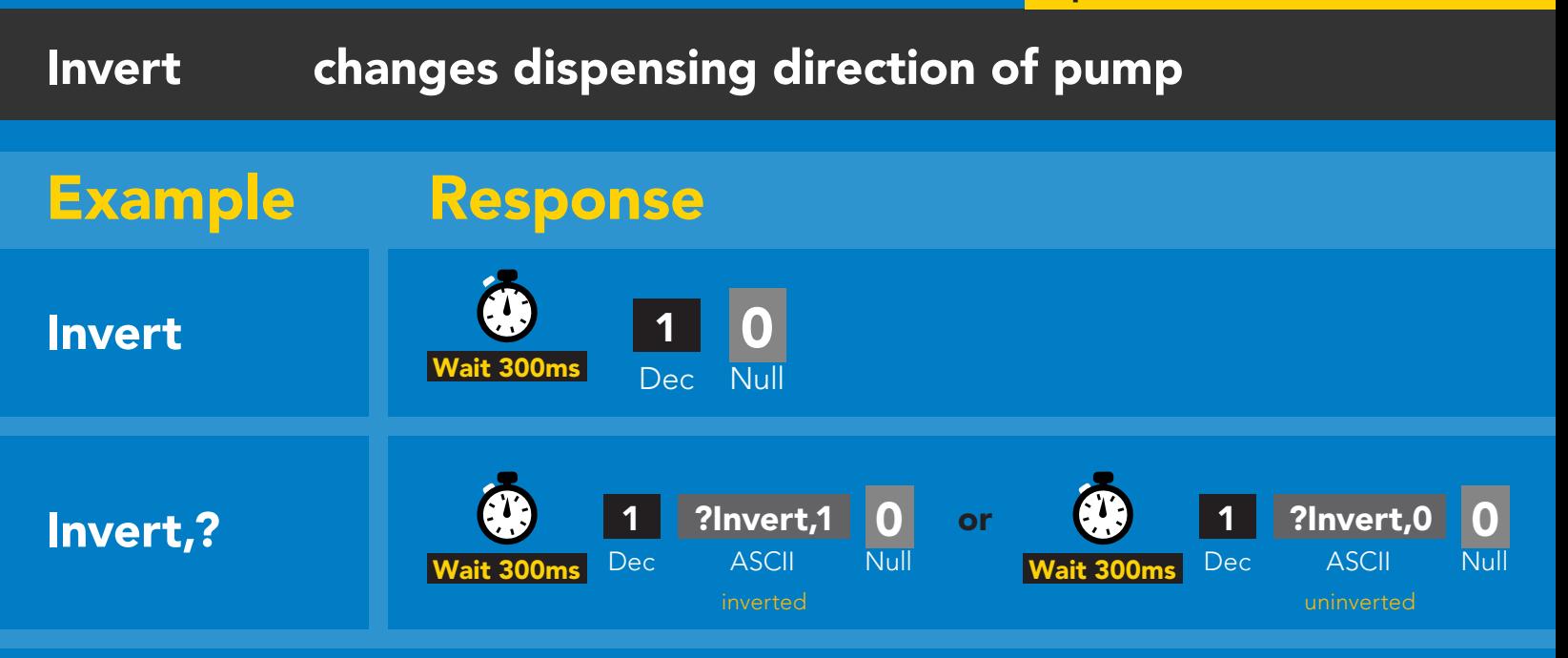

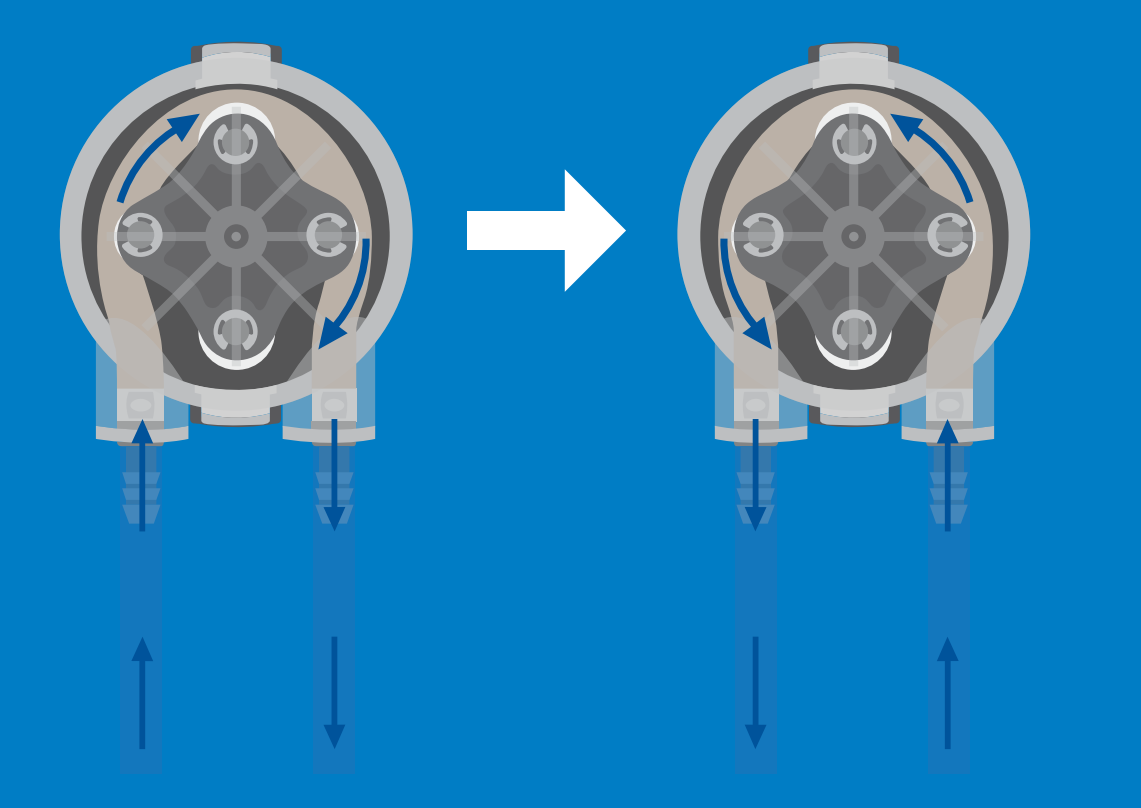

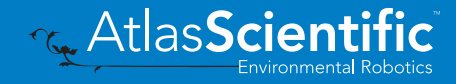

## <span id="page-65-0"></span>Total volume dispensed

#### Command syntax

300ms **(b)** processing delay

- TV,? shows total volume dispensed
- ATV,? absolute value of the total volume dispensed
- Clear clears the total dispensed volume

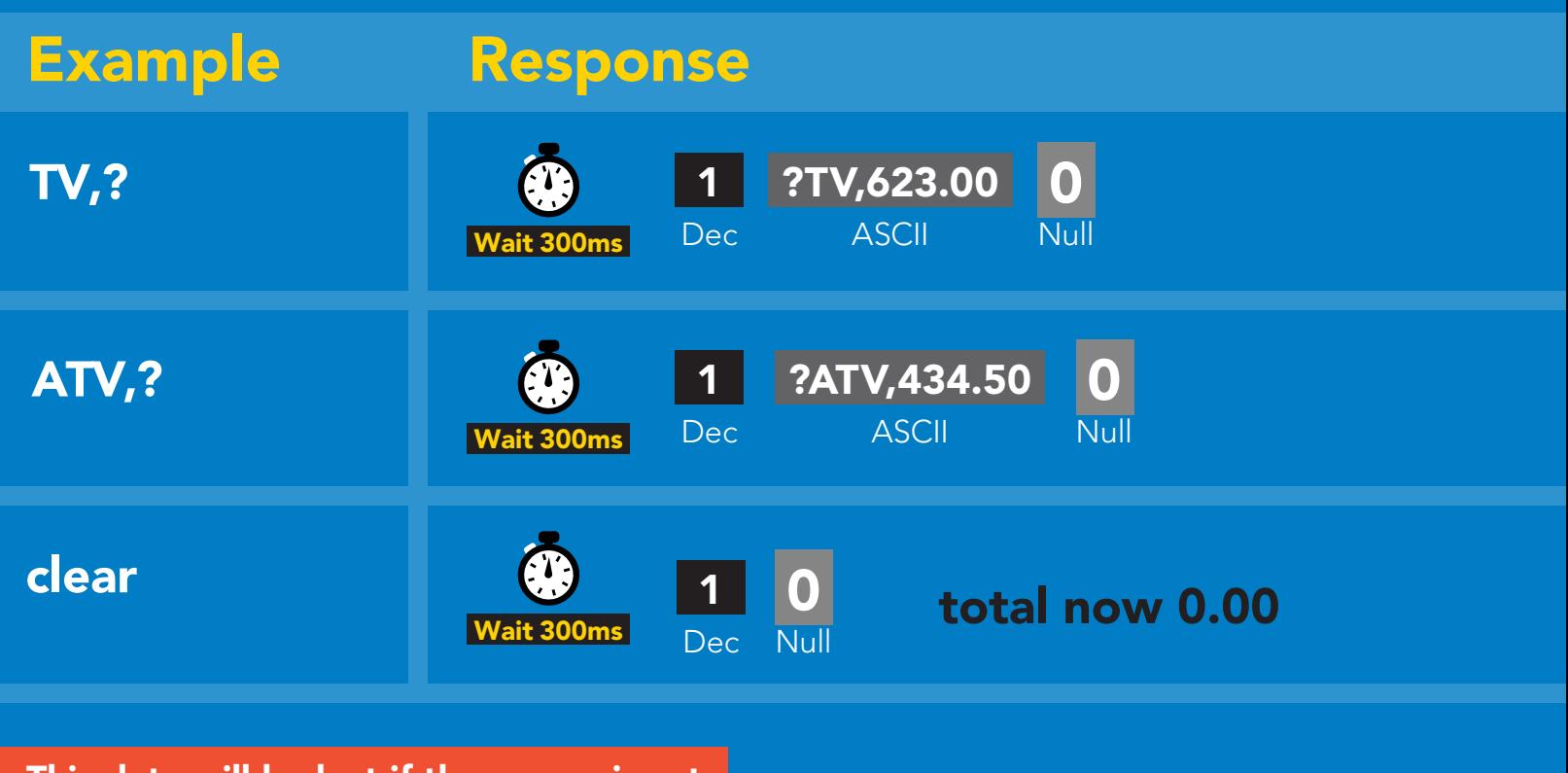

This data will be lost if the power is cut.

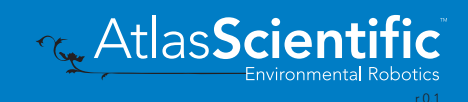

## <span id="page-66-0"></span>Calibration

#### Command syntax

 $C$ al,v  $v =$  corrected volume Cal,clear delete calibration data Cal,? device calibrated?

### 300ms @ processing delay

Calibrate to the actual volume dispensed.

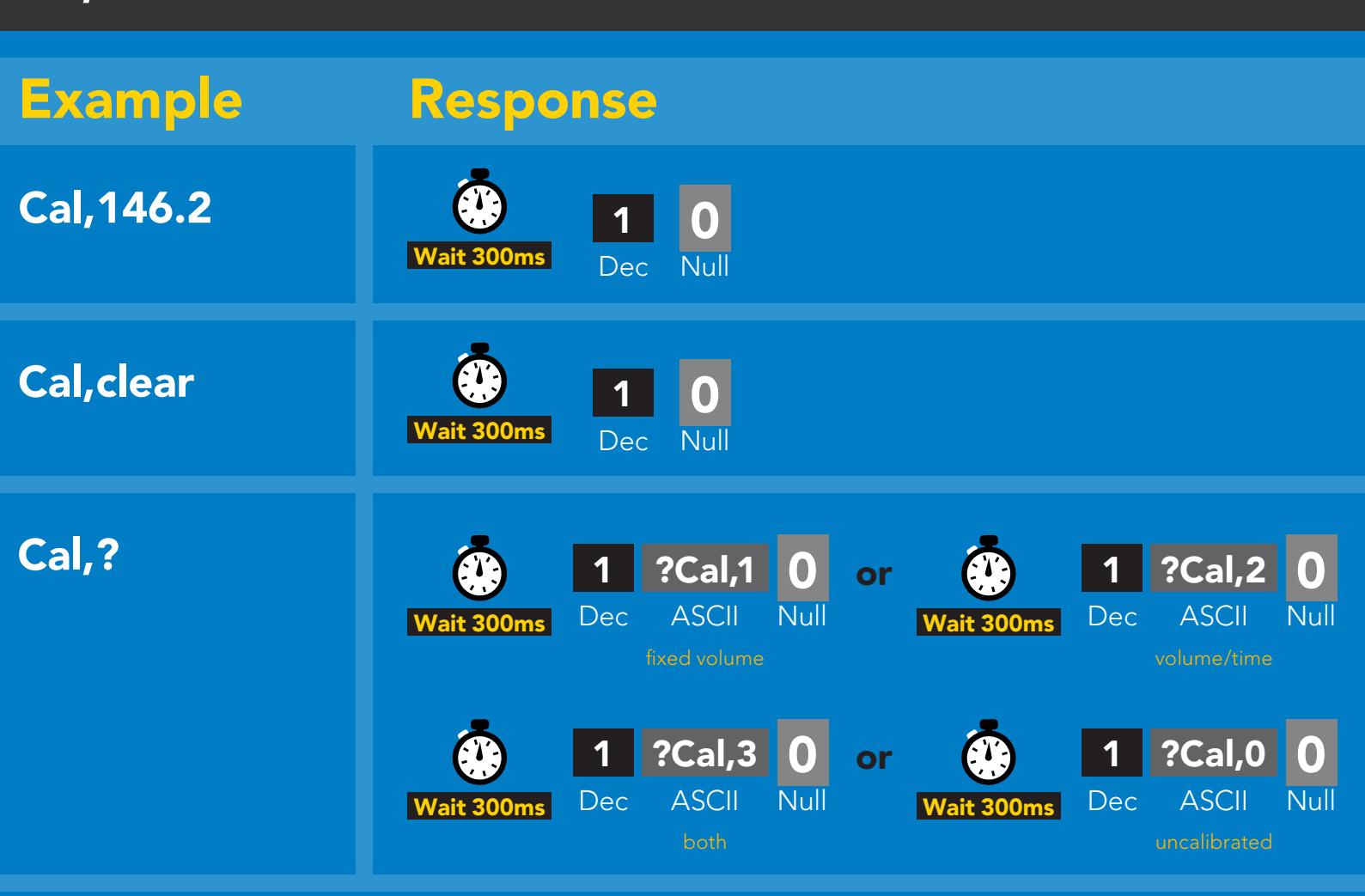

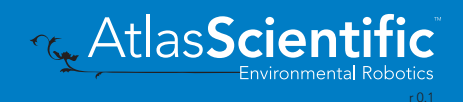

# <span id="page-67-0"></span>Enable/disable parameters from output string

#### Command syntax

300ms <sup>p</sup> processing delay

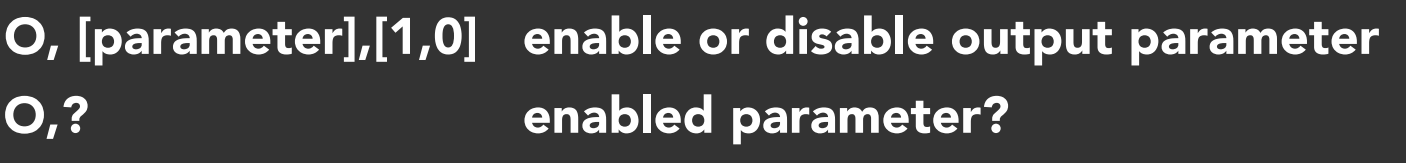

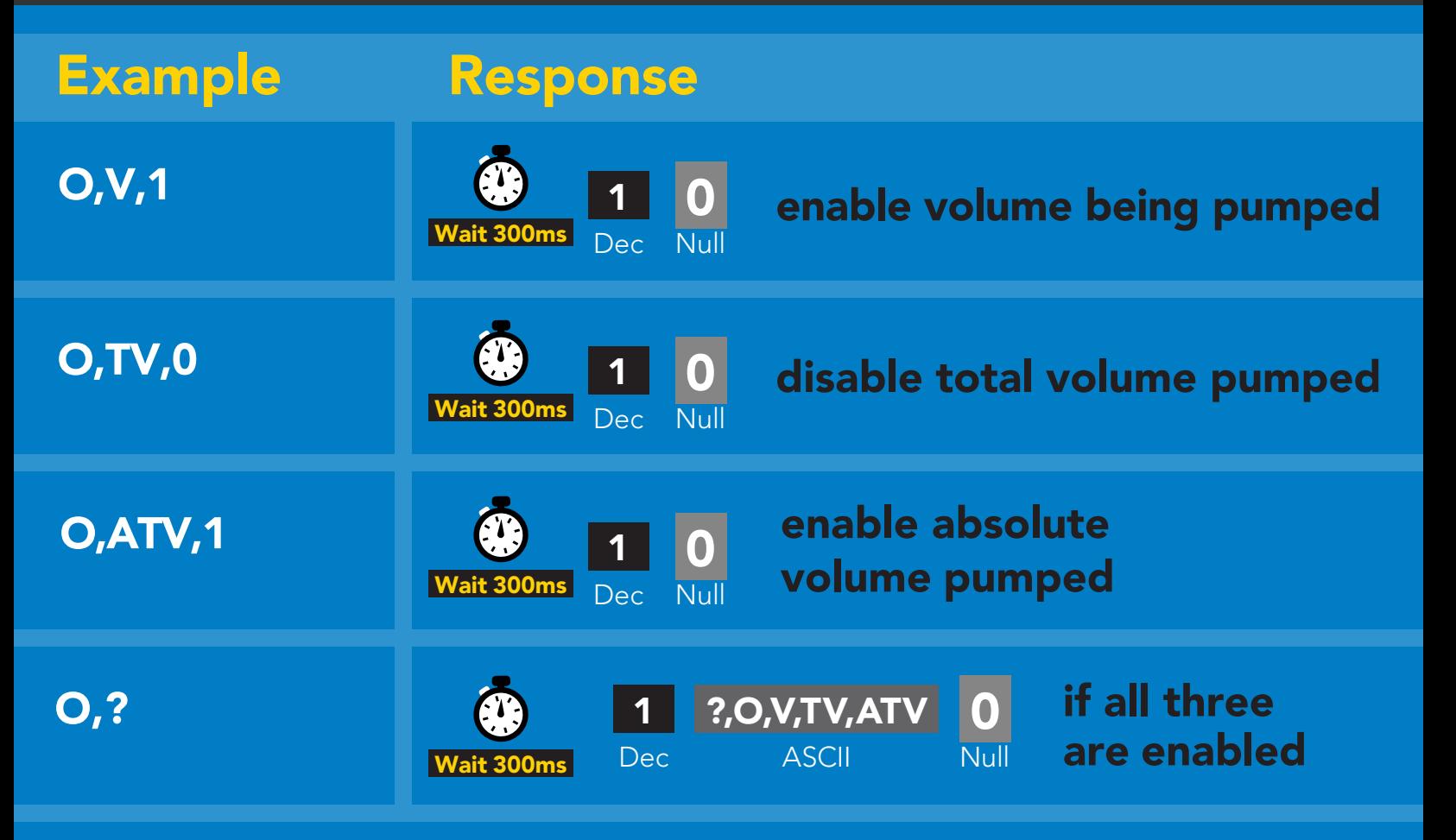

### <span id="page-68-0"></span>Pump voltage

#### Command syntax

300ms **(b)** processing delay

PV,? check pump voltage

Example Response PV,? ?PV,24.67 0 1  $\alpha$ Wait 300ms Dec ASCII Null **ASCII** Dec

#### Response breakdown

?PV, 24.67 Pump input voltage

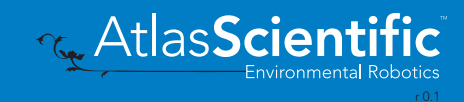

## <span id="page-69-0"></span>Naming device

#### Command syntax

300ms @ processing delay

Do not use spaces in the name

**AtlasScientific** 

Environmental Robotics

Travel

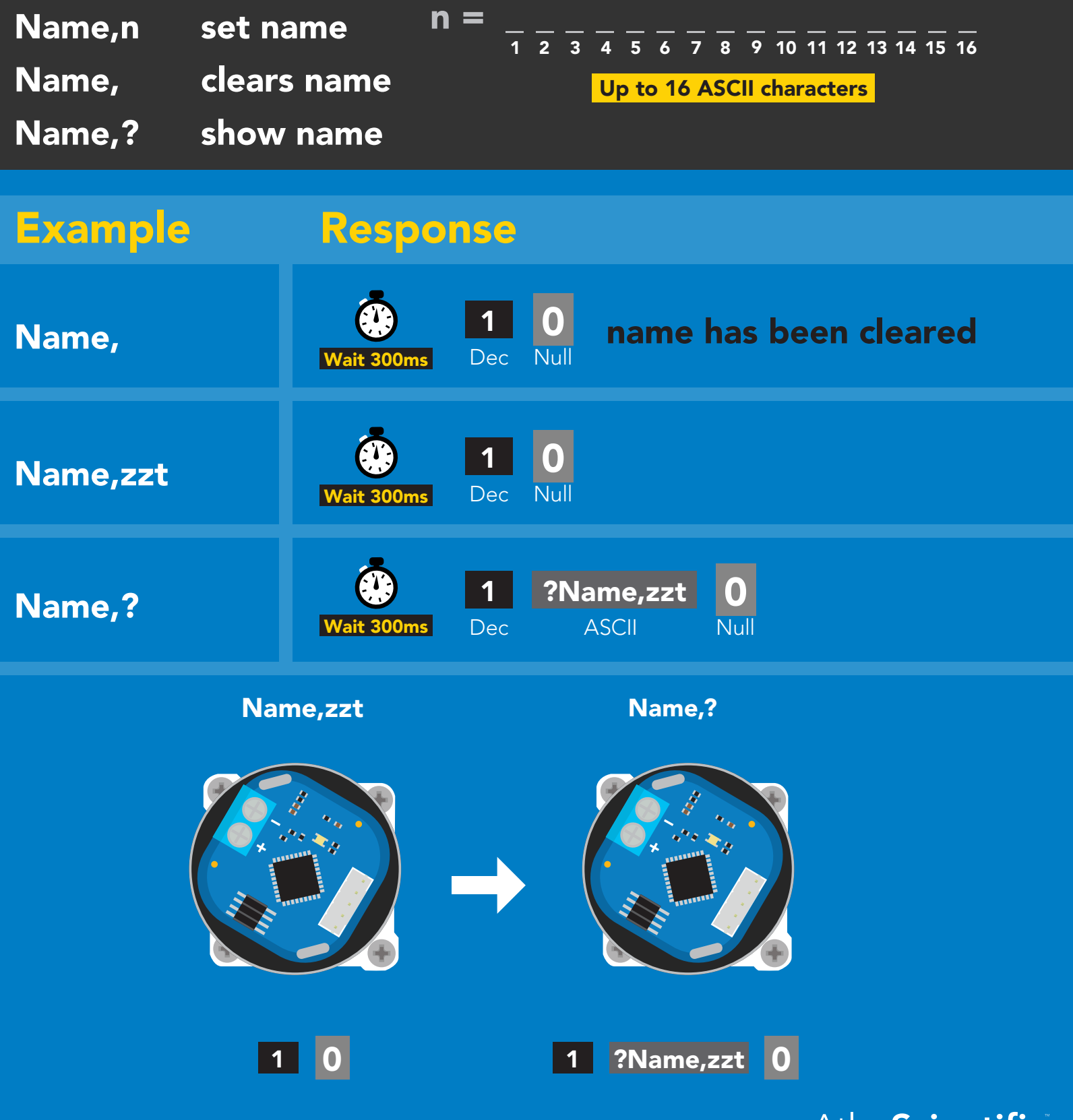

## <span id="page-70-0"></span>Device information

### Command syntax

300ms **(b)** processing delay

i device information

Example Response i O. 1 ?i,PMPL, 1.1 0 Dec ASCII Wait 300ms Null

#### Response breakdown

?i, PMPL, 1.1 **Device** Firmware

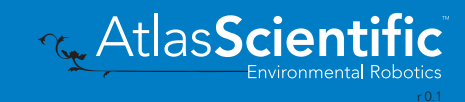

### <span id="page-71-0"></span>Reading device status

#### Command syntax

300ms **(b)** processing delay

Status voltage at Vcc pin and reason for last restart

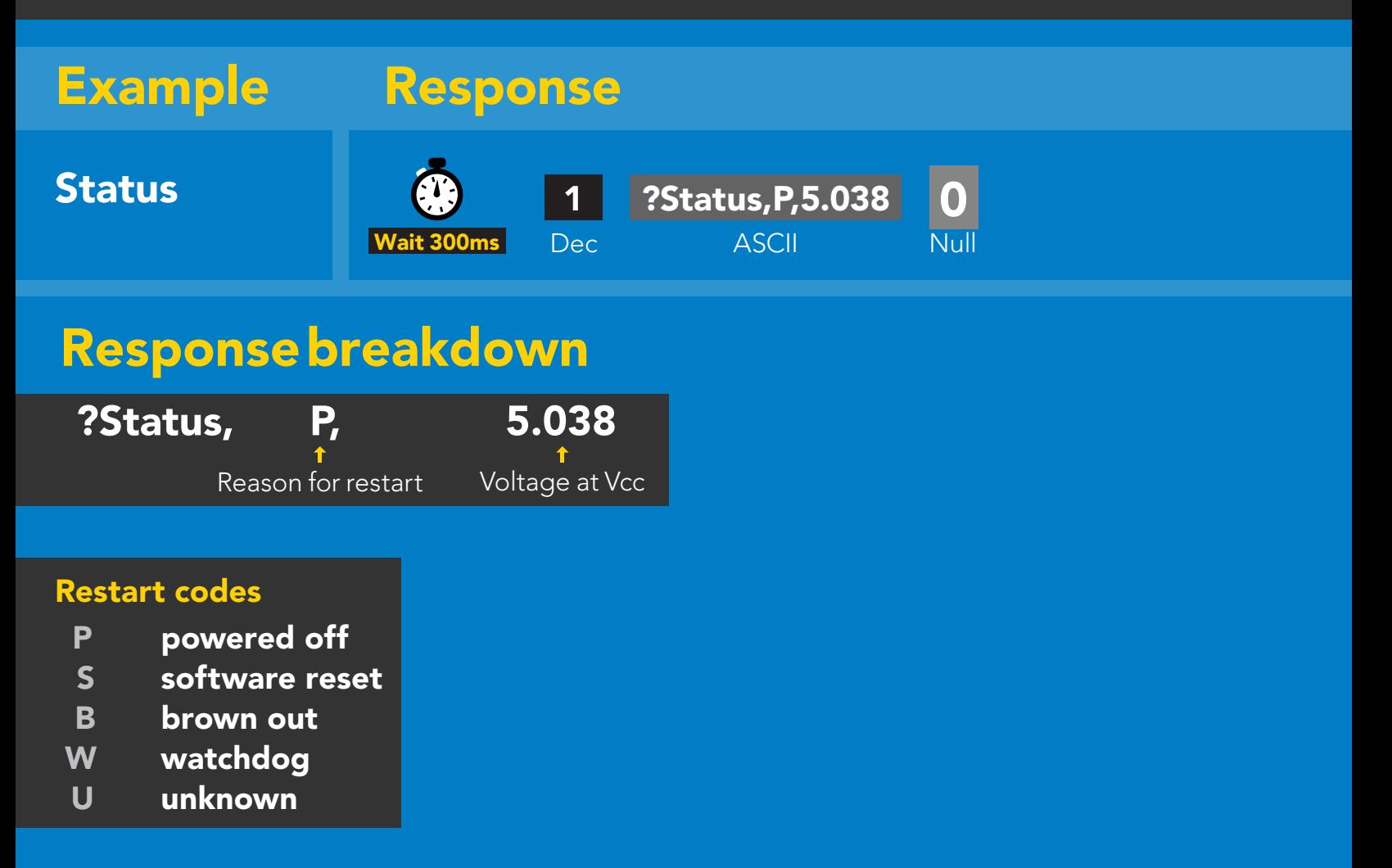

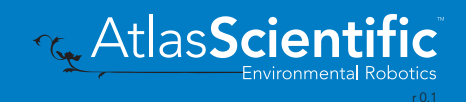
# Sleep mode/low power

### Command syntax

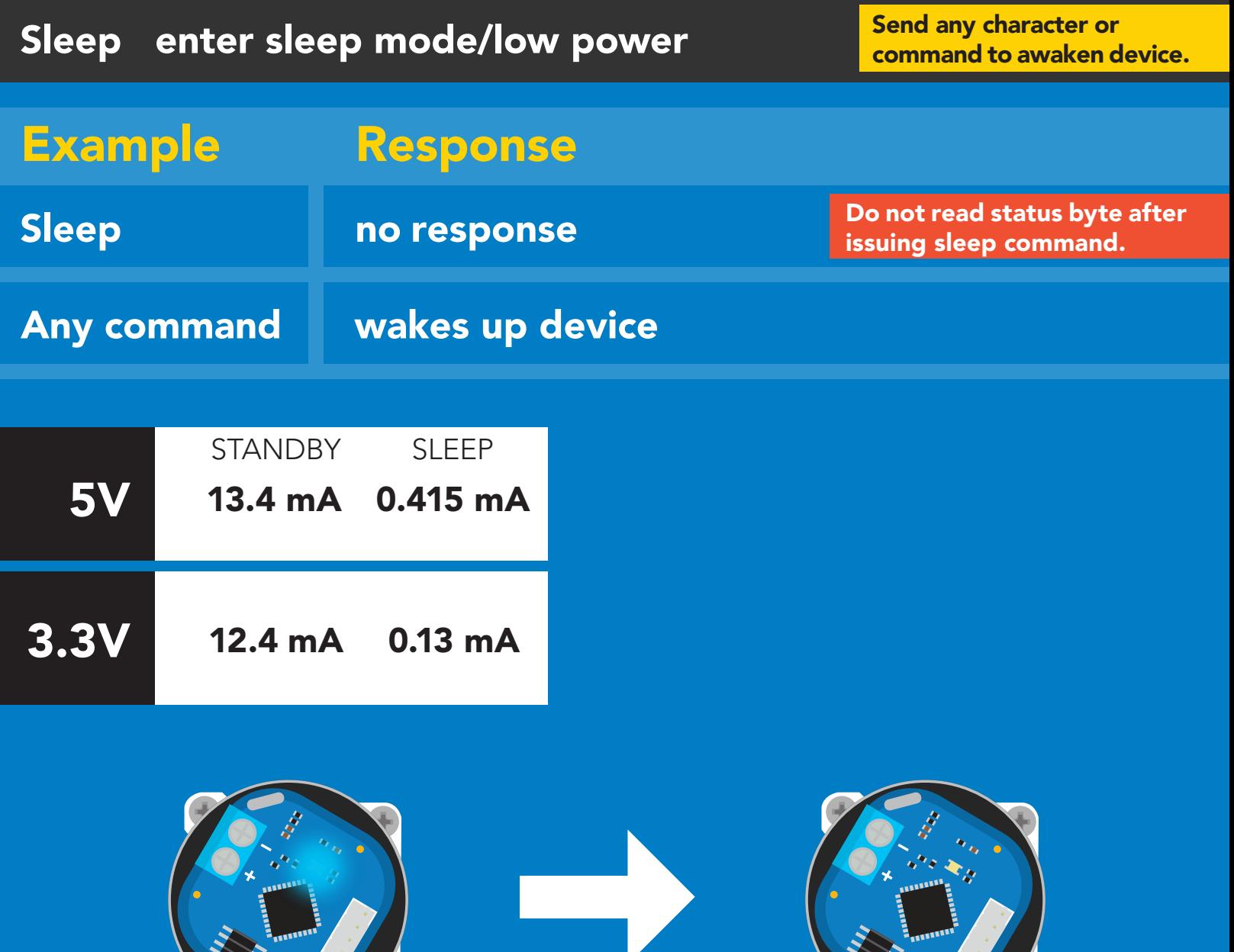

Sleep

**Standby Standby Sleep** 

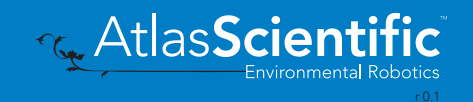

## Protocol lock

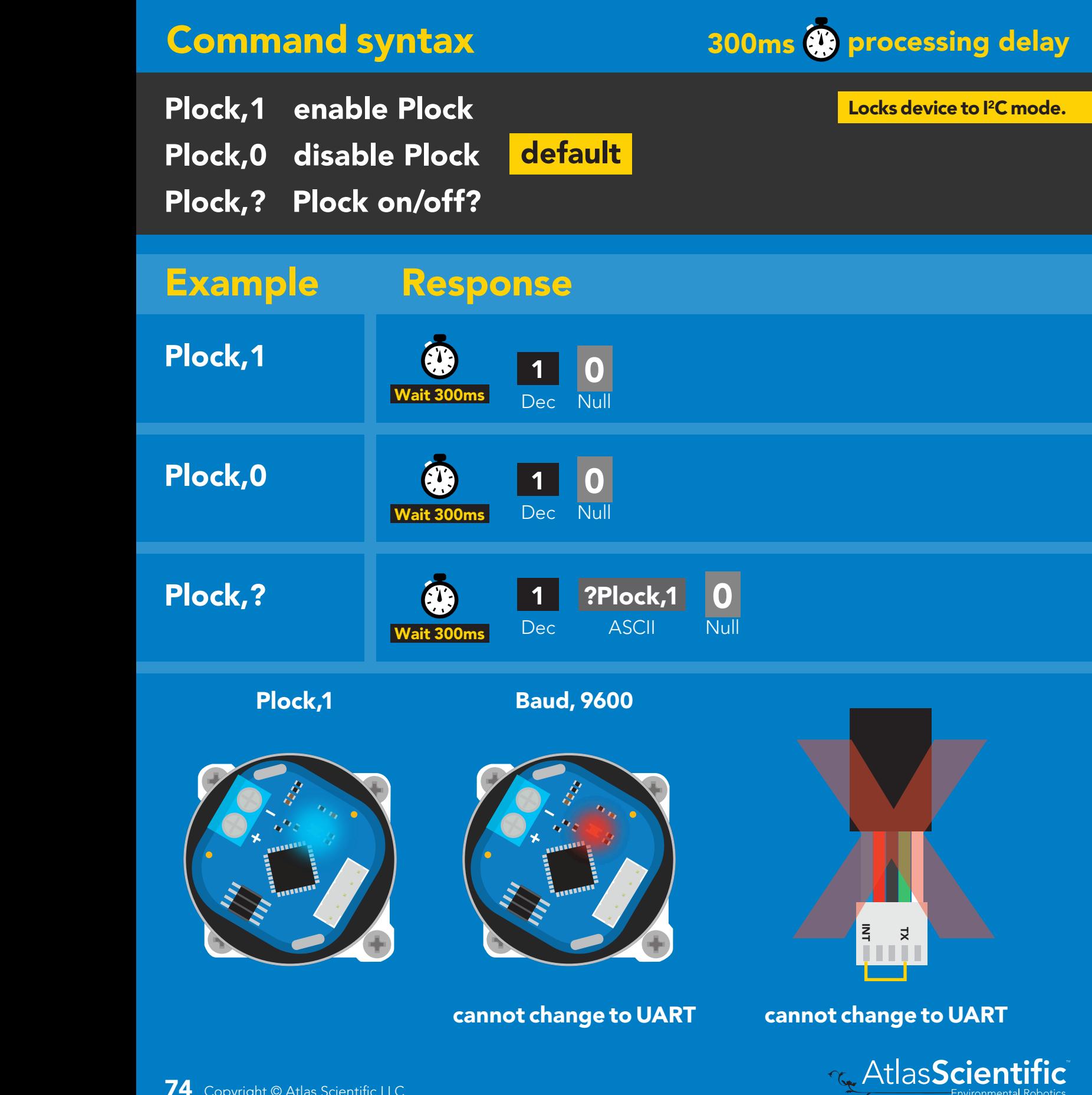

Environmental Robotics<br>r<sup>0.1</sup>

# I 2C address change

## Command syntax

300ms processing delay

I2C,n sets I<sup>2</sup>C address and reboots into I<sup>2</sup>C mode

### Warning! I2C,101 device reboot Example Response  $n =$  any number 1 - 127 Changing the I2C address will prevent communication between the circuit and the CPU until the CPU is updated with the new I<sup>2</sup>C address. Default <sup>2</sup>C address is 109 (0x6D. (no response given)

I2C,101

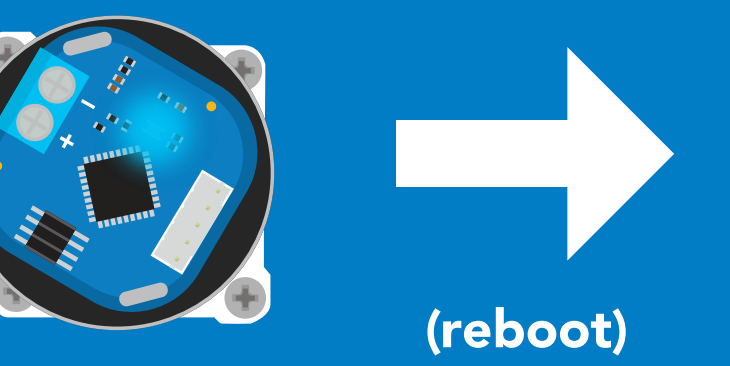

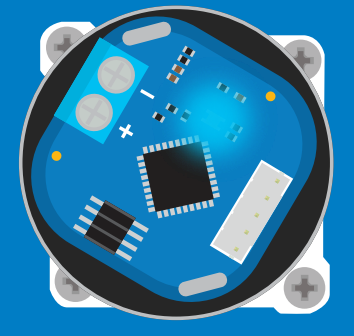

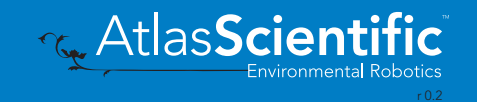

## Factory reset

## Factory enable factory reset Command syntax Factory device reboot Example Response I 2C address will not change Factory reset will not take the device out of I<sup>2</sup>C mode. (no response given)

Clears calibration LED on Response codes enabled

### **Factory**

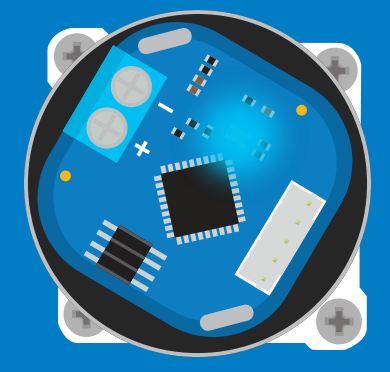

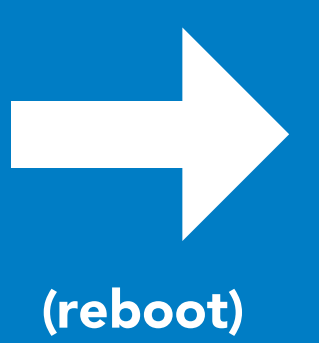

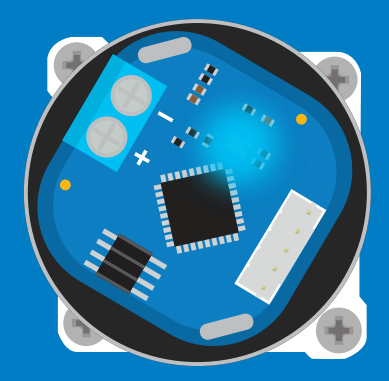

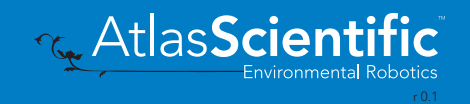

# Change to UART mode

### Command syntax

Baud,n switch from I2C to UART

Baud, 9600 reboot in UART mode Example Response (no response given)

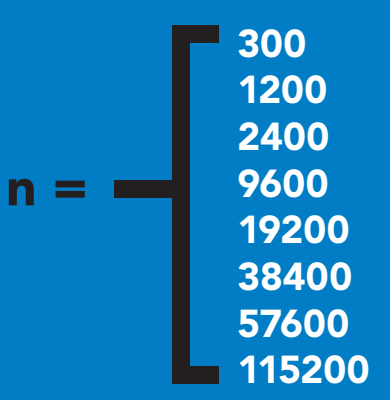

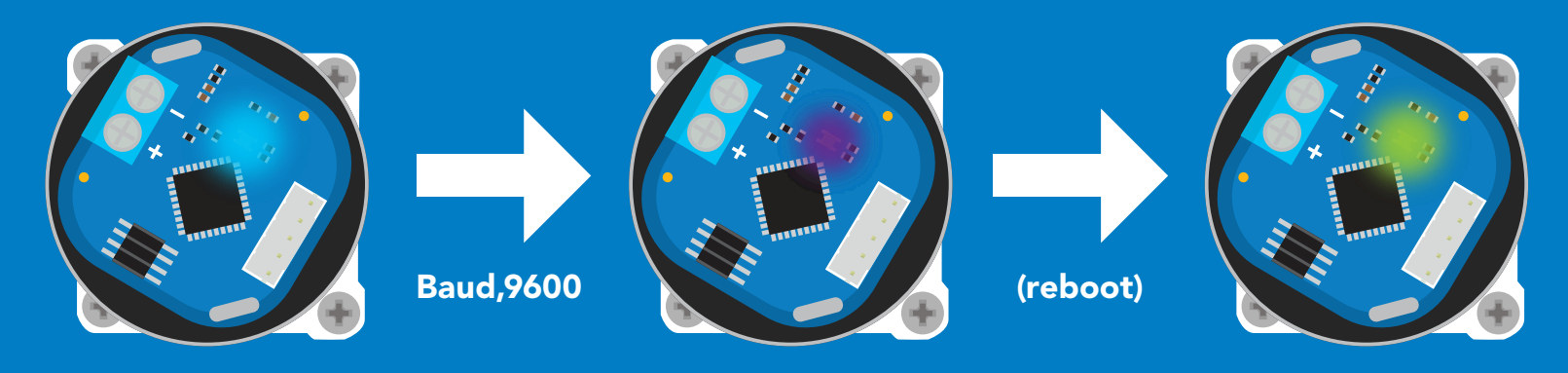

**Purplemental Changing to UART mode** 

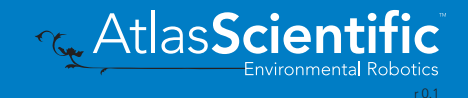

# Manual switching to UART

- Disconnect ground (power off) •
- Disconnect TX and RX
- Connect TX to INT
- Confirm RX is disconnected •
- Connect ground (power on) •
- Wait for LED to change from Blue to Green
- Disconnect ground (power off) •
- Reconnect all data and power

### Example

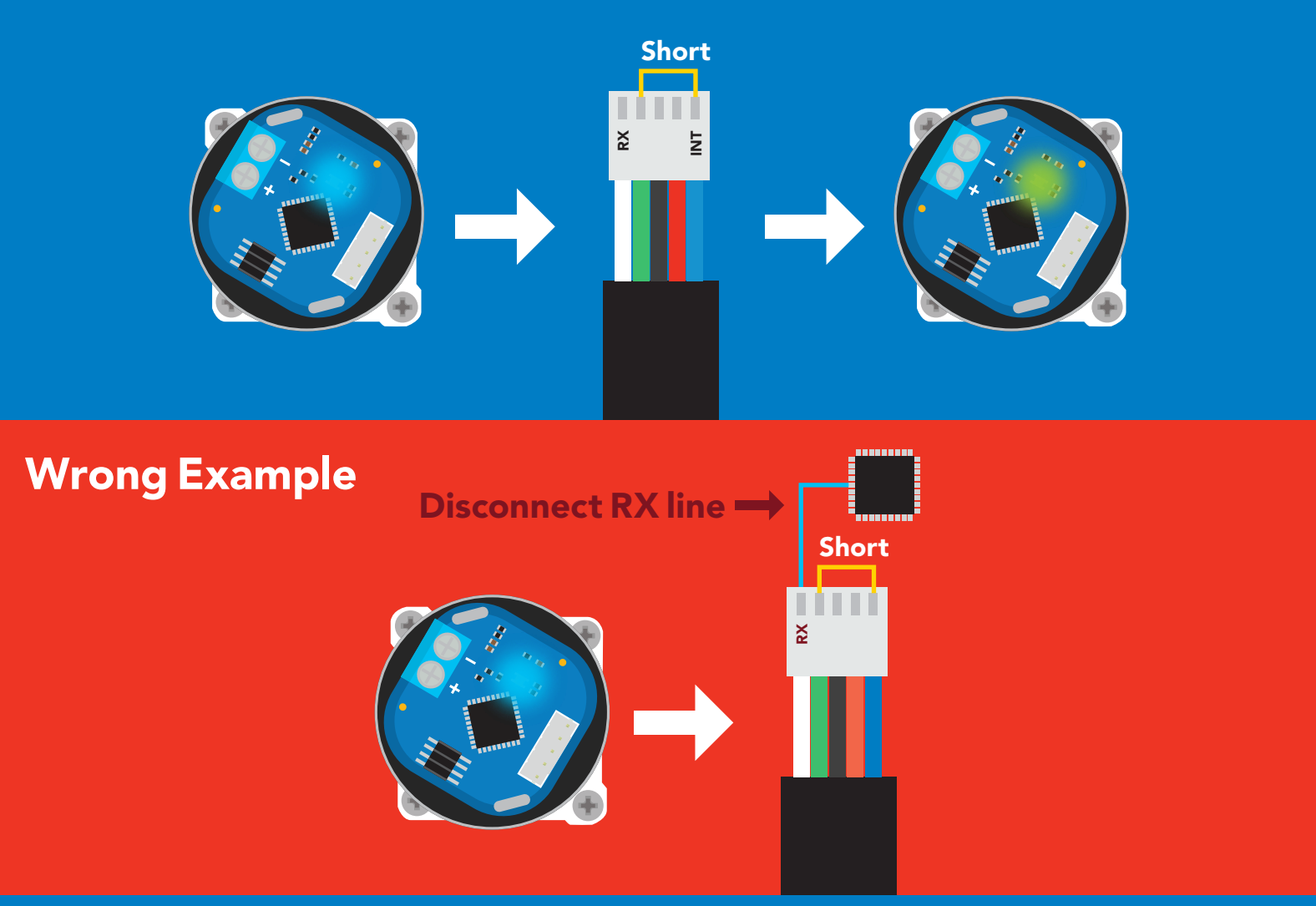

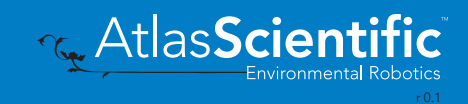

# Calibration theory

**Before calibration is attempted** all the air bubbles should be removed from the tubing. This is done by running the pump while tapping the tubing. If air bubbles are not removed from the tubing they will slowly group together into larger air bubbles. Over time this will lead to accuracy issues.

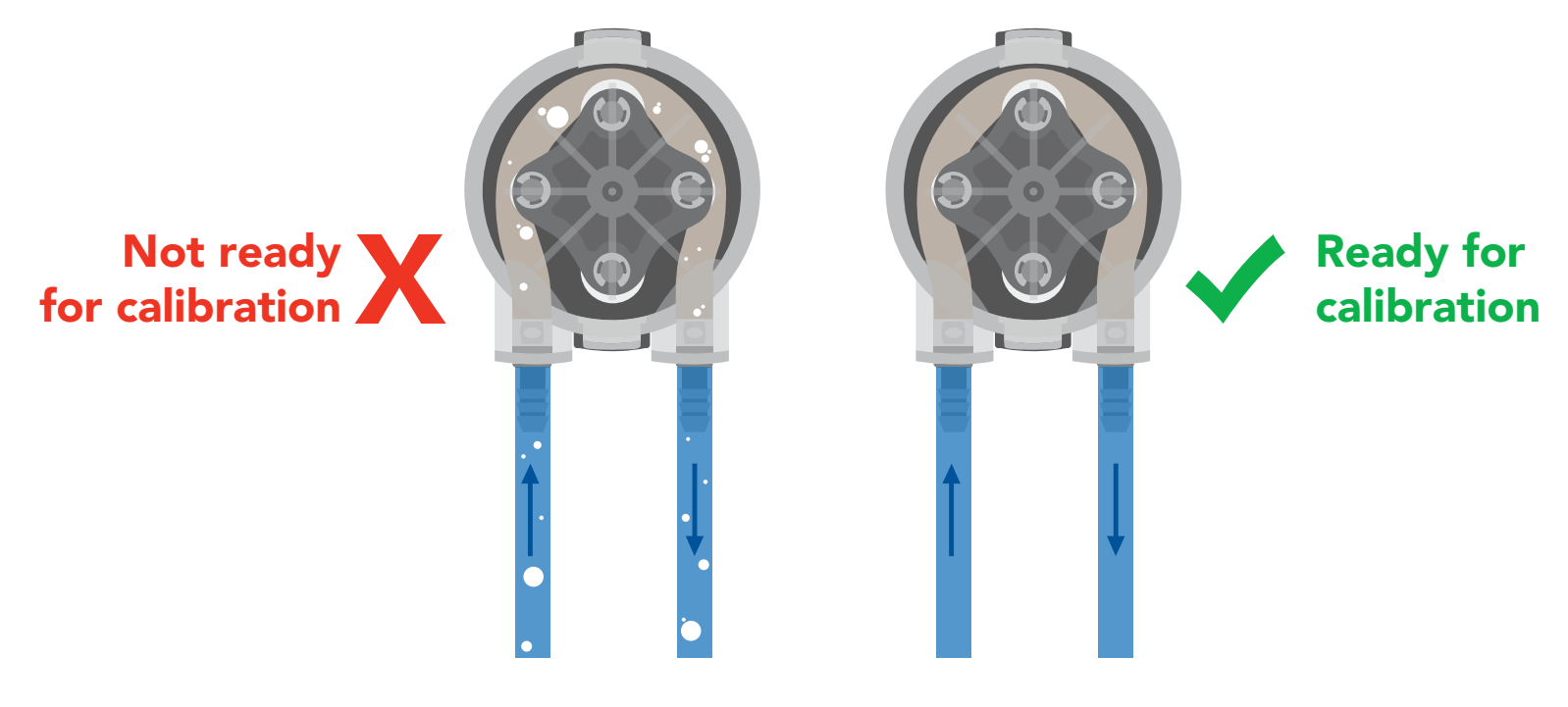

## Calibration types

#### Volume calibration Volume over time calibration

Calibration is optional. Both types of calibration are independent of each other and can be done at any time. Calibration can be done at any volume however; Atlas Scientific recommends using volumes above 150ml.

## Equipment needed for calibration

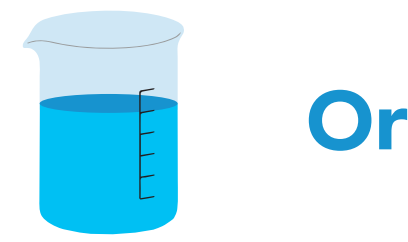

An accurate beaker of at least 250ml.

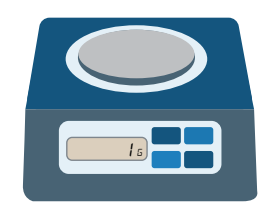

An accurate scale with a resolution of at least 1 gram.

1 gram of water = 1ml 250 grams of water = 250ml

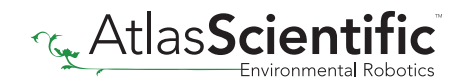

## Calibration procedure

Calibration should be done with water and not a chemical

#### *Make sure the tubing is full of water and has no bubbles before calibrating.*

- **1.** Instruct the pump to dispense a volume of water.
- 2. Measure the dispensed amount to determine how much water was actually dispensed.
- **3.** Calibrate the pump by sending it the volume of liquid you have measured.

#### Example

Calibrate the pump by dispensing 150ml.

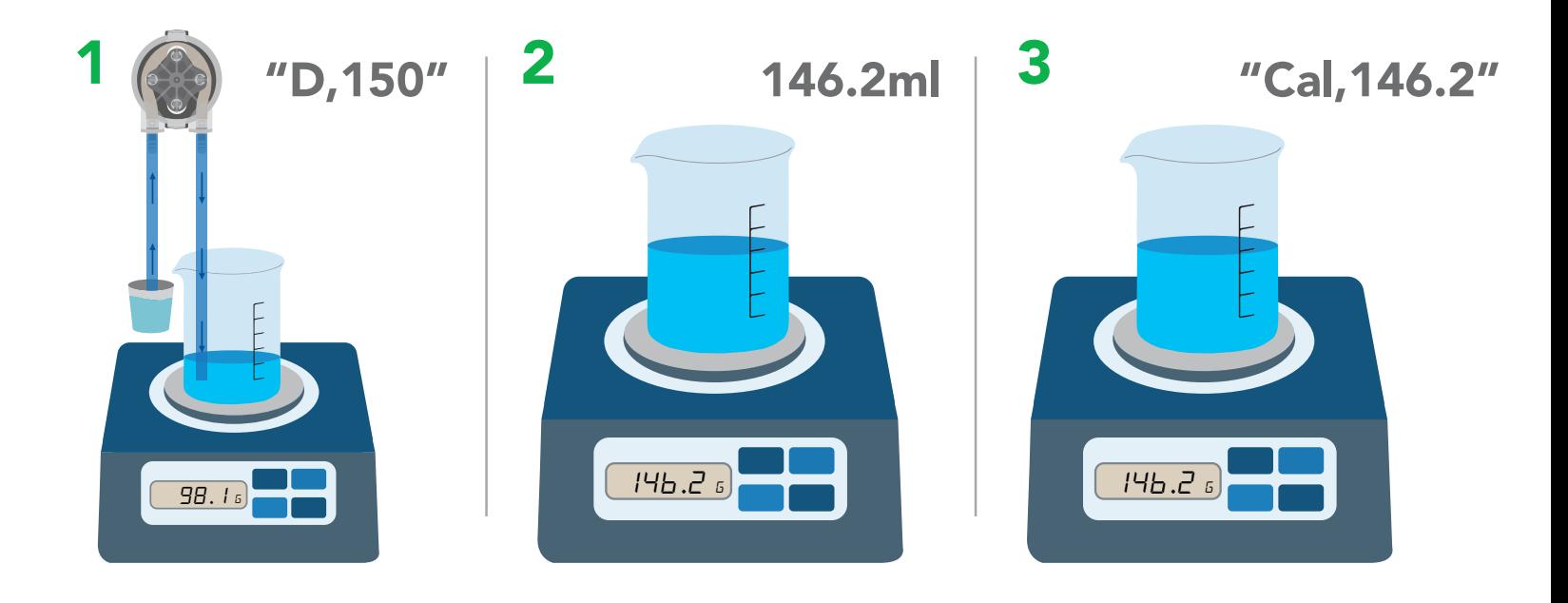

- 1. Instruct the pump to dispense 150ml into a beaker on a scale.
- 2. Measure the amount of liquid that was actually dispensed.
- 3. Inform the pump how much liquid was actually dispensed.
- 4. Calibration is now complete.

Once the pump has been calibrated it will accurately dispense any volume of liquid. It has not been calibrated specifically to the volume used during the calibration procedure (150ml). It has now been calibrated to all volumes.

Use the same procedure to perform a volume over time calibration.

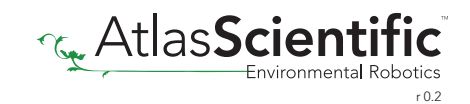

## Pump speed vs. voltage

There is no change in pump speed at different voltages.

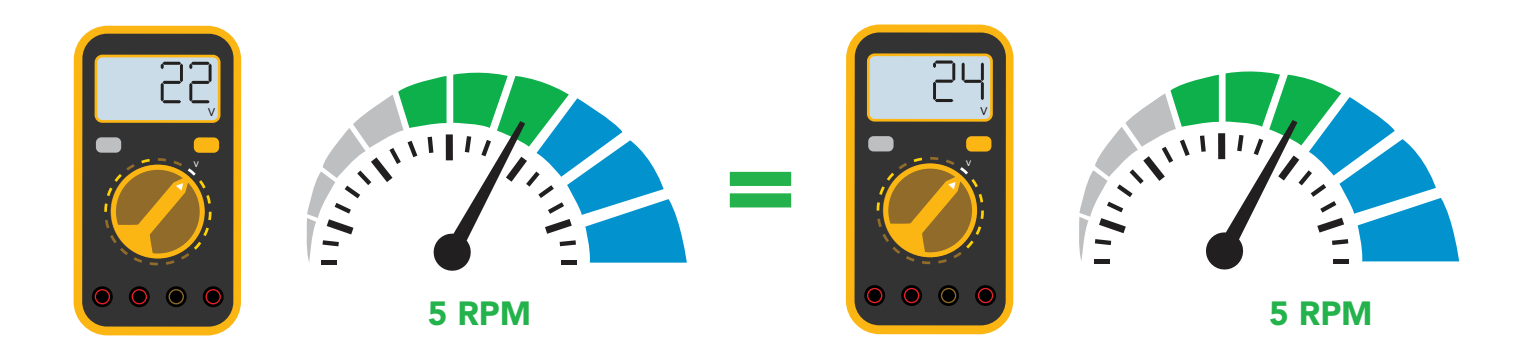

## Interrupt pin

When the pump is dispensing the interrupt pin goes high.

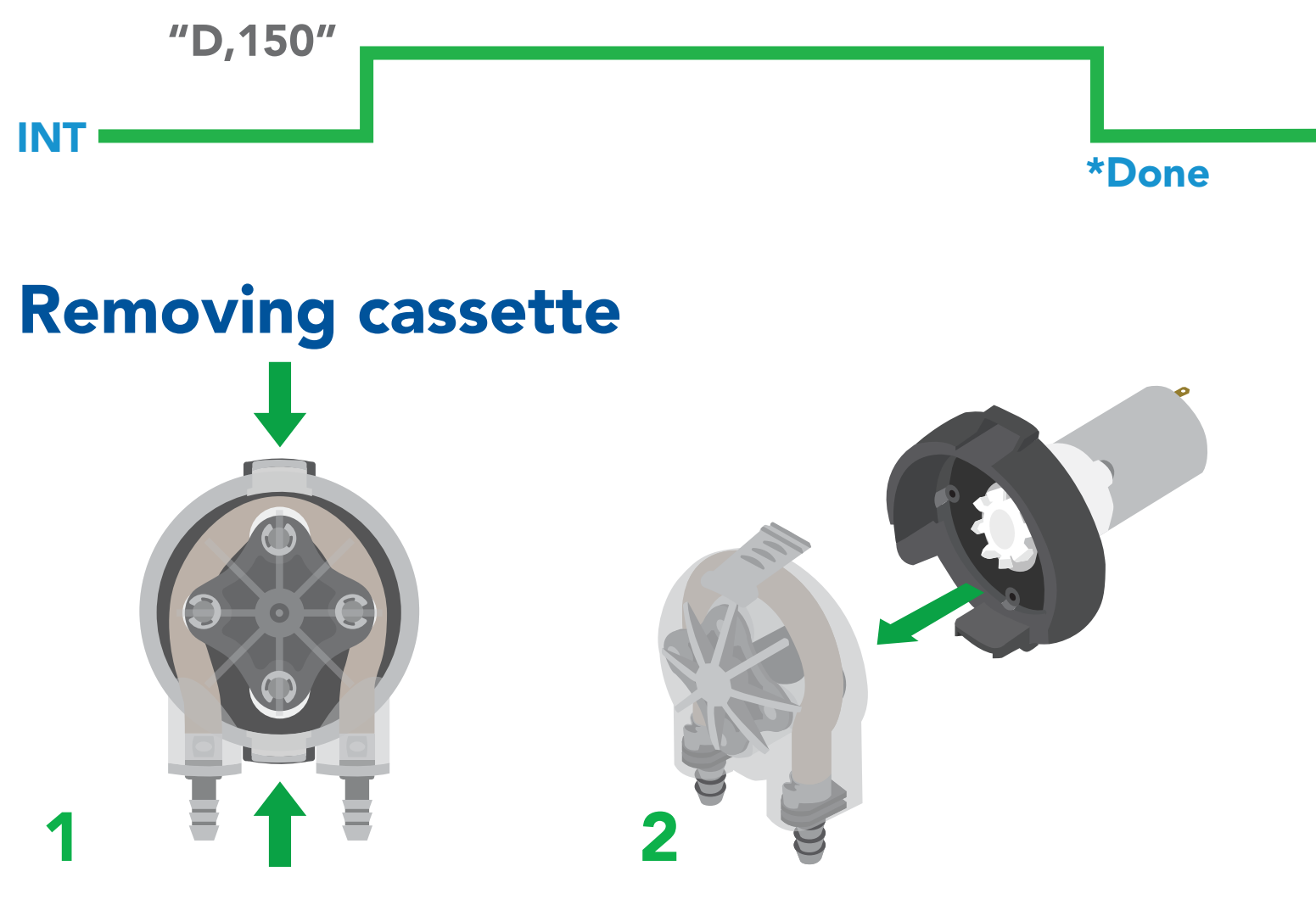

Press both release tabs on the cassette. Pull the cassette off of the motor.

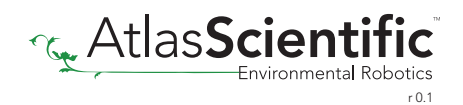

# Mounting plate *(optional)*

The cassette must be removed before you can screw the pump onto the mounting plate. Once the pump has been connected to the mounting plate, reattach the cassette.

# Datasheet change log

#### Datasheet V 1.4

Added a new page about power supplies on page 8.

#### Datasheet V 1.3

Revised table of contents and added invert dispensing direction command on pages 30 & 64.

Datasheet V 1.2 Revised naming device info on pages 36 & 67.

Datasheet V 1.1 Added Mounting plate info on pg. 9

Datasheet V 1.0 New Datasheet.

## Firmware updates

V1.0 – Initial release (March, 2021)

V1.01 - (May 26, 2021)

• Changed minimum voltage for activation

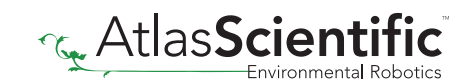

# **Warranty**

Atlas Scientific™ Warranties the EZO-PMP-L™ Large Embedded Dosing Pump to be free of defect during the debugging phase of device implementation, or 30 days after receiving the EZO-PMP-L™ Large Embedded Dosing Pump (which ever comes first).

# The debugging phase

The debugging phase as defined by Atlas Scientific™ is the time period when the EZO-PMP-L™ Large Embedded Dosing Pump is inserted into a bread board, or shield. If the EZO-PMP-L™ Large Embedded Dosing Pump is being debugged in a bread board, the bread board must be devoid of other components. If the EZO-PMP-L™ Large Embedded Dosing Pump is being connected to a microcontroller, the microcontroller must be running code that has been designed to drive the EZO-PMP-L™ Large Embedded Dosing Pump exclusively and output the EZO-PMP-L™ Large Embedded Dosing Pump data as a serial string.

It is important for the embedded systems engineer to keep in mind that the following activities will void the EZO-PMP-L™ Embedded Dosing Pump warranty:

- Soldering any part of the EZO-PMP-L™ Large Embedded Dosing Pump.
- Running any code, that does not exclusively drive the EZO-PMP-L™ Embedded Dosing Pump and output its data in a serial string.
- Embedding the EZO-PMP-L™ Large Embedded Dosing Pump into a custom made device.
- Removing any potting compound.

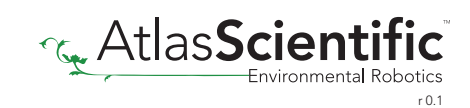

## Reasoning behind this warranty

Because Atlas Scientific™ does not sell consumer electronics; once the device has been embedded into a custom made system, Atlas Scientific™ cannot possibly warranty the EZO-PMP-L<sup>™</sup> Large Embedded Dosing Pump, against the thousands of possible variables that may cause the EZO-PMP-L™ Large Embedded Dosing Pump to no longer function properly.

### Please keep this in mind:

- 1. All Atlas Scientific™ devices have been designed to be embedded into a custom made system by you, the embedded systems engineer.
- 2. All Atlas Scientific™ devices have been designed to run indefinitely without failure in the field.
- 3. All Atlas Scientific™ devices can be soldered into place, however you do so at your own risk.

Atlas Scientific™ is simply stating that once the device is being used in your application, Atlas Scientific can no longer take responsibility for the EZO-PMP-L™ Large Embedded Dosing Pump continued operation. This is because that would be equivalent to Atlas Scientific™ taking responsibility over the correct operation of your entire device.

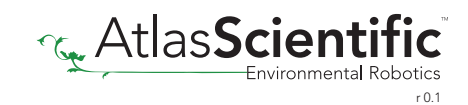